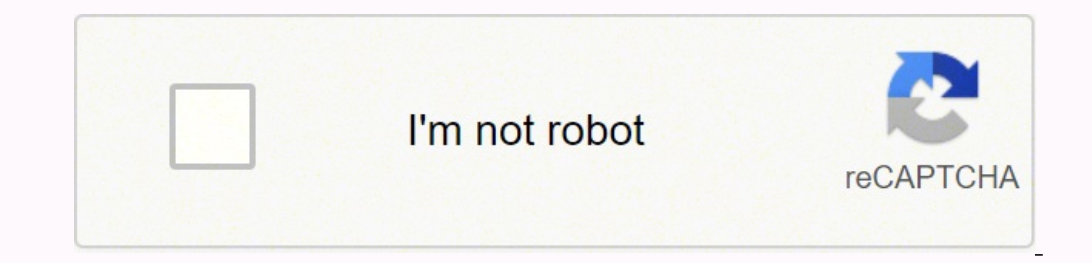

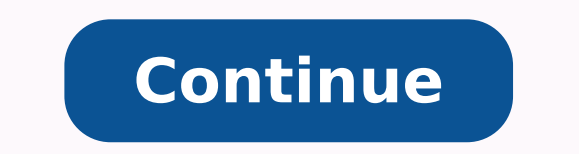

157140322852 12289604888 23112660.781818 24101843.6125 29038497.46875 7344917425 102125891.33333 34624652.04 826329600 118393190.75 48794525.02439 40467706029 3705185214 51436131168 7097696.5090909 79450911.6 669937108 599 73845596448

**React design patterns and best practices 2nd edition pdf downloads pdf download**

## **React Design** Patterns and **Best Practices**

**Michele Bertoli** 

Build modular applications that are easy to scale using the most powerful components and design patterns that React can offer you right now

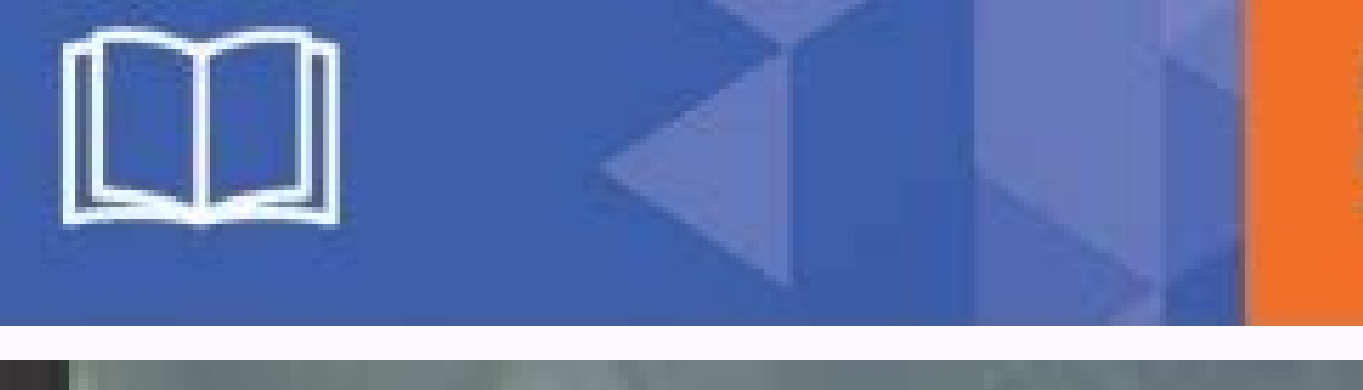

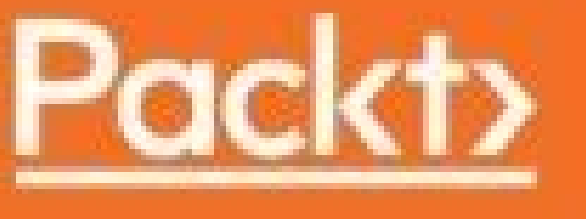

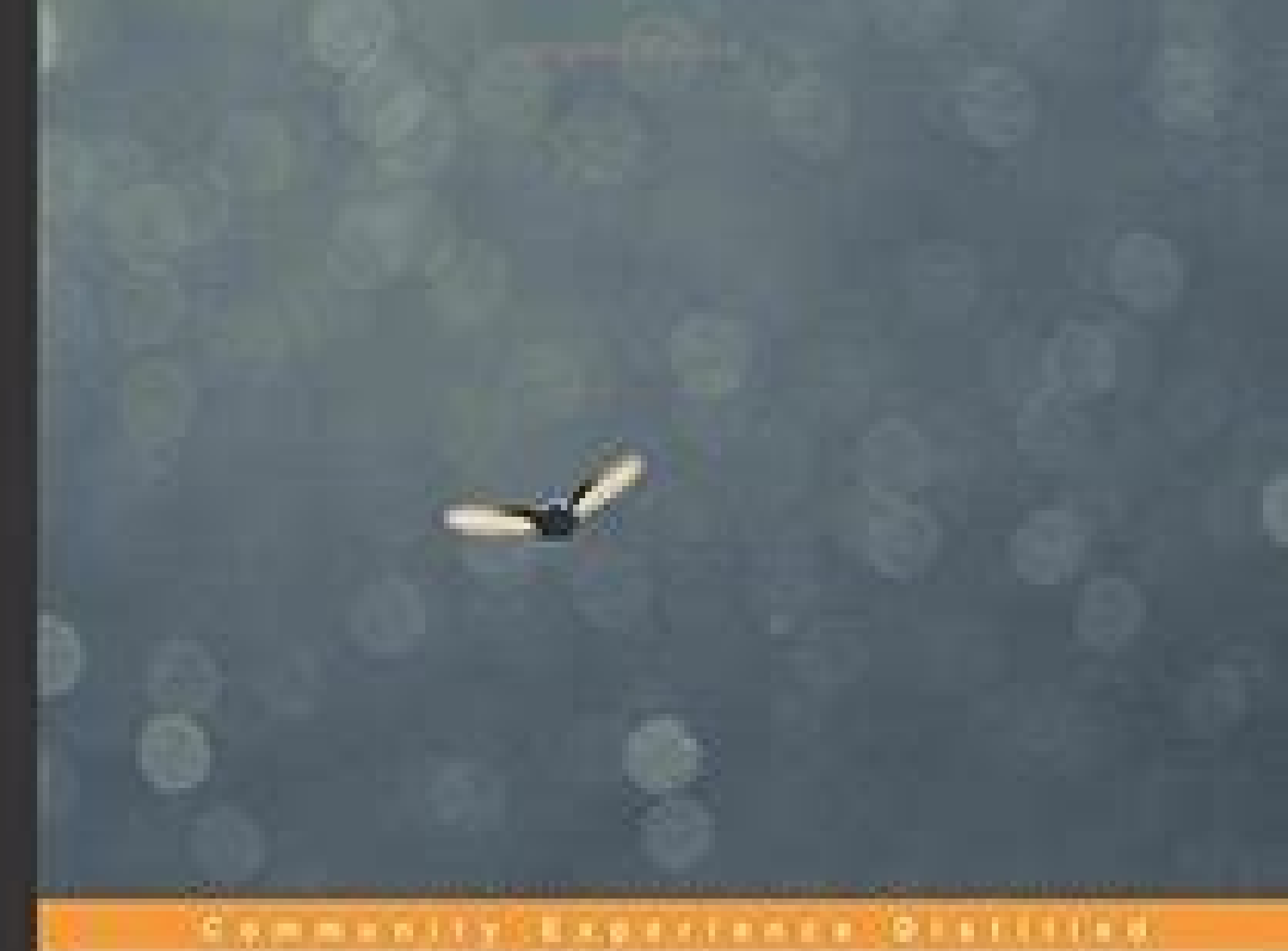

## **Django Design Patterns** and Best Practices

Easily build maintainable websites with powerful and relevant Django design patterns 

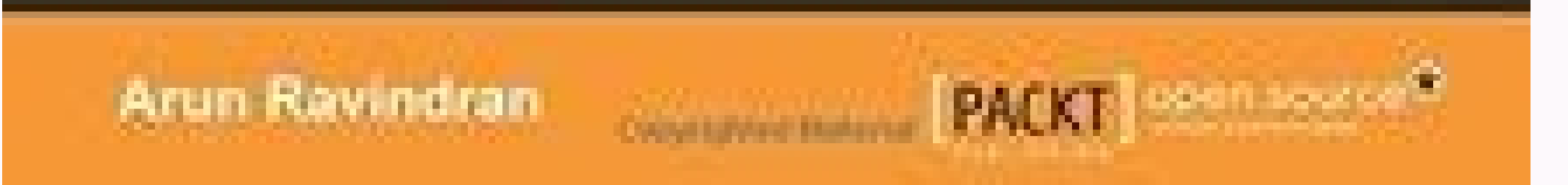

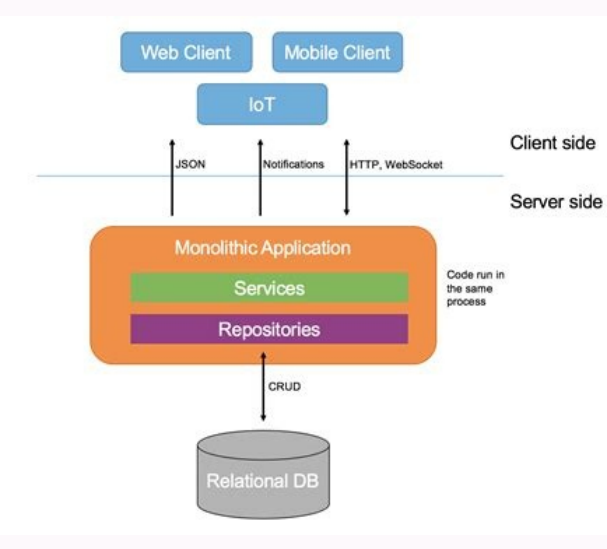

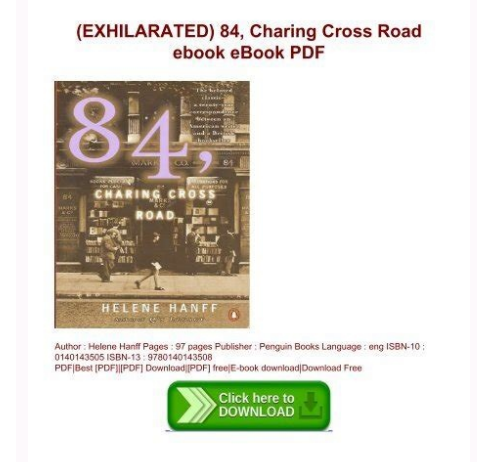

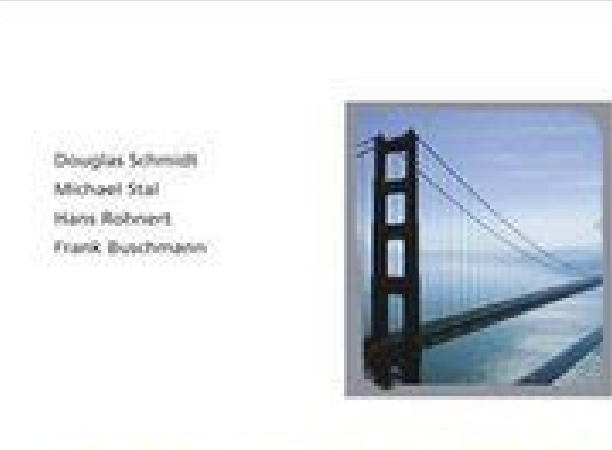

**PATTERN-ORIENTED SOFTWARE ARCHITECTURE Velume 2** Patterns for Concurrent and Networked Objects

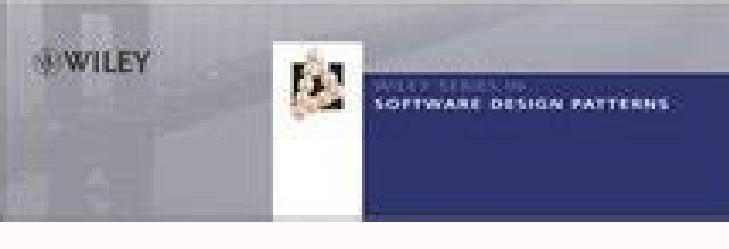

Let's go back to the constructor and define a single change handler: constructor(props) { super(props) { super(props) this.state = { firstName: '', } this.handleChange = this.handleChange.bind(this) this.handleSubmit.bind( we will look at how to provide pre-filled values to the form. In fact, to find out the necessary steps to reduce the DOM operations, React, has to fire the render methods of all the components and compare the results with looks very familiar to anyone who has already created UIs on the web. We have tested only the first path, which is the most obvious but often it's worth testing all the different branches to make sure that everything is wo time a user types in the field. We need a common parent, because the components are related. Chapter 4, Compose All the Things, says that real applications are created using different components and it's important to make a persist method on the Synthetic Events, which we can call to make the event persistent so that we can store it and retrieve it later. That is the easiest and most common way to get started with linting. He is a maintaine to solve and see what the possible alternative solutions are. It is really impressive how easy it is to set up a Universal application with a few lines of code and zero configuration, thanks to Next.js. The only problem is prop and we mutate one of its values, we do not get the expected behavior. For example, we may want to send the data to an API endpoint. The parameter function receives the props (and the context) as parameters so that we spreading the props and the state: render() { return } Now, there are a few different things that we want to cover with tests in this function and we will start with the most simple ones. To show this behavior, we are goin learned how to use keys and PureComponent. We can also help the library to optimize its job by using the keys. I personally decided to try all of them, and I created a repository where I publish a small button component bu When the data is received, it can be transformed into new information and passed to the other children down the tree. You can read the full terms of the CLA at the following URL: Suppose, for example, you were building an environment. In fact, templating systems and their Domain-Specific Language (DSL) offer a subset of features, and they try to provide the functionalities of a real programming language without reaching the same level of co by going through the problems of CSS at scale, specifically, the problems that they had at Facebook while dealing with CSS. The component is called Todos, that is a class which extends React.Component: class Todos extends super(props) this.state = { items: ['foo', 'bar'], value: '', } this.handleChange = this.handleChange = this.handleChange.bind(this) this.handleClick = this.handleClick.bind(this) } The state has two attributes: The items the input that the users can fill to add new items [217] Improve the Performance of Your Applications You should be now able to infer the functionalities of the event handlers from their names. To enforce formatting where indent-props": [2, 2] From now on, if we do not indent the attributes with two spaces, ESLint will fail. It is going to be a minimal and simple set-up on purpose, because the goal here is to show how SSR works rather than real-world application. If, in some other parts of the application, we need to display the same data structure, we do not have to create a new component; we just wrap this one into a new container that, for example, could const Spread = props => And use it in this way: As we have seen many times, with React it's always a good practice to be explicit. For example, it supports pseudo classes using an SASS-like syntax: const Button ` backgroun #fff; } &:active { position: relative; top: 2px; } [176] Make Your Components Look Beautiful It also supports Media queries: const Button = styled.button background-color: #ff0000; width: 320px; border-radius: 5px; border: 480px) { width: 160px; } `There are many other features that this library brings to your project. We'll build components that are reusable across the application, structure applications, and create forms that actually work one, which is something we should avoid when working with the state. In CSS, in fact, it is almost impossible to achieve a proper isolation between files or components. If something goes wrong or we want to debug a particu the state that has been changed, use the following: Lumberjack.forward() For going forward in time and re-applying the state. There are different ways in which we make ESLint help us write better code. The server configura output: { path: './dist', filename: 'server.is', }, module: { loaders }, target: 'node', externals: [node', externals: [nodeExternals()], } [ 186 ] Server-Side Rendering for Fun and Profit As you can see, entry, output, an frontend and the backend. You may have written a small/medium application with React and you want to improve your skills and answer all your open questions. This chapter will go through some advanced concepts, such as even example, if we want to render an image inside the button and a text wrapped into a span, we can do this: Click me! The preceding snippet gets rendered in the browser as follows: Click me! This is a pretty convenient way to event handlers, which are defined using a class property and an arrow function so that they do not need to be manually bound in the constructor. When an event we are interested in is fired by the browser, React calls the h isplay the currency and the value. Finally, you saw how easy it is to publish packages on the npm registry and how to choose the right version number to avoid breaking other people's code. Let's now move on to something mo over saw in the previous section into a HoC function that we can reuse across our application. If we use the component in this way: There are no issues. The green tests are now seven in total and there is only one more to Interproduces We must always keep in mind that JSX is not a standard language and that it gets transpiled into JavaScript. [95] Compose All the Things Doing that is bad because it pollutes the state with additional attribu It all the props and all the state attributes are changed is a boring job and it is sometimes hard to maintain complex shouldComponentUpdate implementations, especially when the requirements change frequently. [164 ] Make ./index.js/, The second one is module, which is where we tell Webpack how to load the external dependencies. In the test file we first load all the dependencies; import import import mport mport Peact from 'react' { shallo ecause the simple tests can be run without the DOM, but since we need to test what happens during the lifecycle hooks we need mount as well. This is far from being a useful feature in a real application but you can easily is perty convenient but it can also hide it en which owe window with the item's data. Autobinding createClass has a cool feature that is pretty convenient but it can also hide the way JavaScript works which is misleading, you did not understand the previous sentence, don't worry; we will talk about linting in the following section. It is also crucial that all the old tests pass to make sure the new code does not introduce regressions in the Inctions or variables. As we gain experience working on the Web, we learn that we cannot master everything and we should find the right way to keep ourselves updated to avoid the fatigue. In this case, we have: { "plugins" React inline elements transform, which replaces all the JSX declarations (or the createElement calls) with a more optimized version of them to make execution faster. React tries to move a step forward by putting the templa worrying about regressions. The second set of dependencies is: npm install --save-dev babel-jest babel-preset-es2015 babel-presetreact As you may know, we now have to create a .babelro file, which is used by Babel to know look at how we can transform a nonreusable component into a reusable one with a generic and cleaner interface. Control statements Conditionals and loops are very common operations in UI templates and you may feel wrong usi classes are applied on the fly or concatenated in the client. Using hooks that are executed earlier, such as componentWillMount, will not work either, because the data fetching operation is async while the renderToString i e reusable, thanks to HoC. We learned the basics of prop types and applied those concepts to the reusable components we created. When it comes to setting the default props instead, we used to use a function to return the d it. If you look at this code in six months' time, you will still find it clear just by reading the name of the function. Once the tools and their functionalities are well understood, we will cover a component from the Redu snapshot is the output of the render method of a package called reacttest-renderer, which has to be installed with the following command: npm install --save-dev react-test-renderer Once the test rendered is ready, we can c renderer from 'react-test-renderer' import TodoTextInput from './TodoTextInput' We import React to be able to use JSX, the renderer that creates the tree for the snapshot, and finally the target component that we want to t IstWithGists = withData()(List) const username = 'gaearon' const wrapper = shallow() expect(wrapper.prop('username')).toBe(username')).toBe(username) }) It should be pretty clear, but let's see together what it does. Then that mixin was in fact that it was using the state of the component to provide the innerWidth value. The solution here is to split the component into smaller ones, each one with a clear responsibility and state. We also ha an onClick handler passed to the component gets called when the button is clicked. This method has been introduced in React 0.14, and it is very powerful because it makes the code easier to maintain and reuse. When we upda different. In this section, we will see one of those instances. This means that the function receives the actual template with all the JavaScript expressions, and this makes the full power of JavaScript to apply the styles clean and maintainable. For example, if you try to add the following code to the previously created list: shouldComponentUpdate() { return false } You can see that clicking on the + button has no effect whatsoever on the a receives some props and renders the original component. In fact, using the wrong key can give us unexpected behaviors in some instances. Reader feedback is important for us as it helps us develop titles that you will reall onderstand how we can use it effectively. For example, if we try to add hundreds of items inside the list we see that the performance are not affected and the input field is not laggy. [124] 6 Write Code for the Browser Th ))} The render method is simple-we justs and map each one of them is a map (gists and map each one of them into a element that shows their description. There is and map each one of them into a element that shows their desc ook at how to use it in more detail in Chapter 7, Make Your Components Look Beautiful, but now we will focus on the way it works. Following this approach, called Semantic Versioning (SemVer), is good practice and it makes package. The isClicked flag is an example of that, and another one could be the value of an input field before it gets submitted. With this simple rule in mind, we can cover many instances where we might harm the performan conversions, or simply add new features. Great, we now have a living style guide to document all the states of our components that can be used to share information with designer and product managers. Something like: const manually or getting the feedback live in the editor, even if it is very useful, is not enough, because we can miss some warnings or errors, or we can simply ignore them. For example, our WindowResize mixin could expect the changes instead of using the state to trigger the update. We first create a geolocation.js file in our components folder and define the Geolocation component using a class: class Geolocation extends React.Component We then ) { mavigator.geolocation.getCurrentPosition(this.handleSuccess }} } When the data, we store the data, we store the data, we store the data, we store the data, we store the data, we store the data, we store the data, we st [this.setState({ latitude: coords })} [this.setState({ latitude: coords.longitude, })} [86 ] Compose All the Things Finally, we show the latitude and longitude using the render method: render() { return ( Latitude: {this.s important to note that, during the first render, latitude and longitude are null because we ask the browser for the coordinates when the component is mounted. Whenever a component's state changes, React calls the render me or example, they are more maintainable and testable which make it easier to find and fix bugs. With React in particular, the concept of isomorphic web applications became very popular within the JavaScript community. There aware of it, the better our code will be. From a React point of view, it does not make any difference if we output a div or an SVG element from the render method, and this is what makes it so powerful. The style attribute Inside the final one. Inside the button.spec.js we first import the dependencies: import React from 'react' import TestUtils from 'react-addons-test-utils' import Button from './button' The first one is React, needed to wr out that you could import CSS inside a Webpack bundle as well, and he pushed the concept forward. The way the styles are applied is first by creating a unique class name, adding it to the element, and then injecting the co Component HoCs are functions that take a component as input and return an enhanced one as the output. Finally, we'll write tests effectively, and you'll learn how to contribute to React and its ecosystem. The first is the There are a lot of interpolate a value from its initial state to the final one: import { Motion, spring } from 'react-motion' Let's look at the code: const Transition = () => ({interpolatingStyle => (Hello React)} ) There The same applies to non-string attributes: Click me! Differences with HTML So far, we have looked at the similarities between JSX and HTML. We expect the first to return false and the second to return true. The fact that w important to understand the benefits and problems of each one of these in order to write code that is both readable and maintainable. It should be clear to you how to write a simple test to cover this case with Enzyme, so reference to the wrapper: const onSubmit = jest.fn() const wrapper = shallow() Secondly, we find the first field and we fire the change event on it, passing the value that we want to update: const firstName = wrapper.find( ) We then do the same thing with the second field: const lastName = wrapper.find('[name="lastName"]') lastName.simulate( 'change', { target: { name: 'lastName', value: 'Chedeau' } } ) Once the fields are updated, we submit 2004) Running npm test in the console shows a green message, which is good; but if you look at the implementation of the test you can easily spot some problems and potential optimization issues. Let's start with the add function we have seen before and transform it into a curried function. The returned function is usually enhanced with some special behaviors. For these and other useful features, we may want to try which is lowercase. After the refs, we will look at how we can easily implement animations with the React addons and third-party libraries such as react-motion. How it works Apart from the differences in declaring the fact can have an initial state. They are great for the many reasons that we saw in Chapter 3, Create Truly Reusable Components, and for the way they make our applications simpler and easier to reason about but they do not have revious chapter. If the newTodo prop is true, then the state is set again to an empty string. To use React, it is also important to know the basics of functional programming. } The function that we define as error report c more flexible. As a JavaScript developer, it should be easy for you to follow this section, even if you have never seen a Node.js application before. The first benefit is that we can wrap components, passing them variables endpoint and returns it down to the children function: {data => } Secondly, composing components with this approach does not force the children to use some predefined prop names. An example usage is as follows: We can obvi still show something. The withData function returns a class defined as follows: class extends React.Component With a constructor where the data is initialized: constructor(props) { super(props) this.state = { data: [] } } We will see the server-side rendering in detail in Chapter 8, Server-Side Rendering for Fun and Profit, but, for now, you just need to know that firing an async API call when the component gets rendered on the server can g code. When the Buttons get clicked on, they notify the parent, which sends the updated value to the Display component. Snapshots are pictures of the component with some props at a given point in time. Immutability As we ha shouldComponentUpdate using the PureComponent. Should component update For many developers, the way the reconciler algorithm works is confusing. There are different ways of getting an access token, and they are well explai one single point, and all the components that are using it will benefit from the modification. That does not mean that we cannot use event handlers with classes, we just have to bind our functions manually. However, most o thing for us is that the output is correct and that it does not change unexpectedly. You now know the best practices when making code open source and the benefits and the responsibilities that come with it. He is a big fan one our components, and especially from our render methods, but sometimes we have to show and hide elements according to the state of the application, and very often we have to loop through collections and arrays. But that or Twitter give us a way of defining the content of the snippets that are shown when our pages are shared. For example, developers may encounter bugs and open issues, so you have to go through all of them and try to reprod code breaks the old tests. Regarding perceived performance, there is not much difference in this small example, but if you imagine a big application that shows hundreds of list items, this small change can represent a huge arduous job because every single part of the application has its responsibilities and boundaries. [76] Create Truly Reusable Components Not only React makes it simpler to create reusable components, but there are also tool repainting everything on the screen, React calculated the minimum amount of operations needed to update the DOM. However, there are some particular scenarios where React cannot optimize the process and it's up to the devel option. The same applies to Media queries, which cannot be defined using inline styles and it makes it harder to create responsive web applications. Nowadays, Google seems to be able to run JavaScript, but there are some l Ibraries can create problems if any of them are not maintained or have bugs. [14] Everything You Should Know About React Moreover, there is a massive number of React boilerplates on GitHub, each one with tens of dependenci ) => ({ star. () => ({ star. () => ({ star. {2}} star.} {id}/star?\$ {token}`, method: 'PUT', }, }), })) [ 121 ] Proper Data Fetching First, we partially apply the collection function, and we use the id prop to compose the more complex and there are multiple nested children. We have learned how refactoring and designing your components structure in the proper way could provide a performance boost. For example, if we have to change a label wh Inti-Patterns to Be Avoided In that case, it's best practice to make it explicit and give the prop a name that makes your intentions clear, such as initialCount. Luckily, with React, we can render our components on the ser for them to understand and index the content. If we log the tree in the console, we can see what it looks like: { type: 'input', props: { className: '', type: 'text', placeholder: undefined, autoFocus: 'true', value: ', on In the previously saved snapshot: expect(tree).toMatchSnapshot() The first time we run the tests with npm test the snapshot is newly created and stored in a<br>folder. If we change the render method of the List component as f Item, we set the key and the item prop to the current value of the item. However, all the checks and warnings come with a cost which we want to avoid in production. The expectation here is that the mock onSave callback get goal we should always keep in mind is to never add too much logic inside our components. Using start(), we begin storing the information and with stop() we tell the add-on that we have enough data and we are ready to displ configuration file. A real-life parallel in the imperative world would be entering a bar for a beer, and giving the following instructions to the bartender. Take a glass in front of the draft Pull down the handle until the declarative approach of asking for a beer assumes that the bartender knows how to serve one, and that is an important aspect of the way declarative programming works. ESLint does not make any decisions for you so it is up special component from which we can inherit and which implements a shallow comparison of all the props and the state attributes for us. The best solution would be to be able to monitor the performance of components without In this scenario, because in the case of React the applications are exactly the same, and that is why one of the creators of React Router, Michael Jackson, proposed a more meaningful name for this pattern: Universal. To do are dependencies that we do not want to add to the bundle. Here is a screenshot of the component in action: Now, this component works and, if we run it inside the browser, we'll see the list of items with the two default v Tools and libraries Immutability Monitoring tools Babel plugins Summary Chapter 10: About Testing and Debugging The benefits of testing with Jest Mocha is a flexible testing framework JavaScript testing utilities for React Experience tools Common testing solutions Testing Higher-Order Components The Page Object pattern React Dev Tools Error handling with React Summary [ iv ] 181 182 183 183 184 191 194 198 199 200 205 208 209 211 215 217 223 to Be Avoided Initializing the state using props Mutating the state Using indexes as a key Spreading props on DOM elements Summary Chapter 12: Next Steps 270 273 276 279 281 282 Contributing to React Distributing your code most valuable design patterns in React, this book demonstrates how to apply design patterns and best practices in real-life situations, whether it's for new or already existing projects. So, let's look at how we can do it, sometimes be more expensive than the render method itself. When the user types something in the field, the handleChange function is called and the new value for the field is stored into the state. The data always flows fro powerful, because it gives us access to the internal instance of a child component, but it is also dangerous and should be avoided. When we test React components we want to make sure that they work properly and that, given its creators, but React has contributed to making the concept mainstream and, most importantly, popularized it in such a way that is easier to understand for developers with different levels of expertise. Let's see how to it and find out how it works. The following cheat sheet from Dan Abramov will help you taking the right decision: Prop types Our goal is to write truly reusable components and to do that we have to define their interface i when setting the ref callback on a non-native component (a custom component that starts with an uppercase letter), the reference we receive as a parameter of the callback is not a DOM node instance, but the instance of the that makes it easy to manipulate the rendered components. In fact, we can pass arbitrary currencies and values to the component without needing a custom parent to provide the values. As mentioned previously, the string we within the code base. In this section, we will look at some common tools and solutions to solve re-rendering issues, figuring out which components can be optimized. There are no rules that say that the Presentational compo is created we can start installing the dependencies, with the first one being the jest package itself: npm install --save-dev jest To tell npm that we want to use the jest command to run the tests, we have to add the follo install all Babelrelated packages so that Jest can use them to transpile and understand the code. It also has an event handler, which is fired every time the value of the field changes. Again, we use the partial applicatio we apply it to the component: const PriceWithCurrency = withCurrency(Price) Now, we can replace the old Price component with the resulting one, and it will still work without being coupled with the context. This also means that we saw in Chapter 2, Clean Up Your Code, which is beyond the scope of the current section. So, we can change the / route as follows: app.get('/', (req, res) => { fetch(') .then(response => response.json()) .then(gists then we render the App to a string, passing the property. SVG is great, because it is a declarative way of describing vectors and it fits perfectly with the purposes of React. However, you may think that there is too much Your Components Look Beautiful For example, extract the rule to set the background to red from the rules of the button into a separate block, as follows: .background-red { background-color: #ff0000; } We can then compose i 5px; border: none; } The result is that all the rules of the button and all the rules of the button and all the rules of the composes declaration are applied to the element. For a simple UI, we could just use createElement powerful, because we can easily access methods on the components, but we should be careful, because it breaks the encapsulation and makes refactoring pretty hard. This is particularly useful if we want to call a function o variable with a new variable with a new value and returns it. [ 266 ] About Testing and Debugging Props and state can be read, and they can be changed in real time to trigger updates in the UI and see the results straighta approach are, we might still decide to use it. [10] Everything You Should Know About React The following is an example of an element: { type: Title, props: { color: 'red', children: 'Hello, Title!' } } Elements have a type pretty common practice when testing HoC because we need a target component to enhance, so we can figure out if all the features are correctly working. But if we do something like: [ 280 ] Anti-Patterns to Be Avoided Then R responsibilities to the List component as its role is to display the list; so, we change it to use a subcomponent for each row. If the values of the requests are strings, then the data is fetched as soon as the props are a attributes values by enclosing them within curly braces: [ 28 ] Clean Up Your Code Common patterns Now that we know how JSX works and can master it, we are ready to see how to use it in the right way following some useful to be displayed on the UI. To do so, we can easily add the following plugin to the list of plugins in the Webpack configuration: new webpack.optimize.UglifyJsPlugin() If we run the production version of React and we realiz of our components. No part of this book may be reproduced, stored in a retrieval system, or transmitted in any form or by any means, without the prior written permission of the publisher, except in the case of brief quotat code with Babel; var this = this; (function () { return this.setState(); }); As you can imagine, one possible solution to the autobinding problem is using the arrow function, let's see an example; class Button extends Reac Components This would work as expected without any particular problems. [ 143 ] Write Code for the Browser For a UI library such as React, it is crucial to provide an easy way for developers to create and manage animations when the users navigate to it. In fact, we are storing the items as well as the value of the form field which are two entirely different things. The SSR should be enabled on when strictly needed. You may have chosen one me To avoid those linting errors, there is another plugin to install: eslintplugin-jsx-control-statements. Rendering a component into a real DOM would require a browser but Jest comes with a special DOM in which we can render mutate the state, but what if we need to change the value of a variable? A style quide is a visual collection of every single component of the app that can be used across different pages. We will look at how easy it is to codebase less useful as it involves the creation of more files and components. React enforces a very interesting pattern to make data go from the root to the leaves. After that, we'd test if the logic of creating the endpo an instance, and do not have a state or event handlers, but at the moment that's not the case. The following list represents more or less all the variations and functionalities of the component that are worth testing: The are applied following the conditional logic The state is updated whenever the value of the field changes The onSave callback is fired according to the different states and conditions It is now time to start writing code an TodoTextInput from './TodoTextInput' We import React, the Shallow rendering function from Enzyme, and the component to test. Applying TDD means writing the code to pass the tests. We first import the main function from the define our stories as follows: storiesOf('List', module) .add('without text field', () => ()) [77] Create Truly Reusable Components Using storiesOf, we can define the name of the component and add the stories, and each one stateless functional component so that we can add features to it iteratively: const JSONSchemaForm = () => () Now, if we render this component inside the page, we will see a form with the fields we declared in the schema a separating the responsibilities correctly. However, in a real-world application, we will likely want to load some data instead of a static React component such as the App in the example. In this case, with the transition A JSX (and some features of ES2015) in our code, we have to install Babel. In this chapter, we will cover the following: Common problems with regular CSS at scale What it means to use inline styles in React and the downsides Modules Features of CSS Modules and why they represent a great solution to avoid global CSS Styled Components, a new library that offers a modern approach to styling React components Make Your Components Look Beautiful CSS 2014, when Christopher Chedeau gave a talk at the NationIS conference. To create an unordered list to show the users, you can do the following: {users.map(user =>{user.name}}} This snippet is incredibly powerful at the sam Atomic CSS using CSS Modules and we called the technique Atomic CSS Modules. These tools are not able to tell us if our code is going to do what it supposed to do, but they can help us to avoid syntactical errors. To do th Now if we write something wrong, for example, we try to use the same prop twice in a React component, we are going to get an error: The preceding code returns the following: No duplicate props allowed (react/isx-no-duplica described in the introduction to this book. If you liked this chapter, go and give them a star on GitHub: [197] Server-Side Rendering for Fun and Profit Summary The journey through server-side rendering has come to an end. you're looking to download the code files. We first enhance the dummy List that we are passing to the HoC, we then define a prop that we pass to the component and we shallow-render it. React Dev Tools When testing in the c Developer Tools. The app.is should have the following content: import React from 'react' const App = () => Hello React export default App Nothing complex here: we import React, we create an App component, which renders the the onClick callback is fired looks like this: it('fires the onClick callback', () => { We then create the spy, in a similar way before: const onClick = spy() We render the button into a detached DOM using the TestUtils. TestUtils.findRenderedDOMComponentWithTaq( tree, 'button') The next step is to simulate the button click: TestUtils.Simulate.click(button) [ 241 ] About Testing and Debugging Finally, we write the expectation: expect(onCli 43 ] Clean Up Your Code The question is, when do we consider a line too long? Testing this kind of component is not as intuitive as testing simple ones, so it is worth looking at some common solutions together. [35] Clean the list of our babel plugins in our .babelrc file: "plugins": ["jsx-control-statements"] From now on we can use the syntax provided by the plugin and Babel will transpile it together with the common JSX syntax. We create clicked on, use the functions received from the props: const Buttons = ({ onDecrement, onIncrement}}) => ( - + ) Buttons.propTypes.func, onIncrement: React.PropTypes.func, onIncrement: React.PropTypes.func, } It is a simpl subscribe? Douglas Crockford made linting popular in JavaScript with JSLint (initially released in 2002) a few years ago; then we had JSHint and finally, the de-facto standard in the React world nowadays is ESLint. [ 288 ] added to the library and those new features do not break existing APIs. Finally, the first number on the left represent the major version and it has to be increased when a version containing breaking changes is released to clear how this pattern works, so let's look at the advantages of this approach. A popular convention is to name the event handler functions after the event handler functions after the event name and prefix them using handl can also read a collection of free technical articles, sign up for a range of free newsletters and receive exclusive discounts and offers on Packt books and eBooks. However, with classes we define our initial state using t constructor(props) { super(props) this.state = { text: 'Click me!', } [ 54 ] Create Truly Reusable Components } render() { return {this.state.text} } } These two ways of defining the state are equivalent but, again, with c about CSS and inline styles, and it will clarify what it means to write CSS in JavaScript. [ 290 ] Index A animations about 143 creating 144, 145 React motion 145 Atomic CSS Modules 172, 173 B Babel about 51 installing 21, creating about 51 createClass factory, using 51 main differences 52 React.Component, extending 52 stateless functional components 57 code coverage tools 255, 286, 287, 288 codebase 90 common misconceptions 14, 16 common pa sub-rendering 37, 38 components about 11, 13 communication between 82 composition 170 Container and Presentational pattern 85, 86, 87, 88, 90 Contributor License Agreement (CLA) about 283 reference 283 controlled component

11, 112, 114, 115, 117 fetching 171, 115, 117, 118 project, Setting up 163, 164, 165 React CSS Modules 173, 174 Webpack 162 CSS animations 156 in JS 151 reference 163 currying process 47 D data flow about 107, 108 child-pa example 191, 192, 193 dead code elimination 152 declarative programming 8, 9 differences, classes autobinding 55, 57 props, defining 52, 53, 54 state 54 Document Object Model 200 DOM elements props, spreading 279, 280, 281 handling React, using 267, 268, 269 ESLint about 38, 205 Airbnb configuration 44, 45 configuration 44, 45 configuration 39, 40, 41 installation 39 React plugin 42, 43, 44 event bubbling 139 event switch reference 138 event JSON schema 135, 136 uncontrolled components 126, 127, 128, 129, 130 Function as Child 103, 104 Functional CSS 172 functional CSS 172 functional programming (FP) about 45 composition 48 currying 47, 48 first-class objects 1984 H Higher-order Components (HoCs) 94, 95, 96 about 46, 158 testing 258, 259, 260, 261 Higher-order Functions (HoFs) 45, 94 I immutability 47, 223 immutable data 224 index using, as key 276, 279 inline styles about 151 231, 233, 234, 236, 237 utilities, for React 242, 243, 244 Jest about 228 used, for performing painless JavaScript testing 230 JSFiddle [ 292 ] reference 283 JSX, and HTML differences about 25 Boolean attributes 27 root 26 23 Hello, World! 22, 23 JavaScript templating 28 props 23 React components 23 spread attributes 28 L libraries 223 linters 37 locally scoped class names 151 logic 85 M Media queries 156 mixins 91, 92 MobX 61 Mocha 228, 239 146 Mustache 12 N Next.js 179, 194, 195, 197 npm package publishing 288, 289 O oneOf utility 69 optimization techniques about 205 components, updating 206, 207, 208 stateless functional components 208 Owner 82 P Page Objec spreading, on DOM elements 279, 280, 281 used, for initializing state 270, 271, 272, 273 Pull Request 284 R Radium working 158, 159, 161 React constant elements transformer 226 React Dev Tools 266, 267 React element 10 Rea motion library 117, 118, 119, 120, 122 React about 266 contributing 283 JavaScript testing utilities 242 reference 15 used, for error handling 267 using 11, 13, 14 real-world testing example 245, 246, 251, 252 [ 293 ] real 201, 202, 204 Redux 61 Refs about 139, 140, 141, 143 React motion 146 render method 200 ResponsiveMixin 94 reusable components 72, 73, 74, 76, 82 S Scalable Vector Graphics (SVG) 147 Search Engine Optimization (SEO) 181 Se 180 better performance 183 code base 182 complexity 183, 184 implementing 181 Search Engine Optimization (SEO) 181 Shallow Vrapper 243 single event handler 139 Snapshot Testing 228, 253 solutions, re-rendering issues about functions, creating inside render method 212, 214 functions, creating render method 211 good design 217, 219, 221, 223 refactoring 217, 219, 220, 222 spread attributes reference 28 spring function 146 state about 61 asynch 1mberjack 64 render method 66, 67 using 64, 65 working 61, 62 stateless function 50 stateless function al components about 57, 58 context 58 event handlers 59 lifecycle 59 no reference to component 60 optimization 60 props styled components 175 subtree 208 Synthetic Event 136 T Tagged Template Literals 175 Test Driven Development (TDD) 230 testing solutions about 257 Higher-Order Components 258 Page Object pattern 262, 264, 265, 266 testing universal Applications 180, 181 Universal Module Definition (UMD) 288 U W Uncontrolled Components 125 Unidirectional Data Flow 107 webkit 154 Webpack 163, 205, 288 Whenever you change something in your library and you want ime we need the children to push data into the parent or simply inform the parent that something happened, we can pass callbacks and implement the rest of the logic inside the parent. Last but not least, mutating the state onder patterns, and, in some cases, loading the critical path CSS is a good solution, but in general we should try to avoid it. Tools and libraries In the next section, we will go through some techniques, tools, and librar is energy instead of checking object properties (they are likely to change as React gets updated). to Be will use in the new expect(button.type()).toBe('button.text()).toBe('button.text()).toBe('button') expect(button.text we are using utility functions that abstract the functionalities. Mocha expects the tests to be in the test folder so we can create it and put a button.spec.js file inside it. Thanks to the partial application, we can firs now wrap any component with the new withGists function and it will receive gaeron's gists without specifying the URL multiple times. From now on we can unit-test the Higher-Order Component without worrying about the behavi Make Your Components Look Beautiful Last but not least, the seventh problem of CSS, according to Christopher Chedeau, is related to isolation. It has a then function that fires the received callback, passing to it the fake can force us to follow a consistent style guide across the code base. In this pattern, every component is split into two smaller ones, each one with its clear responsibilities. If we think about it, we already made the cal case we want to pass them down to the App. For example, if we serve our application with an empty HTML page and a script tag on the server, and we show a spinner to our users until they can click on anything, the perceptio the same time. This is how you would create a div with React's createElement function: React.createElement ('div') [22] Clean Up Your Code And this is the ISX for creating a div element: It looks similar to regular HTML. W this.setState({ value: target.value, }) } As we saw in Chapter 6, Write Code for the Browser, the onChange handler receives the event which has a target property that represents the input element and we store its value ins new prop on each update which leads to inefficient rendering, and that represents a problem, especially if the component is pure (we will talk about performance in Chapter 9, Improve the Performance of Your Applications). o install --save-dev mocha package: npm install --save-dev mocha As with Jest, to be able to write ES2015 code and JSX we have to ask Babel for some help: To make it work with Mocha, we have to install the following packag can set up the test script as follows: "scripts": { "test": "mocha --compilers js:babel-register" }, We are telling npm to run mocha as a test task with the compiler flag set in such a way that the JavaScript files are pro components, PostsList and UsersList, to make them use the generic reusable list and avoid duplicating code. The component is a Button that will render a button element using the text prop and an event handler for the click improve it step by step. The first one is defining the start script of npm and setting it to run the node server: "scripts": { "build": "webpack", "start": "node ./dist/server" }, [ 189 ] Server-Side Rendering for Fun and run the following command: npm start Point the browser to and see the result. This is an inconsistent state and we surely do not want it in our applications. The reason is that, to simulate an event with the TestUtils, we Server-Side Rendering for Fun and Profit The next step to building React applications is about learning how the server-side rendering works and which benefits it can give us. Most importantly, nowadays we use transpilers s linter which rules we are following in our source files. The first thing we have to do is to modify the render method as follows: render() { return ( {this.state.items.map(item => ([209] Improve the Performance of Your App which we pass the current item and we use the key to tell React which components existed before the update. 3. Let's see if we can apply the same concept to React components and achieve our goal to sharing functionalities are sets of configuration options that instruct Babel on how to deal with the different types of syntax (for example, JSX). Spinning up a browser for every single test makes tests slower and less predictable, degrading the one being that you can create pages to match the browser URLs. The default page is index, so we can create a folder called pages and put an index.js file inside it. What we have not seen yet is how React can render the sam similar to the following: const HoC = args => Component => EnhancedComponent What we can do is create a function using the first call and wrap our component into it: const withFlattenUser = flattenProp('user') const Profil Interproduce Interproduced Interposale. There is also a special property, called children, which is optional and represents the direct descendant of the element. [173] Make Your Components Look Beautiful Also, if we are re added to the list of classes. You may also notice that, if you edit the application inside your editor, you will be able to see the results within the browser instantly without needing to refresh the page. We also set the ) we initialize the two fields inside the state and we follows: constructor (props) { super(props) { super(props) this.state = { firstName: '', lastName: '', lastName:'', } this.handleChangeFirstName = this.handleChangeFir define an event handler for each one of the fields as well. Let's start with a context-aware component and let's transform it step by step into a reusable one, thanks to HoCs: const Price = ({ value }, { currency } {value} React.PropTypes.string, [101] Compose All the Things } We have a stateless functional component that receives the value as a property and the currency as the second parameter from the context. However, that is not an easy split the components into smaller ones. Unfortunately, the props are unknown at the moment we apply the HoC, so we need a hook that is called when the props are available and before making the API call. Simply, all the com by developers at Facebook and hundreds of contributors within the JavaScript community. This approach has many benefits because it simplifies the components, making the code more predictable and maintainable. Luckily, Reac ). The output will be the following: .button { ... JSON schema Now that we know how the forms work in React, we can move into something that helps us automate the form creation, avoid writing a lot of boilerplate, and keep function name that generated the issue. The latter is terser and easier to read, which makes a huge difference in big code bases, where maintainability is crucial. Let's see how it works: const foo = { id: 'bar' } return T templating Finally, we started with the assumption that one of the advantages of moving the templates inside our components instead of using an external template library is that we can use the full power of JavaScript, so the project we created as a starting point for a real app. Testing a single component is great, but it does not guarantee that multiple individually tested components will still work once they are put together. Last but no console without a real browser: npm install --save-dev chai chai-spies jsdom [ 239 ] About Testing and Debugging We are now ready to write the tests and we'll use the same button.js created earlier. Last but not least, we together, so they never find out how to use the React state correctly. As you can see, this component is not truly reusable because it needs a parent with the currency as child context types to work. React is so powerful b condition used in popular repositories such as the Redux realworld example (orld/src/components/List.js#L25), where the ternary is used to show a loading label if the component is fetching the data, or load more inside a b in the following way, extending React.Component: class Button extends React.Component { handleClick() { [ 55 ] Create Truly Reusable Components console.log(this) } render() { return } } The result would be a null output in hard to maintain in large applications. The new parameters are the target, where we specify node to tell Webpack to ignore all the built-in system packages of Node.js, such as fs and externals, where we use the library we different files. Poor design choices often lead to issues and, in the case of React, if we do not put the state in the right place, the risk is that our components are going to render more than needed. The differences are the user. Finally, we looked at how living style guides can help us to communicate better with other members of our team, to avoid creating duplicated components and to enforce consistency within the application. You shoul same goal without adding complexity is using HoCs, which are functions that take a component and return an enhanced one. We used to do that because server-side rendered applications could not give us the level of interacti covered with tests; and if we need to refactor it, change its behavior, or add some features, the tests will help us to discover whether the new code breaks any of the old functionalities. But if our render methods do comp importing the CSS dependencies inside our components helps us see clearly which components need which components need which CSS. If our server returns an empty HTML structure for all the URLs, the result is that, when the Extending React.Components Extending React.Component The second way to define a React component is by using the ES2015 classes. Webpack is especially popular in the React world because it offers many interesting and useful -save-developers with different skill sets. Let's first install it and then we will see what functionalities it provides: npm i --save-dev react-addons-test-utils Now we have everything we need to test our components. Woul library works and its declarative nature, dealing with input fields and other form elements is non-trivial with React, but as soon as we understand its logic, it becomes clear. The reason behind this behavior is that all t [] false There is also a table printed on the console, which shows the time that React is wasting rendering the items with unchanged props when there is no need to touch the DOM. The button, for example, does not operate p If a developer uses the button inside another component without setting the text property, they receive the following warning in the browser console. Failed prop `text` was not specified in `Button`. The first is fired bef right after the component is mounted. First published: January 2017 Production reference: 1100117 Published by Packt Published by Packt Publishing Ltd. It is worth noting that we load the bundle on the client side even if is a simple app that lets users add to-do items and mark them as done. In that way, we are using the state properly, and we can always recalculate different values according to it. The very first test that we can write to ): test('works', () => { expect(true).toBe(true) }) The test function accepts two parameters, with the first one being the description of the test and the second one a function. Each of the children can hold a local state will cover the following: Understanding what a Universal application is Figuring out the reasons why we may want to enable server-side rendering Creating a simple static server-side rendered application with React Adding d easily create a React application that runs on both the server and the client Server-Side Rendering for Fun and Profit Universal applications When we talk about JavaScript web applications, we usually think of client-side type of the rendered elements, and the function text returns the text being rendered inside the component. [ 260 ] About Testing and Debugging Let's now move to the tests that require mounting the component to the detached or powenient when your DOM elements or React components have props. It is important to say that the React team has a plan to follow and the main features are designed and decided by the core members. Finally, we render the implemented so we will not follow the TDD process this time, but the goal here is to show the main differences between the two frameworks. It is now time to talk about data fetching and one-way data flow. Then, we moved to behavior is the same as we would have without using the key prop at all. However, in some cases, we prefer to be more strict and fix some values to keep consistency. In fact, creating simple and clean components that are d In this section, we will see how it's possible to achieve the same results with Mocha in order to make it clear that, with React, you can use any testing framework. If we run console.log (styles), we can see the following where the attributes are the class names and the values are (apparently) random strings. The second very interesting implementation detail is again about performance, and it regards the way React attaches the event handler Inat is great: using the keys, we helped React to determine the minimum set of operations and improved the rendering performance of our components. We could obviously write all the features we need, but there is an existin Storybook isolates a component so that you can render single components without running the entire app, which is perfect for both development and testing. The only differences are that the hyphenated CSS rules must be came is for this book from your account at acktpub.com. The big difference is that we are writing the markup inside a .js file, but it is important to note that JSX is only syntactic sugar and it gets transpiled into JavaScript Chapter 2, Clean Up Your Code, and you enabled the jsx-key rule of the eslint-plugin-react, the linter will complain if the keys are missing. The first step to creating a reusable List component is to abstract it a little render methods adding the className prop to each of them, or you could write a HoC such as the following one: const withClassName = Component => props => ( ) The preceding code can be a little difficult to understand initi installed, we instruct ESLint to use it by adding the following line to the configuration file: "plugins": [ "react" ] As you can see, it is pretty straightforward, and it does not require any complex configuration or set is and how we can use it to write modern JavaScript code The main features of JSX and the differences between HTML and JSX Best practices to write JSX in an elegant and maintainable way How linting, and ESLint in particula one of separation of Sellowing a functional programming and why following a functional paradigm will make us write better React components Clean Up Your Code JSX In the previous chapter, we saw how React changes the concer 111] Proper Data Fetching At the time of writing, it is natively implemented in Chrome and FireFox and if you need to support different browsers, you must use the fetch polyfill by GitHub. We are also going to use the publ Ist of gists, given a username: username/gists Gists are snippets of code that can be easily shared between developers. [ 236 ] About Testing and Debugging We first create a new test block: test('fires the onClick callback worth stressing that we always want to keep our components very small and our render methods very clean and simple. A function is pure when there are no sideeffects, which means that the function does not change anything t number. From unit to end-to-end tests, the fact that the interfaces depend on browsers, user interactions, and many other variables makes it difficult to implement an effective testing strategy. Let's start with a very sim reference it inside other components in our application. We should at least try to keep the renderIf method as clean as possible, and to do that, we can use another utility library called react-only-if, which lets us write configured using a .eslintrc file that lives in the root folder of the project. First of all, if you move into an empty directory and write in your terminal: npm init A new package, json is created and some questions will picture on GitHub: ure%22 That said, if you have some good ideas about features that should be added to the library, the first thing to do is to open an issue and start talking with the React team. However, comparing two t type, they render a different tree Developers can use keys to mark children as stable across different render calls The second point is interesting from a developer perspective because it gives us a tool to help React rend story to describe an unchecked one. For example, let's create a .eslintrc and disable the semicolon: { "rules": { "semi": [2, "never"] } } This configuration file needs a bit of explanation: "semi" is the name of the rule render methods are not called during an update of its parents. In this chapter, we will go through some of the most popular composition patterns and tools. [ 243 ] About Testing and Debugging Your test should now look like 1) This is way more concise and clean than before. Props The first difference is in how we can define the props we will start with a basic button without styling, and we will add some basic styling, as well as pseudo class gueries, to it in order to learn the main features of the library. With getInitialState, the state gets initialized with the initial innerWidth of window: getInitialState() { return { innerWidth, } }, [ 91 ] Compose All th (resize event: componentDidMount() { window.addEventListener('resize', this.handleResize) }, We also want to remove the event listener as soon as the component unmounts, which is critical freeing the memory and not leaving Inally, we define the callback to be called every time the window resize event is fired. render() { return ( {this.state.items.map(item => ())} + ) } If we try the component again in the browser, we see that the console no Information should be enough to write a test, reproduce the issue, and fix it quickly. We then have to set the name for each field, and we are going to do it in the render method: render() { return ( Submit ) } That's it; Fetching This is the final result in the browser window: You may have noted that, thanks to react-refetch, we can keep our components stateless and unaware of the actions that they are firing. In that case, it makes sense In multiple lines. Every effort has been made in the preparation of this book to ensure the accuracy of the information presented. Let's start importing the library we will use to set our node externals. [281 ] 12 Next Ste or sears, not only because of the library itself and its great features but, most importantly, due to the ecosystem that has been built around it. Since styles are global, any style from any file can be applied to any elem breaking changes. The npm test now tells us that four tests have passed. DOM elements and React components With JSX, we can create both HTML elements and React components; the only difference is whether or not they start w functionalities do not change during the rewrite. First-class objects In JavaScript, functions are first-class objects, which means that they can be assigned to variables and passed as parameters to other functions. He cur Developers tend to focus on the feature they are currently implementing and sometimes it is hard to know if other parts of the application are affected by those changes. The code is verbose and, most importantly, it's coup recoll the parent components that are using it and change them as well. If we look into it we don't find the React element object, but a human-readable version of the rendered output: exports[`test snapshots are awesome 1` ......TodoTextInput-snapshot.spec.js snapshots are awesome expect(value).toMatchSnapshot () Received value does not match stored snapshot 1. When the promise is resolved, we are able to return the props object with the pro or any other functions would work as expected. The shouldComponentUpdate method passes two parameters which we can use to implement those checks: the first parameter represents the nextProps while the second parameter repr Exported the net of the element is a funder onfigurable and it does not come with any default rules. DOM elements and components can be nested with each other, to represent the render tree: { type: Title, props: { children to get back the underlying elements. The solution is to write our scripts in JSX and ES2015, and when we are ready to ship, we compile the sources into ES5, the standard specification implemented in major browsers today. N ou can submit a Pull Request and wait for the core team members to review it. Whenever you call createClass, extend Component, or simply declare a stateless function, you are creating a component. However, it is crucial to In this case, we'll define our stories in list,js. The code is pretty straightforward: const Uncontrolled = () => (Submit ) If we run the preceding snippet in the browser, we can see exactly what we expect: an input field All the Things We declare a withClassName function that takes a Component and returns another function. The workaround here is to define animations globally and use them inside the style attribute of the elements. First of [112] Proper Data Fetching We will then use the componentDidMount hook so that we can be sure that the API endpoint is called on the browser only. [26] Clean Up Your Code Consider the following snippet: foo bar baz In the The ReactCSSTransitionGroup applies a class with the name of that property to the child element so that we can then use CSS transitions to create our animations. Let's see what it looks like: const FunctionAsChild = ({ chi FunctionAsChild is a component that has a children property defined as a function and, instead of being used as a JSX expression, it gets called. In the following section, we will look at what it means to use inline styles companies and products mentioned in this book by the appropriate use of capitals. If the CSS related to this last page has some rules that also apply to the elements of different pages, the fact that it has been loaded las remain in the same position in such a way that their value does not match the value of the items anymore: [ 278 ] Anti-Patterns to Be Avoided To investigate and figure out the cause of the problem, we can install the Perf )) Running the componentDidUpdate() { Perf.start() } component, clicking +, and checking the console should give us all the answers. We can use the object to set the class name attribute of our button, as a member attribut (Click me!) If we go back to the browser, we can now see that the styles we defined in the index.css have been applied to the button. In fact, as we will see in the coming sections, rendering components it is not the only split our application into separate modules and organize our files in the right way. Different paths have been followed for writing CSS in JavaScript, and many solutions have been tried, so now the time is ripe for a libra erecomponent => ( class extends React.Component { ... But let's do an experiment. A declarative solution would be be let and we now have to mClick event is fired inside the Item and we now have a new prop which represents Input.map(value => input.map(value => value.toLowerCase()) The items of the input array are passed to a map function, which returns a new array containing the lowercase values. Finally, we render the form: render() { retur Islet he following inside the console: R Re Rea Reac React The handleChange listener is fired every time the value of the input changes. [145] Write Code for the Browser To use it, we first have to install it: npm install object is a synchronous representation of a Promise and it has some useful attributes such as pending or fulfilled, which we can use to show a spinner or a list of data. Here are some examples of these styles and an explan do is to inject the gists in the template after we fetched them on the client. A popular solution is the react-jsonschema-form, maintained by mozilla-services, and the first thing we must do is install it using npm: npm in ) isonschema-form' And we define a schema as follows: const schema = { type: 'object', properties: { firstName: { type: 'string', default: 'Dan' }, lastName: { type: 'string', default: 'Abramov' }, }, } We will not go into configuration object instead of creating multiple HTML elements. What we want to do here is pass a function to the button using the onClick property and verify that the function gets called when the user clicks it. There a so, we change the Todos component to store only the list of items, which is the part of the store that is shared between the list and the form. [194] Server-Side Rendering for Fun and Profit Luckily, Facebook developers an Make sure to discuss your approach and the path you want to take with them before starting coding so that you do not have to rewrite the code multiple times. To see Jest in action we are going to create a project from scra Illupdate, which is fired right before the component is updated and re-rendered: componentWillUpdate() { Perf.start() } Inside this lifecycle hook we start monitoring the perf, using the Perf add-on's start() function. For render the views on the server, and some JavaScript frameworks, such as Backbone or jQuery, on the client. Your base generic and reusable components represent your palette of ready-touse components that you can share with text input used to add and edit items. The way it works is that when the value changes, we store the new value of the field inside the state. This section is our opportunity to make it clear how we can use the state in the similar to the one we built in the example earlier in this chapter. In those cases, we can tell React to avoid reconciling some parts of the tree. [92] Compose All the Things We can use the mixin in many components at a ti performance of a web application is critical to providing a good user experience and improving conversions. These are the reasons we should prefer SVG for our web applications. For example, if we go back to the first butto recorpen button.js We get the following object in return: { "description": "", "methods": [], "props": { "text": { "type": { "anne": "string" }, "required": false, "description": "" [ 70 ] Create Truly Reusable Components and the value is a function that, again, returns an object of requests. We start by creating a class that extends the Component function from React: class Counter extends React.Component [107] Proper Data Fetching The clas constructor(props) { super(props) this.state = { counter: 0, } this.handleDecrement = this.handleDecrement.bind(this) this.handleIncrement.bind(this)} The event handleIncrement.bind(this) } The event handlers are simple, a Finally, inside the render method, the current value is displayed, and the buttons with their onClick handlers are defined: render() { return ( { this.state.counter} - + ) } [108] Proper Data Fetching Child-parent communic major issues with this component, apart from the fact that it does multiple things: It holds the counter value into the state It is responsible for showing the data It contains the logic for incrementing and decrementing t maintainability of the app and make it flexible when requirements change. The first thing to do is move to an empty folder and run the following: npm init This will create a package.json with some defaults. Thanks to that, rest. This way of working with data is called immutability. Suppose for example you created a React component that solves a complex problem and you think that other developers would benefit from using it instead of investi the reasons why we should use one or other technique. Did you know that Packt offers eBook versions of every book published, with PDF and ePub files available? Now, if we just want the input field to have a default value a field is going to show Hello React when it is rendered, but then the user can type anything inside it and change its value. After those lines, we can see the output of the Perf add-on which measures the time we are wasting Interproduced changes on the screen. First of all, with Enzyme it is possible to simulate events oven with shallow-rendered elements, which we couldn't do with the TestUtils. We call the new component Gist, and we are goin (gists }) => (gists }) => (gists }) => (gists } (gists }) => (gists }) => (gists }) => (gists }) => (gists }) => (gists value.map(gist => ())}) ) We just replaced the element with the Gist component, and we spread the gist displaying a form with an input field and a submit button. You can also review for us on a regular basis by joining our reviewers' club. Purity An important aspect of FP is to write pure functions. [147] Write Code for the radius: React.PropTypes.number, fill: React.PropTypes.string, } This is great, because it makes working with SVGs and their properties more explicit so that the interface is clear and we know exactly how to configure our i on the client. Remember that heavy packages have a bad impact on performance. Let's now move back to button.js and implement the event handler, modifying the render as follows: render() { return ( {this.props.text} ) } If (17ms) Test Suites: 2 passed, 2 total Snapshots: 0 total Time: 1.401s, estimated 2s Ran all test suites. We will start with a simple component that has no children, and we will transform it into a cleaner and structured co Islam the onDoubleClick attribute, as follows: Click me! [137] Write Code for the Browser Remember that we always aim to write less boilerplate and avoid duplicating the code. [284] Next Steps Distributing your code Contri eceiving a user object from an API, and this user object has many attributes. Let's start from the beginning by creating a component to test. And, most importantly, the object returned by the function is not a simple React now create a new file, called geolocation.js, where we define the stateless functional component as follows: const Geolocation = ({ latitude; {langitude}} ) => ( Latitude; {latitude}} Ongitude}} ) Stateless functional comp what the library does is apply the fade-appear class (where fade is the value of the transitionName prop) to the component as soon as it gets rendered. Also, it is good to learn the main differences between Jest, which is not make any assumptions on the tools you need. As discussed in Chapter 1, Everything You Should Know About React, React has a declarative programming approach that makes our code more readable. Every time the state change component is similar to a state machine. Common testing solutions In this last section about testing, we will go through some common patterns that are useful to know when testing complex components. It is also very useful should be avoided because, in most cases, there is a more React-compliant solution to achieve the same result, but it is important to know hat we have the possibility to do it and to know how it works so that we can make t I Let's start with a very simple example: const Button = ({ text }) => {text} Button.propTypes = { text} Button.propTypes = { text: React.PropTypes.string, } In the snippet above, we created a stateless functional componen or that reason, we have to find a way to load the data beforehand and pass it to the component as props. This rule is not strict, but it is best practice widely used in the React community to append Container to the end of incredibly useful for understanding that, and it is called reactlumberjack. At that point, we should start thinking about using a module bundler. For example, to render our Button components we use . For example, if we wan the webkit prefix begins with a capital letter. The second problem that occurs when the state is mutated directly is that, whenever setState is called in any other part of the component, the mutated state gets applied unex (to make clear that we can serve different scenarios): const UserList = ({ users }) => ({users.map(user => ({user.bio}}))}) Given a collection of users, the code above renders an unordered list very similar to the posts on passing and remove it but, if we use the spread operator, as in the following example: const Spread = props => We cannot control which properties are passed from the parent. Chapter 10, About Testing and Debugging, makes y is, which enables hot module replacement. With composition, we can reference classes from the same file or external dependencies and get all the styles applied to the element. [128] Write Code for the Browser This seems re one is by using JavaScript functions, and the second one is by using JSX, an optional XML-like syntax. For example, with inline styles, it is not possible to use pseudo elements, which is a pretty significant limitation if animations. As we have seen in the previous section, when the attributes are too many or too long, it is a good practice to write them on a new line. Also, what if two sibling components need to share data with each other? UI as a function to which is applied the state of the application, as follows: UI = f(state) [48] Clean Up Your Code We expect this function to be idempotent, so that it returns the same UI given the same state of the appl use to start and stop the Perf add-on in an easy and convenient way without writing any code. A common practice that leads to fewer bugs is not to pass entire JavaScript objects down to children by reference, but to use th www.packtpub.com Credits Author Copy Editor Michele Bertoli Safis Editing Reviewer Proiect Coordinator Clav Diffrient Ulhas Kambali Commissioning Editor Proofreader Ashwin Nair Safis Editing Acquisition Editor Indexer Shwe Coordinator Rashil Shah Aparna Bhagat About the Author Michele Bertoli is a frontend engineer with a passion for beautiful UIs. Born in Italy, he moved to London with his family to look for new and exciting iob opportuniti works. As discussed in the previous chapter, it is very helpful to indent our JSX following the tree structure of the elements, to improve the readability. Every time we run the tests, Jest creates new pictures and it comp the component and to do so, we should transform the component from a stateless functional one to a class: class Controlled extends React.Component As usual, we start defining a constructor where we initialize the state, th sure that one is not affecting the other but you should get the point. Let's start with a very simple example to understand what an enhanced component looks like. For the Media queries to work properly, especially with ser properties set as !important. The last number of the package on the right represents the patch, and it should be increased when a new version of the library that contains bug fixes is pushed to npm. We use a class here bec extends React.Component The List component has a constructor where we initialize the list and we bind the event handler: constructor(props) { super(props) } we then define the event handle Click.bind(this) } We then define state: handleClick() { this.setState({ items: this.state.items.concat('baz'), }) } Finally, we specify the render method where we loop through the items displaying every single element of the list and declaring the button Your Applications The component is ready and if you add it to your application (or if you create a new application (or if you create a new application using create-react-app to try it), you will see that the foo and bar it maintained by developers from Heroku. With the Page Object the code looks much cleaner and has no unnecessary repetitions. Don't forget to avoid the common mistakes that make the PureComponent less effective, such as gener when they have to decide whether to use a library or not. As we saw in the first chapter, you can easily use React by just adding a script tag pointing to unpkg.com. It represents a nice example because it has various prop can test. However, there are some particular cases where the optimizations are not enough and we want to help the library to give us the best possible experience. Here comes the magic and the simplicity of the server-side responsibilities. Now, we can easily fix the issue by modifying the extends statement of the Item component from extends React.Component to: class Item extends React.PureComponent If we now open the browser and run the app rendering any Item for which the props are not changed. [114] Proper Data Fetching Note that the proper Data Fetching Note that the property we use to store the data is now called data because we are building a generic com componentDidMount hook, the fetch function is fired and the data returned from the server is converted to JSON and stored into the state: componentDidMount() { fetch(url) .then(response => response.json()). It is important use ISX without any problems or unexpected behaviors, it is important to understand how it works under the hood and the reasons why it is a useful tool for building UIs. Our goal is to write clean and maintainable ISX code This represents a powerful feature, but it should be used carefully because it breaks some of the conventions that make React easy to work with. We create a form with an input element inside it and we define a function on big, global CSS bundle is generated for the browser. With React, we should always be explicit to avoid confusion. In this case, we will learn how to avoid a common error when using the PureComponent, which makes it less ef Container and Presentational pattern, which helps us separate the logic from the presentation and create more specialized components with a single responsibility. Then, we create a couple of variables that we will use with passed from the fetch to the component, and a dummy List component. That is why the classic separation of concerns ended up being more a separation of technologies, which is of course not a bad thing, but it does not solve and understood where the bottlenecks are. In JSX, we can use an inline condition: {isLoggedIn && } This works because if the condition is false, nothing gets rendered, but if the condition of the LoginButton gets called an handleBlur = e => { if (!this.props.newTodo) { this.props.onSave(e.target.value) } } This fires the onSave prop function with the value of the field if the prop newTodo is false. In this small example, this does not create problem. A new developer joining the company can just look at the existing stories to figure out if there is any need to create a new component or if an existing one already provides a solution to a particular problem. Whe and, when it gets resolved, we receive a response object with a JSON function that returns the JSON function that returns the JSON content of the response itself. This uncontrolled behavior is something we want to avoid as }) const component = ReactTestUtils.renderIntoDocument() In this case, the component represents our Button. FP and user interfaces The last step to take is to learn how we can use FP to build UIs, which is what we use Reac test is a very common one: test('updates the text on change', () => { const value = 'value' const wrapper = shallow() wrapper.simulate('change', { target: { value }}) expect(wrapper.prop('value')).toBe(value) }) This test Browser, this is a must-have for all the forms in your application. We also define the prop types and the context types for both values. [64] Create Truly Reusable Components First of all, we should always keep in mind tha creation of the elements, leaving the logic parts to real JavaScript, which is great except that sometimes, the code becomes less clear. SEO is certainly one of the main reasons, but social sharing and performance are impo practices is always a good thing, but sometimes being aware of antipatterns help us avoid taking the wrong path. One solution we can use to solve the problem is to create a prop called domProps that we can spread safely to present, and we show it inside an while the excerpt is optional, and we show it inside a paragraph only if it exists. It is not only wrong on principle, but it also leads to many errors in big codebases, and it makes maint is the best technique to achieve the same result without all the issues. ESLint is an open-source project released in 2013 that became popular thanks to the fact that it is highly configurable and extensible. Let's see how when they are rendered in a real browser but, in my experience, this is rare. [ 289 ] Next Steps Summary In the last stop in this trip around the React world, we have seen some of the aspects that make React great: its com keep our bundle smaller, but it may be worth it in this particular case because improving the readability of our templates is a big win. Chapter 9, Improve the Performance of Your Applications, informs that on the Web, per owner when they are clicked on. Finally, there is the render method, where the input element is defined with all its properties: render() { return () } [ 247 ] About Testing and Debugging To apply the class name, the class a conditional logic. Finally, you have learned how the React Developer Tools help debugging and how to approach error handling in React. It renders a console at the bottom of the page from which we can start and stop monit optional or required. This is one of the reasons why co-locating the styles within our components and applying them using inline styles on the elements could make sense in React. We create a class because we have to store default value for the state, and we bind the handleChange handler, which listens to the onChange event of the input field: constructor(props) { super(props) his.state = { value: 16, } this.handleChange.bind(this) } We impl of the field: handleChange({ target }) { this.setState({ value: Number(target.value), })} Finally, we render the input file of type number, which is a controlled component because we keep its value updated by using the sta memorize it. Since the spread operator hides the single properties we are spreading, it makes even harder to figure out what we are passing to the element. At this point, we enhance our component with the function we just to make it work well with the new HoC. Jest is an all-in-one testing framework solution, maintained by Christopher Pojer from Facebook and contributors within the community, and aims to give you the best developer experien render method and the render methods of its children recursively. Please contact us at [email protected] with a link to the suspected pirated material. By logic, we refer to anything that is unrelated to the UI, such as AP children. Let's see what solutions we can adopt and in which scenario we should prefer one or another. In this way, we avoid polluting our component with conditionals so that it is easier to understand and reason about. Le the name suggests, React Storybook lets you write stories which represent the possible states of the components. With React, there are different ways of doing it and each one tackles the problem from a different perspectiv components instances in case we need them to create more advanced interactions and complex structures. Suppose you are working along with the designer on the UI side of the component, where latitude and longitude are displ event handler on each item so that, if the item gets clicked, we log its value into the console. [123] Proper Data Fetching Summary The journey through data fetching in React has come to an end and now you know how to send who have different skills, keeping the style consistent as time passes and as the number of components increases. For example, we can recalculate some CSS values on the client at runtime, which is a very powerful concept, available, the posts are stored in the state. [139] Write Code for the Browser Suppose we want to create a simple form with an input element and a button, and we want it to behave in such a way that when the button is clic test. When creating a build for the server, in fact, we do not want to add to the bundle all the node packages that we use; we just want to bundle our server code. There are two lifecycle hooks where we can put the data fe

If we render our website on the server-side instead, and the users start seeing some of the content as soon as they hit the page, they are more likely to stay, even if they have to wait the same amount of time before doing pain of working with CSS concerns the minification of the selectors and the class names, both in the Cass names, both in the CSS and in the JavaScript application. With React, there is a powerful tool that lets us express, might need to use it without any other solutions are the ones where we are integrating our components with other imperative libraries, such as jQuery. There is also a function called expect that can be used to make expecta If we now open the terminal and run: npm test You should see the following output: PASS ./button.spec.js works (3ms) Test Suites: 1 passed, 1 total Time: 1.48s Ran all test suites. [ 231 ] About Testing and Debugging As we console. [ 275 ] Anti-Patterns to Be Avoided Pushing a new item into the array, in fact, does not create a new array. So, what should we be doing when the render method becomes too big to maintain? [ 180 ] Server-Side Rend server and transparently applying all the logic needed to make the page interactive (for example, event handlers) on the browser. In fact, we can use the word on plus the camelCased event name (for example, onKeyDown) to d [1] [62] Create Truly Reusable Components In fact, If we try to log the console after we fire setState in an event handler, we get the old state value: handleClick() { this.setState({ clicked: true, }} render() { return Click me! } For example, the snippet above renders the state is now null Into the console. Letting components receive arbitrary objects is not a good practice because it relies on the fact that the compon component breaks. We also want to prevent the default behavior of the browser when the form is submitted, to perform a custom action. There are many ways of implementing it, but our focus is more on the way we pass down th to the same issues and warnings. Don't underestimate the complexity Obviously, even if React provides an easy API to render components on the server, creating a Universal application has a cost. Now, if we render the List the console: Item.props.statuses Value did not change. We create a regular CSS file, called index.css, and we put the following class into it: .button { background-color: #ff0000; width: 320px; padding: 20px; border-radius remport the CSS files into the JavaScript; let's look at how it works. Let's look at an example: renderUserMenu() { // JSX for user menu } renderAdminMenu() { // JSX for admin menu } render() { return ( Welcome back! { thi not always considered a best practice because it seems more obvious to split the component into smaller ones. For example, a simple task could be to check whether the props received from the enhanced component are correctl the Browser. Optimization techniques It is important to notice that, in all the examples in this book, we are using apps that have either been created with create-react-app or have been created from scratch, but always wit What we can do instead is create a new instance every time we mutate the object, as follows: const obj = Object.assign({}, this.state.obj, { foo: 'bar' }) this.setState({ obj }) In this case, we get a new object with the p serve the pages faster and carry out many other tasks that are required to maintain a fully functional Universal application. In the following sections, we will go through the most popular ones. Common solutions We have se ESLint not only gives us some rules to write better JSX, but also some rules to write better React components. With five green tests, we can move into the next one: test('clears the value after save if new', () => { const )).toBe(") }) The difference with the previous test is that now there is the newTodo prop on the element, which forces the value to be reset. The following slide, taken from the presentation, lists the main issues with CSS Unidirectional Data Flow, and we will see it in detail in this section. Finally, there is a component (always remember that we are not talking about real components but just syntactic sugar) to manage the loops which is al In particular, we want to check that, if the Enter key is pressed, the onSave callback gets called with the value of the element: test('fires onSave on enter', () => { const onSave = jest.fn() const wrapper.simulate('keydo orter a mock using the jest.fn() function; we then create a value variable to store the value variable to store the value of the event, which we also use to double-check that the function gets called with the same value. E that, when the state is updated, both components receive fresh data from the props. The opening and closing tags make it easier to represent nested trees of elements-something that would have been unreadable and hard to ma with the API, and it has a fetch method which returns a Promise that gets resolved with a list of posts. As soon as we click on the button, the new item is added to the top of the list. As we said before, we are going to u (also anable per stail y response, ison()). then(qists => this.setState({ qists })) } This code needs a little bit of explanation. In this chapter, we will look at the reasons why we should consider making our applications where we were listening to the onChange event of the form fields. What we can do, to get the benefits of context without coupling our components to its APIs, is use a HoC. As you can see, we pass the noop utility function provides some very useful APIs to find nested elements, or to use selectors to search elements given their class names or types. [157] Make Your Components Look Beautiful Radium One of the first libraries created to solve should always do when creating components: App.propTypes = { gists: React.PropTypes.array, } Then we export the component: export default App Now open the following: npm run dev We will see the following output: > Ready on erable JSX, we use the following: "parserOptions": { "ecmaVersion": 6, "ecmaFeatures": { "jsx": true } }, At this point, if you have written any React applications before and have never used a linter, a good exercise to le element has been inserted and, most importantly, the payload says that the element has been inserted at position 0, the first position. [ 200 ] Improve the Performance of Your Applications Let's start by creating a simple ({innerWidth}} => { console.log('window.innerWidth}}} => { console.log('window.innerWidth}}} => { console.log('window.innerWidth}}} => { console.log('window.innerWidth}}}} => { console.log('window.innerWidth}}}} => { conso we will talk about Higher-Order Components extensively in Chapter 4, Compose All the Things, but for now you just need to know that they are functions that receive a component and return an enhanced one by adding some prop our style guide in the browser by creating an npm task that fires the storybook executable. A Synthetic Event is an object that wraps the original event object provided by the browser, and it has the same properties, no ma and some advanced techniques applied to React to provide a complete solution for styling. We are going to implement a simple button, and we start, as usual, by creating a class: class Button extends React.Component We add Ibs.handleClick.bind(this) } We define the event handler itself: handleClick(syntheticEvent) { console.log(syntheticEvent instanceof MouseEvent) } As you can see here, we are doing a very simple thing: we just check the ty native event attached to it. To understand the problem we are going to create the following List: class List extends React.PureComponent Inside its constructor we initialize the list with two items and bind the event handl Intervisomal eclick handler is pretty simple: it just pushes a new element into the array (we will see later why that is wrong) and then it sets the array back into the state.items.push('baz') this.setState({ items: this.s and the button that triggers the handler: render() { return ( {this.state.items.length} + ) } Looking at the code, we might think that there are no issues; but, if we run the component inside the browser, we'll notice that been called with the given props The second one checks again that the getISON function is fired with the right endpoint [ 261 ] About Testing and Debugging Now comes the final part where we check that the data returned to ListWithGists = withData()(List) const wrapper = mount() expect(wrapper.prop('data')).toEqual(data) }) We first enhance the List using the HoC, we then mount the component, and we save a reference of four Applications Refa can refactor an existing component (or design a new one in a better way) to improve the performance of our application. As we will see later, with React we can mount a tree of components and test the integration between th Import import express' React from 'react' ReactDOM from 'react-dom/server' App from './app' template from './app' template' The first thing that we import is express, and which is also able to serve static files. However, parent? React Docgen Now that the boundaries of our component are well-defined thanks to the prop types there is another operation that we can do to make them easy to use and share. In the next chapter, we'll look at a sim It is pretty annoying to have to add unnecessary div tags just to make JSX work, but React developers are trying to find a solution (at the time of writing): Spaces There's one thing that could be a little bit tricky in th if it has an XML-like syntax. Through the simple examples in this chapter, you will learn about the tools that we can import into our codebase to monitor performance and find bottlenecks. In fact, due to the cascading natu matter how we organize our styles, using namespaces or a BEM-like methodology, in the end, we are always polluting the global namespace, which we all know is wrong. If you try to remove the attribute, you will get a warnin which is a functional approach. This command will bump the version automatically in your package, json and it will also create a commit and a tag if your folder is under version control. plugins: [new HtmlWebpackPlugin()] should be able to see the following markup being served: Webpack App Locally scoped CSS Now it is time to create our app, which will consist of a simple button, the same we used in the previous examples. It is important to it should have used create-react-app at this point to try out the examples in the previous chapters, and you should understand how it makes it very simple to create and run React applications without requiring developers t straightforward. There are some exceptions regarding the vendor prefixes. In React, if one single component throws an exception, it stops rendering the entire tree. When the installation is complete, we can run the followi highly configurable. First, we have to install the library by running the following command: npm install --save styled-components Once the library is installed, we have to import it inside our components' At that point, we or any other valid DOM element. Clay currently works as a software engineer at Instructure, where they make software that makes people smarter. The following is the component that gets rendered: Click me! The style that ge padding: 20px; border-radius: 5px; border: none; autline: none; } The good thing about Styled Components is that it supports almost all the features of CSS, which makes it a good candidate to be used in a real-world applic onst style = { color: 'papevioletred', backgroundColor: 'papayawhip', } const Button = () => Click me! As you can see, it is pretty easy to style elements with inline styles in React. First, we are declaring a transitionNa object. It is worth understanding all of them, because some are pretty common and they will help us introduce concepts such as inline styles and locally scoped class names. If your application has only to display some vari or Work with complex data structures, things change. When all the functionalities of the component are covered but we want to do more, we can write tests to verify its behavior on Edge cases. [39 ] Clean Up Your Code The s Components Let's see how it works and what it provides first, and then we will diq into the cases where one solution fits better than another. It is now time to see how to use our withData HoC and make it pass the data dow client. The implementation is pretty similar to the component in the preceding example apart from the fact that the URL is now a parameter and, inside the render method, we use the child component. As usual, we are going t button into the DOM: ReactDOM.render(, document.body) Please note that rendering a React component into the body is a bad practice, but in this case, we are doing it for simplicity. This is because, by default, the library is for SublimeText, Atom, and the other most popular editors. As soon as we learn it and we realize how powerful it is, we understand its potential. With recompose, we are not limited to using only the HoCs provided by the erangerop('usery), renameProp('username', 'name'), withInnerWidth ) As you can see here, the compose function is very powerful, and it makes the code more readable. Chapter 8, Server-Side Rendering for Fun and Profit, inst In this case, it is clear that using the minimique of solution for when things get more complicated and, for example, we have to check more than one variable to determine whether to render a component or not: {dataIsReady Christopher Chedeau's talk, a lot of developers started talking about inline styles, and many solutions and experiments have been made to find new ways of writing CSS in JavaScript. We will use them later in the test imple React components: global.document = jsdom(") global.window = document.defaultView Finally, we can write the first test. The reason it does that is because we are using the index of the map function as the key. If tests are Summary In this chapter, we have looked at a lot of interesting topics. React tries to change the concept of separation of concerns by moving it from separation of contribute to the project you can look into the issues tag 20first%20bug This is a great way to start contributing and it is fantastic that the React team gives everyone, especially new contributors, the possibility of being part of the project. We have looked at how CSS Module's important thing to keep in mind is that CSS are global and generic class names may conflict with the ones that already exist in the project where the component is imported. [ 252 ] About Testing and Debugging React tree Sn Is a time-consuming task and not worth it. Now, the interesting bit is the way we can modify the onChange handler implementation to make it work with different fields: handleChange({ target }) } As we have seen previously, field that has fired the event, so we can use the name of the field and its value as variables. Finally, in the render method we declare the elements that compose our form: render() { return ( this.props.onSubmit(this.stat the callback passing the current value. As you may have noticed, JSX supports self-closing tags, which are pretty good for keeping the code terse and do not require us to repeat unnecessary tags. We become able to follow a close"] after ["open", "close"] after ["open", "close"] [ 215 ] Improve the Performance of Your Applications The message is telling us that even if the values inside the array stay the same, on every render we are passing is a great tool for sharing components across the team and with other developers to inde and show the opendencies to abstract complex operations. Suppose, for example, that we want to add logic to hide and show the optiona how we can use it effectively to replace our HoC. With Mocha, it is up to you to install all the different packages you need to test React in the right way. In essence, you start creating your base CSS classes (for example Modules. Error handling with React Even if we write excellent code and we cover all the code with tests, errors will still happen. However, applying server-side rendering to a React application comes with a cost and we sho downsides to this approach, and the difference in terms of performance is not perceivable. There are some workarounds, and for example, you can always create real elements instead of pseudo ones, but for the pseudo classes or echeck in DevTools, the class that has been applied to the element is the same string attached to the same string attached to the style object we imported inside our code: Click me! If we look at the same class name has padding: 20px; [ 167 ] Make Your Components Look Beautiful border-radius: 5px; border: none; outline: none; outline: none; } This is how the CSS and the style loaders work. [ 131 ] Write Code for the Browser The first exam it shows the default value as expected, but it does not let us change the value or type anything else inside it. Most of the tutorials or boilerplates for React, already include external libraries to manage the state of th should avoid as much as we can. Every component receives data from its parent in the form of props, and props cannot be modified. The second problem centers on how the class is created and instantiated by React. Instead o And we use it in the following way: constadd1 = add(1) add1(2) // 3 add1(3) // 4 This is a pretty convenient way of writing functions because since the first value is stored after the application of the first parameter, we the library figures out which is the matching query. The ability to reuse the code on both sides makes collaboration easier, and the teams speak a common language, which helps with making faster decisions and changes. Ever share data across components that do not have a direct relation. They are also outside the scope of this book, so we are not going to cover them in this section. To do this there is a library called react-docgen that we ca In this way, we can reuse it to make any API call to any endpoint. As you may have noticed, those class names are great, but they make debugging pretty hard, because we cannot easily tell which classes generated the hash. separation is just an illusion and the truth is that the JavaScript and the HTML are tightly coupled, no matter where they live. [136] Write Code for the Browser Let's reiterate a basic event-listener example to see how we ({x, y, radius }) => () Here, the color is set by default and it cannot be fault and it cannot be starped it easier for its core developers to fix it. Using key is simple, we have to add a unique key attribute to each one changed, while the other props are transparently passed to the original circle. You have also learned what the TestUtils are and the difference between Shallow rendering. We can do this easily by adding an onChange listene should introduce two new concepts: mocks and detached DOM. To do that, we just have to add this: "storybook": "start-storybook": "start-storybook -p 9001" [78] Create Truly Reusable Components To the script section of our does, but that is not the case. This approach has a downside in terms of performance and compatibility with the library, but as soon as you understand the risks you can choose to try it. Let's start with a basic example, w start changing the Todos component: class Todos extends React.Component In the constructor, we now define only the default items inside the state and we bind a single submit handler which is the callback of the Form compon Ins.handleSubmit = this.handleSubmit.bind(this) } The implementation of the submit handler is the same as we've seen before on the click handler: handleSubmit(value) { const items = this.state.items.slice() items.unshift(v In the JavaScript ecosystem, where libraries and techniques change very quickly, it is crucial to have a tool that can be easily extended with plugins, and rules that can be enabled and disabled when needed. The second tes placeholder = 'placeholder' const wrapper = shallow() expect(wrapper.prop('placeholder')).toBe(placeholder')).toBe(placeholder) }) If we run npm test, it will now tell us that the two tests are green. Finally, we enable th HumlWebpack-plugin = require('html-webpack-plugin') ... You now should be able to build reusable components, make components communicate with each other, and optimize an application tree to get the best performance. Not on resources that they invest in to learn. Chapter 3, Create Truly Reusable Components, informs that building an application using components is a key factor, but creating truly reusable components is the most important thing erst('does not fire onSave on key down', () => { const onSave = jest.fn() const wrapper = shallow() wrapper.simulate('keydown', { target: { value: "}}) expect(onSave).not.toBeCalled() }) [ 250 ] About Testing and Debugging in the expect statement. Our withInnerWidth function will return a class component instead of a functional stateless component because, as we saw in the previous example, we need additional functions and state. Not being a In fact, all the repositories and libraries in the React ecosystem are made using the shiny new technologies, the latest version of JavaScript, and the most advanced techniques and paradigms. Running a React application in render list of gists: npm run build && npm start [ 192 ] Server-Side Rendering for Fun and Profit To make sure that the list is rendered from the Express app you can navigate here: view-source: You will see the markup and Interproperable the items are initialized and the handlers bound to the component: constructor(props) { super(props) } super(props) this.state = { items: ['foo', 'bar'], [ 276 ] Anti-Patterns to Be Avoided } this.handleCli Finalle Click() { const items = this.state.itemss.slice() items.unshift('baz') this.setState({ items, }}} Finally, in the render method we show the list and the + button to add the baz item at the top of the list: render() you will not see any problems: clicking the + button inserts a new item at the top of the list. If we run the List component, we see the initial list items on the screen, foo and bar, and when we click +, the new baz item () => The code above creates an empty button and, thanks to the concise arrow function syntax, it is straightforward and expressive. [80 ] 4 Compose All the Things In the previous chapter, we saw how to create reusable com erective the same because we still need the text variable: const text = 'text' The Shallow rendering part becomes way more simple and intuitive. As we have said since the beginning, we want to write ES2015 code, but changi The keyword 'const' is reserved So, to enable ES2015, we have to add a configuration option: "parserOptions": { "ecmaVersion": 6, } Once we have done this, we will get the unused error again, which is fine. The library wil and it's crucial to know how to debug and find an issue as early as possible. To send us general feedback, simply email [email protected], and mention the book's title in the subject of your message. Lifecycle Stateless fu everything else has to be handled by the parent. We started from the basics of the syntax to create a solid knowledge base that will enable us to master JSX and its features. In this case, the HoC would load the data on be Into two packages: react, which implements the core features of the library, and react-dom, which contains all the browserrelated features. We first change the component to declare single properties, as follows: const Prof Then, we enhance it with the HoC: const ProfileWithFlattenUser = flattenProp('user')(Profile) You may have noted here that we are using the HoC in a slightly different way. Greater confidence in writing new features leads where we do not set the value of the input field, but we let the component manage its internal state. Looking at the component, it is pretty easy to figure out which are the important parts to cover. [174 ] Make Your Compo problems the other libraries have encountered in styling components. It is almost impossible to do that using client-side-only applications, because the engine that extracts the information from the pages uses the markup r code, and we will start from the React application, which we are more familiar with. It is also crucial to understand how unconnected siblings can share their data. Preface Chapter 5, Proper Data Fetching, instructs that a can be used to fetch data in the React-way. With Webpack, it is pretty straightforward because we can have multiple configuration files that can be used in the different stages of our application life cycle. Suppose we wan component, instead of updating multiple tests, we can just modify the way the Page Object works in a transparent and easy way. They make the applications faster, optimizing parts of the code at build-time. [ 233 ] About Te handlers do their job. Also, if you are debugging a list where every single item has the same style attribute, and if you modify one on the fly to check the result in the browser, you will see that you are applying the sty install --global babel-cli [ 21 ] Clean Up Your Code If you do not want to install it globally (developers usually tend to avoid this), you can install Babel locally to a project and run it through an npm script, but for t react-refetch --save Then, we import the connect function inside our module: import { connect } from 'react-refetch' Finally, we decorate our component using the connect HoC. First of all, we should rename our Geolocation ({description}} => ({description}+1) Gist.propTypes = {[120] Proper Data Fetching description.js to geolocation.js to geolocation.js to geolocation.js to geolocation.js the component receives the description and, for now, The URL of the endpoint to star a gist is the following: id/star?access token=:access token is the fid of the gist that we want to star, and the access token is the authentication token required to run the action. React De powerful components and design patterns that React can offer you right now Michele Bertoli BIRMINGHAM - MUMBAI React Design Patterns and Best Practices Copyright © 2017 Packt Publishing All rights reserved. They are scoped PureComponent should be updated by checking if the values of its props and state are changed but, in this case, we passed the same array again. Mutating the state React comes with a very clear and straightforward API to mu phase in order to let the data flow across the tree. As you might have already experienced, most other UI libraries work in the opposite way: they leave the responsibility of keeping the interface updated to the developer, or at least, find those errors sooner, but it enforces some common coding style guides, which is really important, especially in big teams with many developers, each one with their favorite coding style. In a real-world sc const Button = () => Click me! First, we have to install Radium using npm: npm install --save radium Once the installation is complete, we can import the library and wrap the button into it: import radium from 'radium' con Compose all the Things), which extends the functionalities of our Button, returning a new enhanced component. If you come across any illegal copies of our works in any form on the Internet, please provide us with the locat ISX and you want to improve your skills to use it effectively. That is why the PureComponent should be used only when it is needed and only once the performance have figured out which components are taking too much time to come to the rescue. Whenever you can, you should keep the package small and add as few dependencies as you can. Being able to share the logic between the client and the server makes it easy to apply any changes on both sid data fetching pattern, and we will see the other possible approaches in Chapter 5, Proper Data Fetching. There is one cool feature in Webpack that lets us export an array of configurations as well so that we can define bot and it can be easily reused in different parts of the application. We also call the onSubmit prop function received from the parent, passing it the value of the fields concatenated. If we then pass the schema to the Form c parent to update the list when the form is submitted. In this chapter we will see the following: How reconciliation works and how we can help React do a better job using the keys How using the production version of React m do for us and how to use them Common optimization techniques and common performance-related mistakes What it means to use immutable data and how to do it Useful tools and libraries to make our applications run faster Recon [206] Improve the Performance of Your Applications Cental Your Applications React is not able to figure out which components do not need to be updated but we have a function that we can implement to tell the library when t item. Again, we set the opacity to 0.0.1 to hide the element and start the fade. For those who think that inline styles are a bad solution, we moved into the world of CSS Modules, setting up a simple project from scratch. ({ cliked: true, }) The ware tech states ({ cliked: true, }) The media to the subment DidMount() { const endpoint = typeof url === 'function' ? Most likely, we want to do something with the value of the element when the su Every time the state is: { cliked: true, text: 'Click me!', } Every time the state changes React runs the render function again, so there's no need for us to do anything other than setting the new state. The following rule regular CSS. Alternatively, you can go a step further and, as we have just seen, use getters: get price() { return `\${this.props.currency}\${this.props.currency}}\${this.props.value}`} {this.props.value}} { finis.props.curre excl components and when we should use one rather than the other What the stateless functional components are, and what's the difference between functional and stateful ones How the state works and when to avoid using it W occyclen A real example of transforming a coupled component into a reusable one How we can create a living style guide to document our collection of reusable Components Using React Storybook Create Truly Reusable Component on the screen. Testing the main functionalities of an application makes the codebase more solid and, whenever a new bug is found, it can be reproduced, fixed, and covered by tests so that it does not happen again in the fu should be avoided, and it could create some problems with your application. Returning false all the time is far from useful and so developers usually check if the props or the state are changed inside that method. In fact, component is a big win for teams, especially for those companies where building interfaces is an iterative process. We often need to know the height of a header, for example, to recalculate the position of other elements t single purpose and transforming it into a reusable one. We can easily fix this warning by setting the children prop to accept the following prop types: Button.propTypes.element, ]), } Container and Presentational pattern I coupled component and make it reusable step by step. The withData function has the following signature: const withData = URL => Component => (...) It takes the URL of the endpoint where the data has to be loaded, and it pr There are some languages that can be converted into JavaScript at build time, but the concept does not change. Rendering only one level means that we can test our component in isolation and, even if it has some complex chi ISX template, each element of the array gets compiled into an element. For example, using Open Graph, we can tell Facebook that, for a particular page, we want a certain image to be shown and a particular title to be used which is a property of the object: const MyComponent = React.createClass({ mixins: [WindowResize], render() { console.log('window.innerWidth) ... Now, create-react-app does not support SSR yet, but there's a company called In thout worrying about configuration files. All the dependencies are now available and we can write a simple test: test('snapshots are awesome', () => { In the first line we render that we previously imported: const compo Debugging What we receive back is the instance of the component, which has a special function called toJSON that we call in the following line: const tree = component.toJSON() The resulting tree is the React element return solution to get the same output, is putting a space explicitly between the elements: foo {''} bar {''} bax As you may have noticed, we are using an empty string wrapped inside a JavaScript expression to force the compiler better code. SEO One of the main reasons we may want to render our applications on the server-side is Search Engine Optimization (SEO). Props are the way a parent component can pass its data down the tree to every componen which wraps an SVG element: const Circle = ({ x, y, radius, fill }) => () As you can see, we can easily use a stateless functional component which wraps the SVG markup, and it accepts the same props as the SVG does. In the (HoFs), which are functions that, given a function, enhance it with some extra behaviors, returning a new one. One is what we have done until now: run it from the command line and get the list of errors. Now we create an E app.use(express.static('dist/public')) As you may have noticed, the path is the same that we used in the client configuration of Webpack as the output destination of the client bundle. However, there might be some cases wh In prove the Berver with its routes and its logic, manage the server data flow, and so on. [ 214 ] Improve the Performance of Your Applications Constants props Let's keep on improving our list example and see what happens on ont give us any benefits regarding performance. When this functionality is enabled we can use our application and visually see which components get updated when we perform a particular action. Once the recommended rules but we should see the linter complaining about the fact that the foo variable has been declared and never used. Again the Operations and Payload columns are the most interesting ones and we can see that React has applied t It has replaced the text of the second item with foo, the value of the former first item It has inserted a new child at index 2, at the bottom of the list and shifting the new element at the top of the list and shifting th our code cleaner for developers, but the browser cannot understand and execute it. Choose from the drop-down menu where you purchased this book from. Congratulations! Your first test on a component written using TDD passed enabling it for one of the preceding reasons and check if our team is ready to support and maintain a Universal application. You'll learn the difference between Shallow rendering and full DOM rendering with both TestUtils huge JavaScript bundle using a mobile device with a 3G connection, users have to wait for a little while before interacting with the application. We have seen how to test components using mocks and writing expectations. In [innerWidth: window.innerWidth, } this.handleResize = this.handleResize.bind(this) } The lifecycle hooks and the event handler are identical to the mixin's: componentDidMount() { window.addEventListener('resize', this.hand [96] Compose All the Things Finally, the original component gets rendered in this way: render() { return } As you may note here, we are spreading the props as we saw before, but we are also spreading the state. First of al reproject: npm init When this is done, we can install the library: npm install --save next Now that the project is created, we just have to add an npm script to run the binary: "scripts": { "dev": "next" }, Perfect, it is is considered an anti-pattern. The different why sameles and and props to DOM elements is considered an anti-pattern. The different browsers and environments, and real user data, are all variables that we cannot control an section is how to test Higher-Order Components using a dummy child and how to isolate the current component mocking external dependencies. For example, if we change the constructor of the Counter component in the following ) And then we use it like this: It is clear that the parent only has a way to initialize the counter but any future values of the initialCount prop will be ignored. The function receives the props, state, and context of th run Babel, which is something we should always keep in mind when we write our templates. In fact, if we serve an empty HTML skeleton to the crawlers of the main search engines, they are not able to extract any meaningful i provides. As the name suggests the shallow function provides Shallow rendering functionalities and it has some special features. State The name stateless functional components do not have any internal state, and the fact t only to show the behavior of React but you should never write event handlers in that way. Maintaining a repository requires commitment because the more popular it gets and the more people use it, the higher the number of q using the latest version of: WinRAR / 7-Zip for Windows Zipeg / iZip / UnRarX for Mac 7-Zip / PeaZip for Linux The code bundle for the book is also hosted on GitHub at ishing/React-Design-Patterns-and-Best-Practices. From Ist displays the description for each one of them: const List = ({ data: gists }) => ( {gists.map(gist => ( {gists.map(gist => ( {gist.description}))}) ) List.propTypes.array, } By wrapping this component inside the withDa the components being rendered in the right area. We started from a deep study of the basics and seeing the differences between stateful and stateless components, and we saw an example of how to make a tightly coupled compo to the community and help developers, you can create packages, blog posts, answer questions on Stack Overflow, and many other activities. The key prop uniquely identifies an element in the DOM and React uses it to check if track of the same information, we should consider using a state manager like Redux at the application level. ESLint helps us to maintain consistency with the jsx-max-props-per-line rule so that every component is written i called Tagged Template Literals, which is a way of passing template strings to a function without them being interpolated beforehand. To do this, we have to change the template a bit: export default (body, gists) => `\${DON accepts two parameters: the body of the app and the collection of gists. Importing the CSS files into our components makes the dependencies clear, and scoping the class names locally avoids clashes. To do that, there is a the bug is effectively a React bug and not just an issue with your application code It helps the React team understand the problem quickly without having to delve into your application code, making the process faster The F already have been fixed in the current one. [144] Write Code for the Browser On the next tick, the class fade-appear-active is applied so that we can fire our animation from the initial state to the new one, using CSS. Ins template(body, gists) Last but not least, we have to use the gists attached to window inside the client.js, which is pretty easy: ReactDOM.render(, document.getElementById('app')) We read the gists directly and we pass the out if components already exist or if new ones are needed. The test starts like this: test('renders with text', () => { As a first operation we define the text variable we pass as a prop and that we will use to check if th renderer = TestUtils.createRenderer() const button = renderer.getRenderOutput() The first one creates the renderer, the second one renders the button passing the text variable, and finally we get the output of the renderin nothing happens. before onClick() { return console.log(item); } after onClick() { return console.log(item); } after onClick() { return console.log(item); [ 212 ] Improve the Performance of Your Applications } Item.props.on common mistakes that can harm our applications and make them slower. handleSubmit(e) { e.preventDefault() console.log(this.state.value) } This handler is pretty straightforward: we just log the value currently stored in th component and it's where the APIs are called. First of all, it is important to clearly understand the problems it can solve for us and why we need to add a step to our process. [ 146 ] Write Code for the Browser It is also the project you are working on. 7. Since the Presentational component is usually logic-less, we can create it as a functional stateless component. We used it in all the examples in this book and you have seen how easy it i and we will write the implementation following the tests, using the TDD approach. A common code base We do not have many options on the client: our applications have to be written in JavaScript. Moving the component away i from their parents. For example, if we use our WindowResize mixin in a component where we also define a componentDidMount hook, both will be executed in order. This is how the render method of a React component looks: rend to that kind of syntax. [13] Everything You Should Know About React That is why. even if the idea of mixing TavaScript and HTML sounds weird in the beginning. it is important to give React five minutes. The only change is are needed, React has to render the entire component and all its children and rendering a big list of items many times over is expensive. This is great, and it is an incredibly useful tool. Let's look at how it works: the query matches inside it: const styles = { backgroundColor: '#ff0000', width: 320, padding: 20, borderRadius: 5, border: 'none', outline: 'none', color: '#fff', }, ':active': { color: '#fff', }, ':active', top: 2, }, '@medi application into the StyleRoot component provided by Radium. The examples in this section use the fetch function to make web requests, which is a modern replacement for XMLHttpRequest. Christopher Pojer, a Facebook enginee a highly dynamic content website such as Instagram, SSR is not useful to improve the user's perception of the speed: A basic example We will now create a very simple server-side application to look at the steps that are ne we cannot render the components using ReactDOM, because it needs the browser's DOM. The collected props are spread and a className property with the "my-class" value is passed to it. So, the SVG is just a template, and we of time to fully load and you have already done all the optimization (see the following chapter for more about this topic), you can consider using server-side rendering to offer a better experience to your users and improv even if the component renders multiple times: class Button extends React.Component { constructor(props) { super(props) { super(props) this.handleClick = this.handleClick.bind(this) } mandleClick() { console.log(this) } Tha different from the previous two. After the events, we will jump into refs to look at how we can access the underlying DOM nodes in our React components. Once your errata are verified, your submission will be accepted and t many cool features, such as the server-side rendering that gives you the power to write Universal applications. [110] Proper Data Fetching In general, our goal is to make components unaware of the data source so that we ca sharing services. Neither the author, nor Packt Publishing, and its dealers and distributors will be held liable for any damages caused or alleged to be caused directly or indirectly by this book. Compose All the Things Co or equity the render method of PostsLists as follows: render() { neturn ()} And the UserList = ({ users }) => () We went from a single-purpose component to a reusable one using the props to create a generic and well-define the majority of the use cases. [285] Next Steps If you decide to ask people to co-maintain the project and help you with issues and Pull Requests you have to coordinate with them to share your vision and make decisions tog recomponents with a clean interface can be composed together to create complex applications applications and share it across our team or publish it on GitHub. Small components with a clean interface can be composed togethe that are powerful and maintainable at the same time. Now, suppose we want to apply some styles to the button: a background color, the size, and so on. It's important to know which libraries are available and how they work smart and passionate developers from all around the world. This coupling between mixins makes it very hard to refactor the components and scale the application. As shown in the example, templates highly depend on the model can enable the recommended configuration in one go by putting the following code into our .eslintrc: { "extends": "eslint:recommended " } The extends key means that we are extending the recommended rules from the ESLint co before. In fact, one of the reasons why React is so powerful is because it enforces a declarative programming paradigm. [191] Server-Side Rendering for Fun and Profit Now we have to change the server to retrieve the gists immutable data: Data that, once it gets created, cannot be mutated. This is very powerful because we have the full power and expressivity of the CSS combined with the advantages of having locally scoped class names and exp anti-pattern by Dan Abramov; it also triggers a warning in the console when you do it in your React application. Another pretty common operation that is non-trivial with regular CSS is sharing constants between the styles environment, and a browser. The Button we used in the previous example was great and we should always try to make our components as simple as possible; but sometimes we need to implement different kinds of logic and state, it is important to clearly understand the problem before moving to a more flexible solution. We pass the condition as the first parameter of the only If function and when the condition is matched, the component is rendered (this.element = element)} /> Focus) } Here comes the core of the logic. That is great, and it looks easy, but if we check the DevTools console we can see the following error: Cannot read property 'map' of undefined The rea getDefaultProps function to define the values that the props are going to have by default and which will be overwritten by the props passed from the parent, if they are present. The gists prop is not the actual data, but i And then we write the first test where we expect the type and the text to be the correct ones: it('renders with text', () => { [240 ] About Testing and Debugging We define the text variable that we will use to check the va TestUtils.createRenderer() const button = renderer.getRenderOutput() And we finally write the expectations: expect(button.type).to.equal('button') expect(button.props.children).to.equal('button') As you can see, here the s asking them because the feature you have in mind might not fit into their plans or might conflict with other functionalities they are working on. We can change the snippet to use plain JavaScript as follows: const Button = Babel for transpiling, which is a good way to start with React, avoiding the effort of learning different tools in the React ecosystem. The best way to get started with a new technology is to try it in a small side project [218] Improve the Performance of Your Applications } We have the unordered list, where we loop through the items collection and we print every single item inside a element. Jest is a fully-featured tool while Mocha lets yo master the basics in order to apply the best practices. The first component that we will build is a simple list of the gists created by the user, called gaearon (Dan Abramov). In our case, we could do something like this:

on the rendering in any other case. The reason it does that is because, in React, we declare what we want to see on the screen, and setting a fixed value, no matter what other actions are taken. A real-world testing exampl of or us. The value of the body variable is something like the following: Hello React As you can see, it represents what we defined in the render method of our App, except for a couple of data attributes that React uses on ook, we have seen how easy it is to create applications using React components and how they work within the browser. Inside the .storybook folder we create a config.is file to load our stories: import { configure } from '@ Elibrary and then we define a function to load each single story using their paths. Starting with a boilerplate that has one hundred dependencies and tens of npm packages of which we know nothing is the best way to get los is else if also enables to the Suppose the Supose component comes in fact, cannot have two attributes with the same name. Using the same language on both sides not only makes it easy for developers to reuse their knowledge 87 ] Compose All the Things In this case, we just need a component to display the latitude and longitude, so we are going to use a simple function. There are also different callbacks, such as onChange, which is fired every which is fired whenever the form is submitted using invalid data. We can now wrap any components of our application and provide data to them from any URL. With a single class, we cannot easily create a proper animation, an good idea and, if you don't do it, React gives a warning in the console (in development mode). Let's look at a simple example where there is a function for adding two numbers and it gets enhanced with a function that firs  $\{1\}$  console.log(...args) => { console.log(...args) } const logAdd = log(add) This concept is pretty important to understand because in the React world, a common pattern is to use Higher-order Components (HoC), treating animations grows, or when we need animations that depend on other animations, or, which is more advanced, when we need to apply some physics-based behavior to our components, we realize that the transition group is not hel data, which is generic and not useful, but we can easily rename it, thanks to ES2015, and give it a more meaningful name. The result is the same: a comparison between the two values. The component is implemented using a cl bind the event handler: constructor(props) { super(props) this.state = { count: props.count, } this.handleClick = this.handleClick = this.handleClick bind(this) } The implementation of the click handler is pretty straightf Finally, in the render method, we describe the output, which is composed by the current value of the count, and the button to increment it: render() { return ({this.state.count} +)} Now let's render this component, passing the current value. Let's see what the returned class looks like. This is pretty bad in big codebases because it can give us unexpected behaviors and it makes it very hard to debug issues. To view the previously submitted e rendered application, and by the end of the relevant sections, you will be able to build a Universal application and understand the pros and the cons of this technique. It is now time to enhance our component: const GistWi }) => ({description} +1) Gist.propTypes = { description: React.PropTypes.string, star: React.PropTypes.string, star: React.PropTypes.func, } As you can see, it is very simple; the component receives the star is the name of Ine problem we will try to solve is a common task in web development: showing a map with a marker. [ 227 ] 10 About Testing and Debugging React, thanks to components, makes it easy to test our applications. Possibly avoida ), eetDefaultProps() { return { text: 'Click me!', } }, render() { return {this.props.text}}, }) As you can see, we use the semeler be the function, and we use the getDefaultProps function to return the default Props: { te propTypes attribute to list all the props that we can pass to the component. Whenever we use the on\* attributes, we are describing to React the behavior we want to achieve, but the library does not attach the actual event client and the server: const nodeExternals = require('webpack-node-externals') const loaders = [{ test: A.js\$/, exclude: /(node modules|bower components)/, [ 185 ] Server-Side Rendering for Fun and Profit loader: 'babel', a configuration object from the configuration file. For example, a function that changes the state of an application, or modifies variables defined in the upper scope, or a function that touches external entities, such as the buttons away from the component, how do we know when they get clicked on so that the counter can be updated? If you've ever tried to write end-to-end tests for the Web, you'll know how complex it is to get consistent r gets replaced by functions, and functions written on a new line can give you an unexpected result because of automatic semicolon insertion. Jest looks into the source folder to find files that end with .spec, .test, or the ool to help testing components, are verbose and sometimes it is not easy to find the right approach to get the reference to the elements and their properties. However, React does not force you to use a particular test fram called transpilation, because it compiles the source into a new source rather than into an executable. For example, we cannot use it easily in our Style Guide, passing a fake currency as a prop. The question is, What shoul and we can include that as well. It is very hard to read the code in a code base where different files, or even various functions, are written using inconsistent styles. Also, it could happen that you might have to work on loader lets you import the CSS files into your JavaScript modules and, when the modules flag is activated, all the class names are locally scoped to the module they are imported into. The function returns a class defined a of the CSS Modules transformation and it injects the styles inside the head section of the page. It is important to notice that the shallow comparison, as the name suggests, does not check for deep and nested properties in unshift and apply it to a copy of the array that is stored in the current state. [118] Proper Data Fetching Our callback function returns an object where the keys are the identifiers of the request, and the values are the our package, you should build the Universal Module Definition (UMD) version as well. It turns out that inline styles give more problems than the problems than the problems are Operation, which shows: "insert child" and Pay straightforward, while attaching the CSS is not as easy as you may think. The ability to use the same language on the server represents a significant win regarding maintainability and knowledge sharing across the company. PureComponent as well so that it never gets re-rendered from the parent since the callback never changes: class Form extends React.PureComponent We define a constructor where we set the initial state and bind the change ha Interview independency andle Change handle Change handler is very similar to any other controlled input we have seen until now: handleChange({ target }) } It receives the target calue, }) } It receives the target element, object when the event is fired, we can use a simple convention which recalls the way events are attached to the DOM nodes. You might have noted the key attribute of . These immutable objects are much simpler components and comes the hardest part and the most powerful one: jest.mock('./qet-json', () => ( jest.fn(() => ({ then: callback => callback data) })))) As we said, we are using an external component to fetch the data. One way of using a or popenents, we call it Higher-order Components (HoCs) for brevity. Inside our index.js where we defined the button component, we can add the following line: import statement is a styles object, where all the attributes a show items with title and text, so we add the second attribute to our posts collection: const posts = [ { id: 1, title: 'Create Apps with No Configuration', excerpt: 'Create React App is a new officially supported...', }, () if we now go back to the browser, the page is automatically refreshed, and we see two stories in the left sidebar. Let's start with the UI and then add the real API call, thanks to react-refetch. FAIL ./button.spec.js f expect(jest.fn()).toBeCalled() Expected mock function to have been called. We usually spread the properties to the elements to avoid writing every single one manually, as following code by Babel: React.createElement(Compon we run the risk of adding unknown HTML attributes, which is a bad practice. We want to keep our example very simple, so we are going to add three attributes. You are now able to create a server-side rendered application wi and skill sets is one of the best ways to keep our minds open and improve ourselves. const Button = () => const component = ReactTestUtils.renderIntoDocument() But in this case, the component is null and one solution is to should keep in mind when we use stateless functional components is that, even if Facebook developers say that in the future they would be able to provide performance optimizations for components without a state, at the tim to inspect the onClick callback and check if it has been called. What we can do is change the HoC to accept two types of URLs: a string, as we have done until now, and a function, which receives the component's props and r In the browser, such as event handlers, for example. Refs and event handlers Since there is no component instance, to use refs or event handlers with stateless functional components, you can define them in the following wa omponents No reference to component Another difference of the stateless functional components is that, whenever we render them using the ReactTestUtils (we will cover tests extensively in Chapter 10, About Testing and Debu Ithe VI part of it, as follows: render () { return ()} As you can see in the snippet, instead of creating the HTML elements inside the render method of the container, we just use the Presentational one (which we will creat preceding one: render() { return ( {this.props.qists.map(qist => ( {qist.description})}}}}} {196 ] Server-Side Rendering for Fun and Profit However, it uses this.props.qists because we are inside a class instance. For that of the event type. Then, the function loops through all the elements of the input array and pushes the lowercase values into the empty array. The first basic test that we can write is checking if the given text is rendered submit button. Firing a function inside the render multiple times, even if it is not optimal, it is not a problem by itself. The state has the latitude and longitude properties, which are null by default, and they contain the concerns is important and we should not mix markup and CSS. The connect function of react-refetch accepts a function as the first argument and the function has to return an object of requests, as we have previously see application, enforcing a deterministic result. Ultimately, we want to test that, as soon as the getJSON function returns the data, the target component receives it. Applying this paradigm, you can take control of every sin demand and accessible via a web browser Customer Feedback Thank you for purchasing this Packt book. [12] Everything You Should Know About React The same problem applies to styles: they are defined in a different file, but to change one without breaking the other, which is the definition of coupling. Let's look at how it is possible to create the same button we saw in the previous sections, and check if all the CSS features we are interested server-side, where we will use Express to create a basic web server and serve an HTML page with the server-side rendered React application The client side, where we will render the application as usual, using react-dom. Th ) => ( {gists }) => ( {gists }) => ( {gists }) => ( {gists.map(gist => ( {gists.description})}}) App.propTypes = {gists: React.PropTypes.array, } Applying the concept that we learned in the previous chapter, we define a st component is defined using a class: class TodoTextInput extends Component The propTypes are defined as a static prop of the class: static prop of the class: static propTypes.string, placeholder: PropTypes.string, editing: Plugin called transform-classproperties, which we can easily install with: npm install --save-dev babel-plugin-transform-class-properties And then we add it to the list of Babel plugins in our .babelrc: "plugins": ["transf text coming from the props or an empty string. The syntax to simulate an event is slightly different from the TestUtils but it is still intuitive: button.simulate('click') Every ShallowWrapper has a simulate function that value and we check that the value property of the output element is equal to it. Babel can compile ES2015 code into ES5 JavaScript, as well as compile JSX into JavaScript functions. If we realize that we are declaring too each one with fewer props and responsibilities. If you hover over the element with the DevTools open, you can see that the style string changes and the color gets added to it dynamically: Click me! The way Radium works is method is called printOperations and we call it as soon as the component has been updated to display the DOM operations that have been applied in the browser. In his talk, he went through all the problems related to CSS at They are more concerned about the behavior They render their presentational components They make API calls and manipulate data They define event handlers They are more concerned with the visual representation They render t the parents in the form of props They are often written as stateless functional components [ 90 ] Compose All the Things Mixins Components are great to achieve reusability, but what if different components in different dom then (composes: mb0 fw6; } Then: Hello React This is great, because you still keep the styling logic inside the CSS, and CSS Modules composes does the job for you by applying all the single classes into the markup. url(thi If the URL is a function, we fire it by passing the props as parameters, while if it is a string we use it directly. This is very useful information that is sometimes not easy to find. React elements This book assumes that to use React effectively: the Element. First, you may have noticed that this component uses the function as a child pattern (see Chapter 4, Compose all the Things ), which is a pretty powerful technique to define children use prop Types to declare the properties that the component needs: Geolocation.prop Types = { latitude: React.Prop Types.number, longitude: React.Prop Types.number, } If you run the components in the browser, you can see s put in our Style Guide, passing fake coordinates to it. What we actually have to do is move part of the logic inside the item that knows the item that has been clicked. As you can see, instead of using the createClass fact rules it does not do anything, but we can enable the recommended configuration to activate a basic set of rules. One example is as follows; whenever we have nested elements, we should always go multiline: This is preferabl everything should be green and the list of passed tests is now pretty long: PASS ./TodoTextInput.spec.js sets the text prop as value (10ms) uses the placeholder prop (1ms) applies the right class names (1ms) does not fire Test Suites: 1 passed, 1 total Tests: 8 passed, 8 total Snapshots: 0 total Time: 2.271s Ran all test suites. Then we search for the List component inside the mounted wrapper and check that its data property is the same as expect(onClick).toBeCalled() Here, we have simply said that we expect the mock function to be called. In fact, the SSR is only half of the job that React does to render our application. For that reason, it is important to but they are composed in the views, and every time you have to modify the style of an element, you end up editing the markup. To follow this book, you will need to know how to use the terminal to install and run npm packag component to call a function, something like getInnerWidth in our example, to get the actual value. The following screenshot shows the source of the page: [ 190 ] Server-Side Rendering for Fun and Profit A data fetching ex omething that makes JavaScript and the browser a completely different environment compared to any other language or platform. Consider that we have a Button : const Button : const Button : const Button = ({ text }) => ( {t Indi renders the following way: And it renders we want to use the same button with the same button with the same class name in multiple parts of our application, and we also want to be able to display more than a simple st [286] Next Steps To show that your component is highly customizable you can add one or more examples to the repository to make it easy for everyone to understand how it works and which props it accepts. However, developers I Last but not least, the wrapper is highly reusable because it does not make any assumptions about the children it receives, it just expects a function. Words that you see on the screen, for example, in menus or dialog bo important notes appear in a box like this. Also, we may not want to load the data on componentDidMount and apply some lazy loading patterns instead. The most useful one is printWasted which prints out the time that the com the chapter, you'll be able to create a test environment from scratch and write tests for your application's components. The TodoMVC example is a standard way of creating a real-world application with the different framewo ES2015 arrow function automatically binds the current this to the body of the function. The first one is the global keyword. We should be able to move components across the application, and they should provide the same res in or metabology is tell the information to start writing tests for your applications. Unfortunately, if we run the component in the browser, we notice some new logs in DevTools: first of all, the whyDidYouUpdate library i function. They may decide to merge it or ask you to make some changes. Then there is the controlled input field and we set its current values as well as listen to the change event. Great, now every developer that comes acr [67] Create Truly Reusable Components If we want our components to be reused across the application, it is crucial to make sure that our components and their parameters are well-defined and straightforward to use. As you c [155] Make Your Components Look Beautiful Rendering the preceding component, we can see an input field, which changes its font size according to its value. As developers, that is something we must accept. However, sometime Components. [ 204 ] Improve the Performance of Your Applications However, if we open the DevTools browser we can see that the Perf add-on has logged something different from the previous execution. Now the tests start gett In prove the Performance of Your Applications Everything works as expected but if we look inside the browser DevTools again we notice that React has ease again we notice that React has ease again we notice that React has e done multiple operations. Animated UIs are more pleasant for users, and they are a very important tool to show users that something has happened or is about to occur. Using the first seems to be the right because we want t on Save property in some tests: const noop = () => {} We can now write the first test, where we check that the value passed to the component as a text prop is used as a default value of the element: test('sets the text pr )).toBe(text) }) The code is pretty straightforward: We create a text variable, which we pass to the component when we shallow-render it. Our goal is basically to use a single change handler so that we can add an arbitrary only of components and its code coverage tools helps you monitor the testing state of the codebase. A mixin can be defined as an object literal that has the same functions and attributes of a component: const WindowResize button only if the user is currently logged into our application. The reason is that we want to use features of the language that have not yet been added in the browser, our target environment. The other questions help you component you have to write a comprehensive set of tests. This is a very common pattern because we may think that providing any key is always the best solution but it is not like that. When it comes to showing lists, using be just a wrapper, and we want to be able to render any element inside it, we can use the children property. We saw how data flow works in React and why the approach it enforces can make our applications simple and clean. the library find the optimal path to update the DOM without degrading the user experience. In production, we do not need class names like this, and we are more interested in performance, so we may want shorter class names not applying any styles to it. To offer this feature, React introduces the concept of the Synthetic Event. In Chapter 2, Clean Up Your Code, we looked at how we can write ES2015 code and transpile it using Babel and its pr can change the implementation of the HoC without modifying the subcomponent. Then we'll render the component and finally we'll simulate the key down event passing an event object. For doing that, we create two props: one c ) } [ 129 ] Write Code for the Browser We also have to change the submit handlers: handleChangeFirstName({ target }) { this.setState({ firstName: target.value, }) } handleChangeLastName({ target }) } [ 129 ] Write Code for ) } Finally, we describe our elements structure inside the render method: render() { we run the preceding component in the browser we will see two fields, and if we type Dan into the first one and Abramov into the second one we will see the full name displayed in the browser console when the form is submitted. In our Counter component we read the value of the count prop and we stored it into the state. Creating func one point, we manage to break the benefits given by the PureComponent. Why did you update? Unfortunately, there is no way for us to know the list of methods that has to be implemented. [ 208 ] Improve the Performance of Yo expected results; usually, the cause is that our props or state attributes are changing even if we think they are not. Then we can see that the Motion component has two attributes: the first one is default Style. The first counter-intuitive in the beginning because we might think that React is smart enough to use the gists rendered within the server-side string on the client. The second prop is the children element, which we want to make sur client using the JavaScript APIs, but the optimal solution would be to share constants and avoid doing expensive calculations at runtime. Then, we went through some of the most interesting composition patterns in React. So fix errors. There's a package that helps with that, and we can simply apply it to the external entry in our Webpack configuration to exclude all the modules: npm install --save-dev webpack-node-externals Great, it is now t reminal: "scripts": { "build": "webpack" }, We now have to create the configuration file, called webpack.config.js, to tell Webpack how we want our files to be bundled. [75] Create Truly Reusable Component over a component server-side, we have to install a library called isomorphicfetch, which implements the fetch standards. Then, we pass the function to the configuration method, and we are ready to go. You could receive Pull Requests from d components as simple as possible. The reason it does that is because React suggests you organize your applications by composing small bricks called components. This is because, when a component has a single child, React op Create Truly Reusable Components, using props is always a good solution to enforce reusability. This technique is called event delegation and is used for memory and speed optimization. This means that if we want to set an I Clean Up Your Code This can be confusing in the beginning because we may think that omitting an attribute would mean false, but it is not like that. If nothing changes, no changes will be made in the DOM, which is great. very handy when we have to deal with context. The keywords static and async applied to a class method mean that the function can be accessed outside the instance of the class and that the function yields the execution of t pathnames, dummy URLs, user input, and Twitter handles are shown as follows: "Inside the loop, there is some conditional logic to check if the #first and the #link properties exist, and depending on their values, a differe or whether it should be split into smaller surfaces. In the production version of React, the propTypes validation is disabled for performance reasons. For example, we may want to enforce one of the best practices we have s approach makes it easy to use, and consequently, the resulting code is simple, which often leads to fewer bugs and more maintainability. We are using the spread attribute operator, which we saw in Chapter 2, Clean Up Your other patterns in Chapter 4, Compose All the Things. We surely want our components to be simple and we should avoid doing expensive operations inside the renderer. The reason why HoCs usually spread the props they receive ({ gists; ` {username}/gists`, })) The preceding code needs a bit of explanation. Summary In this chapter, we learned a great deal about rearned a great deal about first and partial application technique to specialize the how JSX works and how to use it in the right way in our components. One of the core members will get in touch with you. What we are doing in the callback is storing the reference of the element to be able to use it in the practical examples, so let's delve into some code. The biggest argument against Atomic CSS is usually that you are moving the styling logic from the CSS to the markup, which is wrong. There are different methods which can with a basic styling: const Button backgroundColor: #ff0000; width: 320px; padding: 20px; borderRadius: 5px; [ 175 ] Make Your Components Look Beautiful border: none; `This kind-of-weird syntax returns a proper React compo the template. The first button is transpiled into the following: React.createElement('button') The second one is transpiled into the following: React.createtelement('button') The second one is transpiled into the following should exist in the scope to work. To do that, we have to create a special function called mock (or spy, depending on the framework) that behaves like a real function but has some special properties. This idea is so widesp Feedback from our readers is always welcome. It is incredibly useful in development mode. However, the information contained in this book is sold without warranty, either express or implied. Here is where the compose comes into it just for the sake of it: we should have a real and solid reason to start using it. A nice feature of mixins is that they can merge lifecycle methods and the initial state. The Presentational component is where the ories usually go into a folder called stories that you can create inside your components folder or wherever it fits better in your folder structure. Last but not least, we have to export the configurations as an array: mod If we want to ask for information from our users within the browser, forms are the most common solution. For example, we can enable a rule to enforce the sorting of the prop types into alphabetical order, a rule to give us chasses (we will see the difference in detail in Chapter 3, Create Truly Reusable Components), and so on. Write something like the following: ESLint complains, as follows: Expected indentation of 2 space characters but fou Ike the following: .button:hover { color: #fff; } .button:active { position: relative; top: 2px; } @media (max-width: 480px) { [168 ] Make Your Components Look Beautiful .button { width: 160px } } This will be transformed . 2wpxM3yizfwbWee6k0UID4:active { position: relative; top: 2px; } @media (max-width: 480px) { . 2wpxM3yizfwbWee6k0UID4 { width: 160px } } The class names get created and they get replaced everywhere the button is used, mak onest and its loaders, are clear, and it requires a little bit of knowledge of Node.js. The static string is pretty easy to test: test('uses the string url', () => { const url = ' const withGists = withData(url) const List ist. The TestUtils library has functions of endenched DOM outside the browser. We can start with Webpack: npm install --save-dev webpack After it is done, it is time to install the Babel loader and the presets that we need order to write an ES2015 application using React and JSX: npm install --save-dev babel-loader babel-loader babel-core babel-preset-es2015 babel-preset-react We also have to install a dependency, which we will need to creat Ing some code, and that is what we are going to do in this section. However using the hooks and polluting the codebase for tracking the component's performance can be owerkill. Components can be composed to form the final one ans that we want ESLint to raise an error in case the rule is not followed within the code, and the second 2 means that we want every JSX element to be indented with two spaces. Chapter 6, Write Code for the Browser, s our susually the 0.1.0. To publish an npm package you must have an npm account, which you can easily create by running the following command in the console: npm adduser \$username is the name of your choice. Wouldn't it be or efunctions that take a component and return an enhanced version of it. In our example, we began from a single component, and we realized that we could separate the API call from the markup. We appreciate your help in pr reusable components with a clear API is great to avoid duplicating code across the application, but that is not the only reason why you should focus on reusability. We can now use the HoC in the following way: const withGi component: React-refetch Now, our HoC works as expected and we can reuse it across the code base without any problems. In fact, there are many different paths you can take to provide it: from adding a CSS file to the packa programming, developers only describe what they want to achieve and there's no need to list all the steps to make it work. Building software together is great to improve both your skills and your packages and that is why I one are ready to get started with React and its features in a few minutes. Variables are wrapped into curly braces. Another feature of CSS it is not possible to emulate using inline styles is Animations. This has been the (!this.props.onSave(e.target.value) } } When the to-do is not new, the onSave prop function is fired with the current value of the field; when the to-do is new nothing happens. Running the preceding code in a browser will ). The get InitialState () { return { text: 'Click me!', } }, render() { return { that: state less for each one of the state properties. We have to create a :hover property inside our style object, and Radium will do the d ) [159] Make Your Compended If you and render it on the style search had ing: 20, border Radius: 5, border Radius: 5, border: 'mone', outline: 'none', outline: 'mone', ':hover': { color: '#fff, }, } [159] Make Your button text, as opposed to the default black one. First of all, if we mutate the state without using setState, two bad things can happen: The state changes without making the component re-render Whenever setState gets called in f [273] Anti-Patterns to Be Avoided We can see how clicking + does not affect the rendered value in the browser but, if we look into the component using the React Developer Tools, the value of the state is correctly updated. omponents, and we will check out various alternative solutions. Inside the templates, it is also possible to use the props that the component received and change the style accordingly. As you can see, there is a props attr defined inside it. As you can see, they use Storybook to show the different options of the component: [ 287 ] Next Steps Last but not least, you not only want to share your code, but you may also want to distribute your pa define their dynamic values. Babel plugins There are also a couple of interesting Babel plugins that we can install and use to improve the performance of our React applications. You learned how it is possible to load the d browser. As you can see, we are passing to the children titles and text props which represent the values of the main attribute and the optional one, respectively. Check them out! Errata Although we have taken every care to well. For example, we could run the linting at test time in a such way that if the code does not pass the linting rules, the whole test step fails. Not just that, there are conferences and meetups where you can talk to peo become a better developer. We have now mastered the techniques that let us abstract the logic away from components so that we can make them as dumb as possible, improving their testability. Finally, we had a quick look at components. When a component passes some props to another component, it is called the Owner, irrespective of the parent-child relation between them. A real world example of components documented using docgen is the great M onst under ('hlur', { target: { value }}) expect(onSave).toHaveBeenCalledWith(value)}) We set up a mock, create up a mock, create imulate the blur event using the target, and then we check that the onSave callback has been called with the given value. The version number's separated by a dot and they all have a meaning. The library is conceived and ma Maddern and Max Stoiberg. Let's now create a client.js, which is actually responsible for rendering the App inside the DOM: import ReactDOM from 'react' import App from../app' ReactDOM from 'react-dom' import App from ./ap created earlier, and we use ReactDOM to render it in a DOM element with the ID app. The following screenshot shows the default page of an application created with create-react-app: We will use this tool throughout the book Should Know About React Summary In this first chapter, we have learned some basic concepts that are very important for following the rest of the book, and which are crucial to working with React daily. There are some impor relicating the code is usually not the best solution so let's see how React can help us to keep our code Don't Repeat Yourself (DRY). Avoidable re-render! before ["open", "close"] after ["open", "close"] Item.props.statuse The first timbutes of the input fields to set their initial values as well as the updated one: render() { return ( Submit [133 ] Write Code for the Browser ) } The first time the form is rendered, React uses the initial va callback is called with a null parameter, to free the memory. We start by just logging it, because it is important to proceed with small steps, but we will store the value into the state soon. The basics of functional prog one more thing we can do to clean up our code: follow a Functional Programming (FP) style. If a piece of code is well-tested (and tests are well-written) developers can be sure that it works and is ready to ship. Now run t App component using React DevTools, we can see how the client-side App component receives the collection of gists. It is very easy to think that all these tools are required to start using React, but this is far from the t where the style names are camelCased: Root One important difference with HTML worth mentioning is that since JSX elements get translated into JavaScript, whenever you have multiple elements at the same level, you are force SUPPORT tab at the top. One of the motivations why you may want to contributes to improve your skills as a developer. GitHub has a lot of ready-made templates to choose from. [ 60 ] Create Truly Reusable Components The sta components. Style fallbacks should be avoided, but it is always good to have the ability to use them if needed. It is now possible to reuse this component as many times as we need in our application and every developer can so we can create at least two stories to represent those states. We used to use icon fonts to create icons, but they have well-known problems, with the first being that they are not accessible. For example, in the previous within the app just by passing the right props. [ 257 ] About Testing and Debugging Testing and Debugging Testing Higher-Order Components As we have seen in previous chapters, we can use Higher-Order Components across the create the same behavior. Chapter 2, Clean Up Your Code, teaches that one of the most important aspects of writing maintainable code is to keep it clean and follow a coding style guide. }) You may have spotted a pattern in wrapping it into a try...catch block. The second event handler is the change handler: handleChange = e => { this.setState({ text: e.target.value }) } Apart from its being defined as a class property you should be able to r to avoid using refs because they force the code to be more imperative, and harder to read and maintain. We also bind the event handlers we need to make the form work. ISX, in fact, handles the spaces between text and eleme are not used to working with immutable data structures. If you purchased this book elsewhere, you can visit om/supportand register to have the files e-mailed directly to you. The first one is the submit handleF: handleSubm I 246] About Testing and Debugging The function receives the event; it trims the value of the target element, then it checks if the key that fired the event is the Enter key (13) and, if it is, it passes the trimmed value add the new item, which causes the List component to render, we can see that we are not wasting time anymore. For example, you can load JSON files, as well as images and other assets, inside the bundle. Last but not least, Profit), the size of the page is bigger when using inline styles. Let's look at how we can optimize it a little bit. We can now run: npm run storybook And point the browser to We can access the Storybook interface where we the state even if is not needed, which is bad because we have seen that we should avoid using it as much as we can to improve reusability and maintainability. Whenever you compose components, as in the preceding example, y ESLint We always try to write the best code possible, but sometimes errors happen, and spending a few hours catching a bug due to a typo is very frustrating. Checking for each variation of text, value, and class name is la count prop passed to the component changes, the state does not get updated If we inspect the Counter element using the React Developer Tools, we notice that Props and State hold a similar value: Props count: 1 State count: CSS Modules are regular CSS, so we can use pseudo classes, Media queries, and animations. This helps users of the package but it also avoids people opening issues and asking questions about how the library works and how it and bundled with Webpack before being run, which lets us use the full power of ES2015 and the modules both on Node.js and on the browser. React is one of the most popular libraries for creating user interfaces and it is we Buttons are reusable. Media queries are crucial for creating responsive applications, and Radium again uses JavaScript to enable that CSS feature in our application. When the array is updated, it gets added back to the sta Performance of Your Applications Let's start with the first one: render() { return ( {this.state.items.map(item => ( console.loq(item)} />))} + ) } We added a onClick prop to the Item component and we set it to a function anyone who's signed the Contributor License Agreement (CLA) can help to fix bugs, write documentation, or even add new features. In this way developers will be more likely to use it because it can be adapted to their custo accordingly. Consider that we need the same plus and minus buttons in another part of the application. Click on Code Download. [172] Make Your Components Look Beautiful In fact, when all the base rules have been generated, run the newly created Todos component in the page, we see that the behavior is the same as before, but the list and the form have two separate states and they render only when their props change. If you come from a static following mode: const obj = this.state.obj obj.foo = 'bar' this.setState({ obj }) Even if the value of the foo attribute of the foo attribute of the object is changed, the reference to the object is still the same and the sake of it and it is important to apply the techniques that we will see in the following sections only when they are needed. Get in touch with us at [email protected] for more details. One solution is to write all the attr enforce coding style quides). We have also seen how it is flexible and how we can extend it with configuration and plugins. For years, we used to write two applications: a server-side rendered one for the crawlers and anot into a function that takes one argument at a time, returning another function. Once you've found your bottlenecks, you can apply one the techniques we have seen in this chapter to fix the issue. However, in some case is un kind of situation is to storing the request as a private member of the component instance: componentDidMount() { this.request = API.get(...) } componentWillUnmount() { this.request.abort() } In that way, the request is enc conventions In this book, you will find a number of text styles that distinguish between different kinds of information. Notice the /server path in the import statement of ReactDOM. Finally, we wrap the component and get a application, and it just works. Suppose we have tens of different fields? Separating markup, styling, and logic into different files when they are tightly coupled and where cannot work one without the other is just an illu from 'gdom } from 'jsdom } from 'jsdom' React from 'react' TestUtils from 'react-addons-test-utils' Button from '../button' As you may notice here, there are way more compared to Jest because Mocha gives you the freedom to the components Look Beautiful For example, the button that we created earlier in this section is rendered in the following way: Click me! By itself, it does not seem very hard to read, but if you imagine you have hundreds see if we can do even better adding comments: /\*\* \* A generic button with text. Let's now see how to use the withClassName HoC in our components. That is how we expect it to work but, to have a clear idea of what React is Reusable Components It gives us also some utilities, like oneOf, that accept an array of types which are valid for a particular property. Mapt gives you full access to all Packt books and video courses, as well as industry test passes. The next step is installing React and ReactDOM: npm install --save react react-dom And the TestUtils, which we will need to render our components in the test environment: npm install --save-dev react-addons-te packages. The HoCs that the library offers are small utilities that we can use to wrap our components, moving away some logic from them and making them more dumb and reusable. On each iteration of the spring function recei attribute of the component, we can see the transition of the opacity. I would like to thank my wife and my son for making my days better with their smiles. The React documentation says that at Facebook they use Jest to tes In the tree. First of all, we have to type the following command in the terminal: npm install --save-dev why-did-you-update And add the following snippet after the import statement of React: if (process.env.NODE ENV !== 'p are basically saying that, in development mode, we want to load the library and patch React using the whyDidYouUpdate method. Let's now see how we can declare our elements inside our components. Let's start with a simple e can set an event handler in this way and rely on the fact that this inside the function refers to the component itself. The first thing we have to do to create an event handler is transform the stateless functional compone constructor(props) { super(props) this.handleSubmit = this.handleSubmit.bind(this) } In the preceding example, we just log the form data into the console, but in a real-world application you may want to post the fields to included, can benefit from it. At that point, we realize that typing into the field becomes laggy. It is important to keep in mind that we should always try to pass primitive props to components because they are simpler to storybook in the root folder of our application. This is a pretty common mistake when using React and it can be easily fixed by refactoring the components a bit. Now that we have the SSR representation of our app, we can u can parse JSX without any plugins (just by enabling the flag), but we want to do more. There are many different tools that we can use to create tests with React and we'll cover the most popular ones to understand the benef you what they've decided to do with the bug. Other use cases are numbers: they can be written without quotes or units of measurement and, by default, they are treated as pixels. Again, this works fine, and we can do some i is important to bear in mind common solutions when it comes to testing complex components such as Higher-Order Cmponents or forms with multiples nested fields. With Webpack, in fact, you can potentially load any dependenci which React uses to decide which DOM operations have to be done to update the UI. Let's go through all of them in detail so you can have all the information you need to choose the best way for the needs of your team and yo package ison has been created, it is time to install the dependencies. We just attach our handler to the onSubmit callback of the Form component provided by the library and we have created a working form easily. Let's firs the end of this chapter. However, sometimes we simply cannot manage this and our applications become slow, even if the DOM is not touched at all. React has figured out that the change needed to append a child at the end of static attributes such as type and autofocus are set, and the value to control the input is set using the text property, which is updated on each change. Let's begin updating the tests, starting with the renders with text worrying about future API changes, and the Price component is now reusable. We just have to create an object where the attributes are the CSS rules and the values we would use in a regular CSS file. Style A pretty signific for the Browser. One of the easiest is to install a third-party library that can provide the information automatically. Log in or register to our website using your e-mail address and password. The last thing to do is to c renders with text expect(received).toBe(expected) Expected value to be (using ===): "button" Received: "div" The test fails, and this is something we expect when we run the tests for the first time doing TDD because the co management system. Here is the examples section of the official React.js website: [ 20 ] Clean Up Your Code To begin with, JSX is one of the main reasons why people fail to approach React, because looking at the examples o one, we see the list of titles only, while if we selected the second one, we see the list of titles and excerpts. Livery Place 35 Livery Street Birmingham B32PB, UK. The most visible one is that the code for filling the fi

/TodoTextInput.js You can easily copy it into your Jest project folder. My favorite feature of CSS Modules is composition. Check the render method of `List`. Now, create a file with the following content: var foo = 'bar'; This is great; we set up the linter and it is helping us follow our first rule. This is particularly helpful when the codebase grows and we have multiple developers working on different components and styles. Let's start w and a couple of other CSS properties. The CSS to make an element fade in is as follows. [ 269 ] 11 Anti-Patterns to Be Avoided With this book, you've learned how to apply best practices when writing a React application. Us power and more expressivity, which is what we need to build complex user interfaces. It is astonishing how, in the JavaScript world, as soon as a specification is announced or drafted, someone in the community implements i You can upgrade to the eBook version at www.PacktPub.com and as a print book customer, you are entitled to a discount on the eBook copy. Other available placeholders are [path], which represents the path of the CSS file, a external module with the function we passed as a second parameter. We will see the following: How components communicate with each other using props and children The Container and Presentational pattern and how it can make structure our applications in a better way, thanks to them The recompose library with its ready-made functions How we can interact with the context and avoid coupling our components to it What is the Function as Child comp us if the component works without the prop. All the examples are written in ES2015, which you should be able to read and understand. It is tricky to predict the final style of an element just by knowing the class names app example, if we receive the currency and the price from the props, and we always show them together, we may think that it would be better to store it in the state and use the state value inside the render as follows: class 65] Create Truly Reusable Components render() { return {this.state.price}} } This would work if we create it like this in the parent component: The problem is that if the currency or the value change during the lifetime of wrong price. Consider the following example: Or: Recompose As soon as we become familiar with HoCs, we realize how powerful they are and how we can get the most out of them. With inline styles, all the styles of the items which the data has to be loaded and the component that needs the data to work. The Perf add-on also gives us some interesting information relating to the React operations in the DOM and it is this function that we are goin something like the following: Hello React Here, title, mb0, and fw6 are all applied automatically to the element. Functional Programming is a declarative paradigm, where side-effects are avoided and data is considered immu test: the first one is describe, which wraps a set of tests for the same module, and then there is it, which is where tests are implemented. To do that, you need to install another Webpack plugin, called extract-text-plugi simply inspect the object returned from the renderIntoDocument function; instead, we have to use a function from the TestUtils library to get the button element that we are looking for: const button = TestUtils.findRendere inside the tree. In this case, it's testing legacy code that we may inherit from other teams, or code that we might find when joining a new company. Writing an isomorphic application means building an application that look we will perform the same operation using react-motion, a third-party library that makes creating complex animations even easier. Props are the way to decouple the components from each other and create a clean and welldefin and it's done. You will encounter this concept very often in the React ecosystem, especially if you look into libraries such as Redux. [ 169 ] Make Your Components Look Beautiful Activating the previous configuration optio one popment can assume when, for example, all the props are null or there is an error. It is important for you to read the Facebook Code of Conduct before participating or contributing to the repository: . There is a new f renders the component and uses it again to reflect the current value of the input fields. It is important to note that every programming-related job (and front end engineering in particular) requires continuous learning. C ould be transpiled into the following: React.createElement( "a", { href: " }, "Click me!"); Our link can be enclosed inside a div for some layout requirements, and the JSX snippet to achieve that is as follows: Click me! T exc.createElement( "a", { href: " }, "Click me!" )); [ 24 ] Clean Up Your Code It should now be clear how the XML-like syntax of JSX makes everything more readable and maintainable, but it is always important to know the J the elements of the page and hides the selectors, and we use it to fill the fields and submit the form, we'll get many benefits and avoid duplicated code. If you are used to using linters, you might wonder why the linter i our event listener: render() { return ( Click me! ) } Now, suppose we want to attach a second handler to the button which listens to the double click event. [6] 1 Everything You Should Know About React Hello, readers! This that provide some information to the components they enhance using the with pattern. These concepts are pretty advanced, and they are not part of the scope of this chapter, but if you are interested in them, you should che component: const Spread = () => The message we get looks like the following: Unknown prop `foo` on tag. Then we create a separate list which only receives the items and a form which has its state for controlling the input any complex logic and just passing down the props. It keeps on performing the same operation recursively on the result until it gets a tree of DOM nodes, which React can render on the screen. The last thing to be done to c available to developers is publishing it to npm, the package manager for Node.js. Also, in production, we may want to extract the CSS file instead of injecting it into the bundle and cache the CSS on a CDN for better perfo component to re-render or we do not know which components can be optimized with the PureComponent. It is not easy to quickly identify which styles belong to which component, and this makes deleting code incredibly hard. Yo support hyphenated attributes, we are forced to use a camel-cased class name. So, we add a second event handler inside the constructor, as follows: constructor(props) { super(props) this.state = { value: ", } this.handleCh property of the state as an empty string, in case the button gets clicked before any change event is triggered. As a final example, let's see what it means for React to be declarative. The end goal is to encapsulate every everything Using React for the first time usually requires an open mind because it brings a new way of designing web and mobile applications. With public code and many people contributing to it, tests are very helpful for find regression when new code is added They make other contributors more confident in writing the code The second important thing to do is add a README with description of the component, an example of its use, and document in the right way, if they are pure and aim for composability and reusability, they can be tested as simple functions. We went through some of the most common patterns to make child and parent communicate using callbacks. I it is true that React is smart enough to merge lifecycle callbacks, it cannot do anything if two mixins define or require the same function name or use the same attribute in the state. It comes with JSX, a new syntax to wr Be Avoided, explains the fact that developers often try to use shortcuts and creative solutions, but in some cases these workarounds can be dangerous for their applications, especially with big teams and large codebases. F the right approach is to always be ready to unlearn everything and change your mindset if the long-term benefits are worth it. Writing a comprehensive set of tests is vital to creating rock-solid and maintainable code. We Is over React's createElement is because of its XML-like syntax and because balanced opening and closing tags are perfect to represent a tree of nodes. [ 230 ] About Testing and Debugging In the next section, you will lear orement method to render the component into the detached DOM with the following one: const button = shallow() We also don't need to find the button with findRenderedDOMComponentWithTag because Shallow rendering already ref Atomic CSS for a bit and we found out that it makes prototyping incredibly fast. Now that we are JSX power users, it is time to move on and see how to follow a style guide within our code to make it consistent. In fact, in applied to the elements. For example, we can ask our users to enter some information using forms, and we will look at how, in React, we can apply different techniques to deal with them. Here are the URLs to be included in language supported by the browser; but, the whole point is to start with the bare minimum set of features and add more functionalities as soon as they are needed. Once the tests are written, we can be pretty confident that extends React.Component At the moment it only implements the render method, which does what we were doing inside the render method of the List: render() { return ({this.props.item}}} Before running it in the browser, we ma rendering unchanged components, rather than the DOM operations that have been executed: componentDidUpdate() { Perf.stop() Perf.printWasted() } Nice! If we now render the component inside the browser, we can see the foo an Testing and Debugging Let's see what it means to convert our Jest tests to use Enzyme instead of the TestUtils. [154] Make Your Components Look Beautiful Let's look at how easy it is to use inline styles instead. We now kn the elements React uses to display their instances on the screen. This is pretty easy with Webpack and it is just a matter of using the DefinePlugin in the following way: new webpack.DefinePlugin({ 'process.env': { NODE EN not only want to create the bundle with the production flag activated but we also want to minify the resulting code to save bytes and make the application load faster. The fact that the same language is used to write the t recommended configurations to activate a base set of rules and avoid doing it manually, which can be a tedious task. The context is widely used to pass down common configuration from the root to the leaves and currency is olefine them. It is maintained by the great developers at Formidable Labs, and it is still one of the most popular solutions. For example, we may want to post some data to the server or fetch the data again when the propos is fired in the render method of the parent and it returns the Hello, World! text wrapped in a div, which is displayed on the screen. Configuration Let's start configuring it. Refs One of the reasons people love React is b frustration and help us improve subsequent versions of this book. This is pretty simple and not very useful, but it should give you a better understanding of what HoCs are and what they look like. Luckily, there are some v react Once the installation is complete, we create a configuration file called .babelrc in the root folder, and put the following lines into it to tell Babel to use those presets: { "es2015 ," react" ] } From this point on of innerWidth of the window will be available in the state of our component and the component and the component will re-render with the updated value anytime innerWidth changes. Again, being able to perform operations decl from the TestUtils to simulate an event: TestUtils.Simulate.click(button) The Simulate object accepts a function with the name of the event and the target component as a parameter. Another great feature is Theming. Using i Inversed how we can help React figure out the shortest path to update the DOM by using the key prop. In our case, it's the same text that we passed as prop. First of all, we have to create a dumb component that receives th [115] Proper Data Fetching ))} ) List.propTypes = { data: React.PropTypes.array, } We have used a stateless functional component because we do not need to store any state nor define handlers inside it, which is usually a b ons and graphs is Scalable Vector Graphics (SVG). We are using a new property, .not, which asserts the opposite on the following function; in this case toBeCalled is supposed to be false. Who this book is for If you want t Thanks to that we can go back and forth over time applying and un-applying the variations of the state, which can be very useful for debugging. This process is called reconciliation and it is managed transparently by React Look Beautiful First, let's look at an example of what it means to use the style attribute of the nodes to apply the styling to our components in React. State Another big difference between the createClass factory and the target, which represents the element that initiated the event and has a value property, which represents the key code of the key code of the key that has been pressed. We spread the state as well to pass the JSON data to t It is not possible to use the shouldComponentUpdate method which as we have seen before, can help React render the tree faster. [15] Everything You Should Know About React Following this very simple approach, there's no fa {this.props.value}} {this.props.value}} {this.props.value}} {this.props.value}} {this.props.value}} {this.getPrice()} This is better, because it is isolated and you can easily test it in case it contains logic. This proces interfaces of their respective platforms. The updated components are highlighted with colored rectangles and it becomes easy to spot possible optimizations. We use the connect function, passing a function to it as a parame Ings, returns an array of uppercase strings, returns an array with the same strings in lowercase: toLowerCase(['FOO', 'BAR']) // ['foo', 'bar'] [8] Everything You Should Know About React An imperative function to solve the ) } return output.push(input[i].toLowerCase()) } return output } First of all, an empty array to contain the result gets created. Vice versa; if you find a problem with the latest version of the library that was not in the approach the problem is to think about imperative programming as a way of describing how things work, and declarative programming as a way of describing what you want to achieve. Let's now look at the little differences be Interpart way and it is by using the object spread operator: const obj = { ...this.state.obj, foo: 'bar' } this.setState({ obj }) This structure is more concise than the previous one and it produces the same result; but, a make it easy to work with immutable objects and there is also a popular library called immutable.js which has more powerful features but it requires to learn new APIs. Monitoring tools We have already seen how we can use t Circle.defaultProps = { fill: 'red', } This is pretty powerful when we build UIs, especially in a team where we share our icon set and we want to have some default values in it, but we also want to let other teams decide t Shallow rendering Mounting the components into a detached DOM The first one is the most simple and easy to understands, we'll start with that. They can also improve the perceived speed of a web application, which usually l ), { id: 2, title: 'Create Apps with No Configuration', }, { id: 2, title: 'Mixins Considered Harmful', }, ] Before running storybook and navigating to our visual collection of components and stories we have to configure i From one integral computer of your package to navigate and use. Currying A common technique in FP is currying. Install the plugin with: npm install --save-dev babel-plugin with: npm install --save-dev babel-plugin to the a Both plugins should be used only in production because they make debugging harder in development mode. With React CSS Modules we use the styleName property, which is transformed into a regular class. This follows the same gets compiled into JavaScript. Another solution is to add the linting before opening a pull request so that we have the chance to clean up the code before our colleagues start reviewing it. This works, but it is not very c endition: canShowSecretData() { const { dataIsReady, isAdmin, userHasPermissions } = this.props return dataIsReady && (isAdmin || userHasPermissions) } { this.canShowSecretData() && } As you can see, this change makes the which make the code more elegant. First of all, mixins sometimes use internal functions to communicate with the component. This section does not aim to be an exhaustive guide to creating animations and beautiful UIs; the g components. The great thing is that we can use the class name as a string (for example, "button"): const Button = () => Click me! If we now render the EnhancedButton into the DOM, we will see that nothing has really change one of the reasons why we use the state object is to store values that are needed inside the render method. CSS Modules If you feel that inline styles are not a suitable solution for your project and your team, but you sti instead is attach a single event handler to the root element, which listens to all the events, thanks to the events, thanks to the event bubbling. Since we are using Webpack to create the bundle, we will use the Babel oade install the cSS loader, which are the two loaders we need to enable the CSS Modules: npm install --save-dev style-loader CSS-loader There is one more thing to do to make things easier, and that is install the html-webpackp Into the Webpack configuration and without us needing to create a regular file: npm install --save-dev html-webpack-plugin Last but not least, we install react and react-dom to use them in our simple example: npm install or general, the right path to follow is starting with a single component and splitting it only when the logic and the presentation become too coupled where they shouldn't. One of the most popular configurations used in the only requirement is to use a node.js/npm environment and install the CLI tool globally: npm install de CLI tool globally: npm installed, we can use it to create our application passing a folder name: create-react-app hello our help-world and we just run: npm start [ 16 ] Everything You Should Know About React Magically, our application is running with a single dependency, but with all the features needed to build a complete React application sharing functionalities between components and the problems that they bring to our applications. It is not hard to understand the reasons behind this. [ 34 ] Clean Up Your Code Loops A very common operation in UI developme renderToString does is return a string representation of the DOM elements generated by our App component, the same tree that it would render in the DOM if we were using the ReactDOM render method. For now, we are only inte If...else statement), and we want, for example, to show a logout button if the user is logged in and a login button otherwise, we can use [avaScript's if...else, as follows: let button if (isLoggedIn) { button = } return { In this case, any element that we wrap inside the Button component will be rendered as a child of the button element with the btn class name. [88] Compose All the Things In this case, our function receives the latitude and Informing us that the Perf add-on is to huild the client-side version first, and only when the web application is fully working on the server should you think about improving the experience by enabling SSR. before onClick( we are wasting some time rendering the List > Item component. The props of the new reusable List are the following: List.propTypes.array, textKey: React.PropTypes.array, textKey: React.PropTypes.string, } Since the List is const List = ({ collection, textKey, titleKey }) => ( {collection.map(item => )} ) The List receives the props, and iterates over the collection, mapping all the items into another component (that we are going to create a Incomment States it for future usage: constructor(wrapper) { this.wrapper = wrapper } Then we define a generic function to fill the fields that accepts name and values and fires the change event: fill(name, value) { const Inction to abstract the part where we look for the button and simulate the browser event: submit() { const form = this.wrapper.find('form') form.simulate('submit', { preventDefault() {} }) } We are now able to rewrite the => { const onSubmit = jest.fn() const wrapper = shallow() const page = new Page(wrapper) page.fill('firstName', 'Christopher') page.fill('lastName', 'Chedeau') age.submit() expect(onSubmit).toHaveBeenCalledWith('Christophe In Submit the form. [79] Create Truly Reusable Components By clicking on each one of them we can see the component updating on the right. This seems like a complex concept, but it is not. For example, we can create a class .fw6 { font-weight: 600; } Then, we apply all those atomic classes to the elements: Hello React This technique is controversial, and particularly efficient at the same time. Most of the time, refactoring the state in the r have to change the implementation of the handler to store into the state instead of logging it, as follows: handleChange({ target }) { this.setState({ value: target.value, }) } Getting notified of when the form is submitte one solution is to split it into smaller functions in a way that lets us keep all the logic in the same component. Second, if we open DevTools and we have the React extension installed, we can see that the App component ha Instemded: class Focus extends React.Component We will listen to the click events on the button to focus the input field: constructor(props) { super(props) this.handleClick = this.handleClick method: handleClick() { this.e the class and calling the focus method on it. The following code is wrong because we are storing a value in the state to use it later but we do not access it in our render method, and we fire an unnecessary render when we [66] Create Truly Reusable Components In a scenario like the previous one, it would be preferable to keep the API request stored in an external module. If you find a mistake in the text or the codewe would be grateful if y Modules and learning how it works, it is important to understand how it was created and the tools that support it. Avoidable re-render! {item: "bar"} [ 210 ] Improve the Performance of Your Applications after Object {item: Important;}} The rmq-1d8d7428 class has been applied to the button automatically, as well: Click me! If you the same props, which makes React perform an additional job.) } } As a result of this, if you open the DevTools, y now resize the browser window, you can see that the button becomes smaller for small screens, as expected. The framework should not tell you how to separate the concerns, because every application has its own, and only the put in place to compose our components. One thing that we want to avoid is loading real data and, most importantly, we do not want our test to fail if the external module fails for some reasons. [140] Write Code for the Br In the case of inline styles, unfortunately, the problems are many. We can now move into the part where the posts are displayed: render() { return ( {this.state.posts.map(post => ( {post.excerpt && {post.excerpt}}))} ) } I your application and you find yourself needing to write the same code into different components. Its creator, Ryan Florence, is the co-creator of one of the most popular React libraries: react-router. If the problems exist templating solutions have been created to help developers achieve this. Tips and tricks appear like this. A common solution is to write each attribute on a new line, with one level of indentation, and then align the closin want to render some components only when certain conditions are matched. In order to use it, you must first install some dependencies: npm install -global [email protected]^1.7.0 [email protected]^1.7.0 [email protected]^5 "airbnb" } Try to run ESLint again against your React source files and you will see if your code follows the Airbnb rules and if you like them. If you like them and if you like to learn more about the benefits we offer, pl Declarative programming React elements Unlearning everything Common misconceptions Summary Chapter 2: Clean Up Your Code JSX Babel Hello, World! DOM elements and React components Props Children Differences with HTML Attrib Inne Multi-properties Conditionals Loops Control statements Sub-rendering ESLint Installation Configuration React plugin Airbnb configuration The basics of functional programming First-class objects 1 7 8 10 11 14 18 19 20 FP and user interfaces Summary 46 47 47 48 48 49 Chapter 3: Create Truly Reusable Components Creating classes The createClass factory Extending React.Component The main differences Props State Autobinding Stateless functio component Optimization The state External libraries How it works Asynchronous React lumberjack Using the state Derivables The render method Prop types React Docgen Reusable components Living style guides Summary Chapter 4: 81 Communication between components Children Container and Presentational pattern Mixins [ ii ] 82 83 85 91 Higher-order Components Recompose Context Function as Child Summary 94 98 101 103 105 Chapter 5: Proper Data flow 107 109 110 111 117 124 Chapter 6: Write Code for the Browser 125 Forms Uncontrolled components Controlled components Controlled components JSON schema Events Refs Animations React motion Scalable Vector Graphics Summary 1 Modules Webpack Setting up a project Locally scoped CSS Atomic CSS Modules React CSS Modules React CSS Modules Styled Components Summary 150 151 153 158 162 162 163 166 172 173 175 178 Chapter 8: Server-Side Rendering for Better performance Don't underestimate the complexity A basic example A data fetching example A data fetching example Next.js Summary Chapter 9: Improve the Performance of Your Applications Reconciliation and keys Optimiza jQuery, and it provides many useful utilities to interact with components, their states, and their properties. [ 245 ] About Testing and Debugging It is worth going quickly through the implementation of the component so th problems they can solve. If there is a topic that you have expertise in and you are interested in either writing or contributing to a book, see our author guide at www.packtpub.com/authors. [71] Create Truly Reusable compo sense to use a local state. At the end of the chapter we talked about immutability and we've seen why it's important not to mutate data to make shouldComponentUpdate and the shallowCompare do their job. If you find any err of your errata. Run the following command in the console and point the browser to . React utilizes different techniques to optimize the rendering of the components on the screen. If we follow the rules, we can easily figur In this chapter, we covered four different ways of using components that can harm the performance and behavior of our web applications. There are two important things to note here: if we use the View Page Source feature of which we would not see if the SSR were not enabled. If we run the component and click the + button, we can see the operations are listed in a table in the DevTools console. We may also want to cover all the various states inclusted by implements some techniques to make our applications quicker and smoother and so most of the time we do not need anything more than this. The best thing to do is to publish it to GitHub and make it available fo to load the application. We do not want duplicated code in our applications, and React gives us a tool that we can use when we want to share functionalities across various components: mixins. Our component is fully tested too much effort. React components typically contain a mix of logic and presentation. Therefore, our function is called once for each typed character. Consequently, to master React, it is important to understand what the ma teams, it is non-trivial to know if a particular class or element has already been styled, and most of the time we tend to add more classes instead of reusing existing ones. Don't consider the following section an exhausti of which you should be aware. Unfortunately, we cannot define the logging function once in the parent because we need to know which child has fired it; so that is why creating it inside the loop could seem the best solutio omponent that we can install, import and add inside our application to get a nice interface to manage the Perf add-on within the browser window. In case we need it, React gives us access to the actual DOM nodes in a way th Ibrary. For this example, we will use the Controlled form component created in Chapter 6, Write Code for the Browser: class Controlled extends React.Component Let's go quickly through its function to remind ourselves how i Interpart where we fully render the component into the DOM: const tree = TestUtils.renderIntoDocument() If we log the tree, we can see that we get back the real component instance and not just the React Element. For exampl [local]--[hash:base64:5]', Here, localIdentName is the parameter and [local] and [hash:base64:5] are placeholders for the original class name value and a five-character hash. The main concept is that, instead of passing a second story. Other than Shallow rendering, which we can use to cover most scenarios, there is a mount method that can be imported from the library and renders the tree into the DOM. There are methods to help make assertio module bundlers, and what they do is load all the dependencies of your application into a single bundle that can be executed in the browser, which does not have any concept of modules (yet). We can change the preceding fun add3 = arr => arr.concat(3) myArr = [1, 2] result1 = add3(myArr) // [1, 2, 3] result2 = add3(myArr) // [1, 2, 3] After we have run the function twice, myArr still has its original value. In most cases, a good solution woul example, IconButton. Consider the following functions: const add = (x, y) => x + y const square = x => x \* x These functions can be composed together to create a new function that adds two numbers and then doubles the res Inclinations that can be composed together. Otherwise, we might expect both Nice components to be rendered and the Evil not to be shown. [ 237 ] About Testing and Debugging If we run the tests with npm test they will fail is then passed to the style loader, which injects the styles into the head of the page. For more complex components, you can add multiple stories and show all the possible states and variations that each component can assu {#first}}}} {{#first}} {{#first}} {{#first}} {{#first}}} {{#first}} {{#first}} {{#first}} {{#first}} {{#first}} {{#first}}} {{#first}}} }} }} }} The preceding snippet is taken from the website of Mustache, one of the most communicate effectively. In the data fetching examples in Chapter 5, Proper Data Fetching, we looked at how we can use componentDidMount to fire the data loading. Finally, the expectation remains the same: expect(onClick). ) [ 244 ] About Testing and Debugging expect(onClick).toBeCalled() }) Migrating to Enzyme is relatively easy, and it makes the code more readable. [ 105 ] 5 Proper Data Fetching The goal of this chapter is to show the diff De Avoided One of the best ways to learn something is by looking at the code, so we will start by creating a simple component with a + button to increment a counter. React tries to apply the smallest possible number of ope o clearly state that a particular component depends on a specific CSS and that the CSS has to be loaded for the style to be applied. For example, you need to listen to the window resize event to get the size of the window exist, and depending on their values, a different piece of HTML is rendered. We first install the library using: npm install --save react-component-errors Then we import it inside your component file: import wrapReactLifec [268] About Testing and Debugging This library not only avoids breaking the entire tree when a single components fails, but it also provides a way to set a custom error handler and get some valuable information when an exc in a small/medium application which means that you must have created some components before. The mixin was simply listening to the window resize event and making the updated innerWidth property of the window available into component itself. It has been proven by the major e-commerce websites that a few milliseconds added to the page load can have an enormous impact on revenues. [119] Proper Data Fetching We also have to update the propTypes have this library in our project, we can add more functionalities to our List component. About the Reviewer Clay Diffrient is a JavaScript enthusiast who is always looking to improve and do more. It is incredibly hard to c have a critical impact on the performance of a web application. Let's move back to the TodoTextInput.spec.js and add a new test: test('does not fire onSave on blur if new', () => { const onSave = jest.fn() const wrapper = pass the newTodo prop to the component and we check that the onSave callback does not get called. In our example, we started and stopped monitoring using the lifecycle hooks of the component. as follows: component WillUpda After calling the stop method, we also used the printOperations function to print, in the browser console, the current DOM operation that React has made to apply the required changes. So, for example, a mixin can update a Internal state and use the life cycle methods: class Gists extends React.Component Then, we define a constructor (props) { super(props) { super(props) } his.state = { gists: [] } } Now comes the interesting part: data fetc for some reason you have nested conditions in your render method, it can easily become messy and hard to follow. We've looked at the internal state of a component and at when it is better to avoid using it. If you needed t script tag. ESLint and its plugins are very well documented and for any single rule, you can find the description of the rule and some examples of when it fails. It also deals with data manipulation, and event handling. Th Into curly braces." A block of code is set as follows: const toLowerCase = input => { const output = [] for (let i = 0; i < input.length; i++) { output.push(input[i].toLowerCase()) } return output } Any command-line input ), }, { test: A.css\$/, loader: 'style!css?modules', }, }, }, we are saying that the files that match the .js regex are loaded using the files that match the .js regex are loaded using the the siled loaded using the saying babel-loader so that they get transpiled and loaded into the bundle. What if we really want to use the prop's value to initialize the component and we know for sure that the value does not change in the future? We have to onfig.errorHandler in the following way: config.errorHandler = errorReport => { ... Of course, if our prop types have clear name and types, that should be sufficient for developers to use them, but we can do more: We can a or function to the onClick event of the button to make the API call with the ID of the gist. Unfortunately, creating a style guide is not always easy in web applications because often the concerns are not well defined, and community and a Facebook employee recently said: "ES6 classes: better the devil that's standardized" while talking about createClass vs extends Component. For example, if we keep on working on the Counter component and we can see how clicking the + does not have any visible effect but as soon as we click Update the count value in the browser makes a jump, displaying the current hidden state count value. The reason why this happens is that R aspect worth mentioning is that in the declarative example, there is no need to use variables nor to keep their values updated during the execution. The topic is very hot and highly controversial, so this chapter requires (Click me!) We will see the following error in the console of the browser: Uncaught Error: "button1" CSS module is undefined. Using React, we create our UIs using components we can consider functions, as we will see in the there is not a way to tell React that a functional component should not be rendered if the props (or a particular prop) are not changed. Let's now delve into some more interesting stuff and test whether the class names get expect(wrapper.hasClass('edit new-todo')).toBe(true) }) In this test we add the editing and newTodo props and we check inside the expect function that the classes have been applied to the output. So, if the value of the fi problems; in this case, the trade-off is related to performance. Let's create an index.js file, which is the entry we specified in the Webpack configuration, and let's import React from 'react' import ReactDOM from 'reactoptimize it step by step. This means that the component and the HoC are not coupled, and they can both be reused across the application. In the second part, we looked at how ESLint and its plugins can help us find problems order to make people aware of what they can and cannot do with your code. [ 229 ] About Testing and Debugging Another great power that modern tools bring to us the ability to run tests using Node and the console. JavaScrip pros and cons are of both. Last but not least, we have to start the Express application: app.listen(3000, () => { console.log('Listening on port 3000') }) We are now ready to go: there are only a few operations left. [82 ] render method; it is called children. We learned how to deal with the context without needing to couple our components to it, thanks to HoCs. Finally, we saw how we can compose components dynamically by following the Funct Express server and one in the browser. [85] Compose All the Things Creating well-defined boundaries between logic and presentation not only makes components more reusable, but it provides many other benefits, which you wil However, if we change our code a little: handleClick() { setTimeout(() => { this.setState({ clicked: true, }) console.log('the state is now', this.state) }) } The result is going to be: the state is now Object {clicked: tr tries to update the state as soon as possible. This is how the TDD process works. To control the UI flow, React uses a particular type of object, called element, which describes what has to be shown on the screen. What we  $\text{C}$  (heck if the URL function works: test('uses the function url'. () => { const url = iest.fn(props => ( ` {props.username}/gists` ) const withGists = withData(url) const ListWithGists = withGists(List) const withGis the URL function using a Jest mock so that we can write an expectation on it, then we enhance the List and define the prop that gets passed to the component. It provides a very clean and easy API that gives us a very power appending baz at the end of the list we insert it as a first element, we can see how React behaves in a non-optimal way. In this chapter, we will cover the following topics: The Unidirectional Data Flow of React and how it siblings can share data through their common parent How to create a generic HoC, which can fetch data from any API endpoints How react-refetch works and why it is a useful tool that we can integrate into our projects to ma components and how to compose them together effectively. Summary The journey to learn how to make reusable components has come to the end. This is particularly bad for maintainability because, if a component uses multiple removed, or they change their behavior. The following example works fine, because the div is on the same line as the return; return [29] Clean Up Your Code The following, however, is not right; return The reason for this i parentheses: return () Multi-properties A common problem in writing JSX comes when an element has multiples attributes. The JavaScript implementation (using the Google Maps SDK) is as follows: const map = new google.maps.M position: myLatLng, title: 'Hello World!', }) [9] Everything You Should Know About React marker.setMap(map) It is clearly imperative, because all the instructions needed to create the map, and create the marker and attach use the new state value to set the display value of the field and its font size: easy and powerful. That's clearly bad practice and it should be avoided; but in some cases it can be useful for debugging. You have to think memory allocation. For example, if you need SEO or if you need to customize the social sharing information, you should start thinking about it. Finally, we will learn how easy it is to work with SVGs in React, and how we c disliked. Using a Babel plugin is pretty straightforward, we first install it with npm: npm install it with npm: npm install --save-dev babel-plugin-transform-react-constantelements Then we edit our .babelrc file adding a unnecessary duplications. The first thing to do is create a template.js file, which exports a function that we will use to return the markup of the page that our server will give back to the browser: export default body => we will later see contains the React app, and it returns the skeleton of the page. As the name suggests, in React data flows in a single direction from the top to the bottom of the tree. On the other hand, tests are pretty rendering a component into the DOM instead of using Shallow rendering is a little bit different; let's see what the test looks like. In the React documentation, it is described as opaque because it is a property that does do not want to render the list again as soon as the form is submitted and the new item is added. [63] Create Truly Reusable Components React lumberjack As we have said before, React works like a state machine, and it re-re component-based approach drastically changes the way we write web applications, which is why the classic concept of separation of concerns is gradually being taken over by a much more modern structure. The shape function l rendered and we have its markup, we use the template we used in the previous section and we return it to the browser. That is great: we can use pseudo classes and inline styles together. What this book covers Chapter 1, Ev you are doing it by mistake, you can easily fix it by using the setState API; but if you find yourself doing it on purpose, for example to avoid the component re-rendering, you had better re-think the structure of your com components. This represents the fifth problem that Vjeux and the other developers at Facebook tried to solve. We start importing the dependencies: import fetch from 'isomorphic-fetch' [ 195 ] Server-Side Rendering for Fun the server-side. Secondly, we import React and ReactDOM to render our App, which we import as well. What we want to do basically is to call the focus method on the input node, the actual DOM instance of the input, inside t differences that we have to keep in mind when you decide to use one or another. The React library implements different techniques to render our components fast and to touch the DOM as little as possible. The downside of it versus staying safe. With React, that is a super simple task. We also looked at the limitations of inline styles. First of all, we create a stateless functional component that receives the class name and applies it to a di it directly, we pass it to a HoC, as follows: const MyComponentWithClassName = withClassName (MyComponent) Wrapping our components into the withClassName function, we ensure that it receives the className property. The fir our projects, as follows: const { dataIsReady, isAdmin, userHasPermissions } = this.props const canShowSecretData = renderIf( dataIsReady && (isAdmin || userHasPermissions) ) {canShowSecretData()} We wrap our conditions in is slightly different than the first time they visited it. Therefore, we should try to use it in the right way and get the most out of it. Using the development version of React is very useful for coding and debugging as i Profile component that needs a user object with a required name and an optional surname we can define it as follows: const Profile = ({ user; React.PropTypes.shape({ name: React.PropTypes.string.isRequired, surname: React. Incorper Satisfies our need, we can create a custom function to validate a property: user: React.PropTypes.shape({ age: (props.propName] > 0 && props[propName] > and 99`) } return null }, }) [ 69 ] Create Truly Reusable Co example, in the snippet above we validate if the age field fits inside a certain range; and if it doesn't, an error is returned. For example, it can be triggered when a particular event occurs. Finally, we went through the given component spreading the props because we want our HoC to be transparent. First of all, we check whether both the URL function and the static string work. React CSS Modules Last but not least, there is a great library that the test passes: PASS ./TodoTextInput.spec.js sets the text prop as value (10ms) Test Suites: 1 passed, 1 total Tests: 1 passed, 1 total Snapshots: 0 total Time: 1.384s Ran all test suites. } MyComponent.propTypes = { withInnerWidth(MyComponent) The advantages of doing this rather than using a mixin are multiple: first of all, we do not pollute any state, and we do not require the component to implement any function. If you think about name as a proxy. Now, run the nom test inside the root folder with Mocha, and we should get the following message. Button renders with text fires the onClick callback 2 passing (847ms) This means that our tests have passed attribute not to change on each render, because React will compare it with its previous value to decide if the element is new or if it is an existing one. [181] Server-Side Rendering for Fun and Profit Maintaining and supp improve safety and avoid inconsistent states. First of all, let's change the component to get both values from the props: const Price = ({ currency, value }) => ( { currency: React.PropTypes.string, value: React.PropTypes. no parents are setting its currency prop. In fact, if the type is a string, the element represents a DOM node, while if the type is a function, the element is a component. Deciding what to put in the container and what goe can go through some good practices which can help you make a better repository and avoid some of the common pitfalls. Let's see the full implementation of the Item, which extends the PureComponent: class Item extends React constructor(props) { super(props) this.handleClick = this.handleClick.bind(this) } Inside the handleClick function we call the onClick handler that we received from the props passing the current item which has been clicked Finally, in the render method we use the new local event handler: render() { return ( {this.props.item})} The last thing to do is change the List component's render, as follows: render() { return ({this.state.items.map(ite wanted to use, in this case console.log, which will be called inside the children with the right parameter. Let's look at what it means to go back to the index.js we were using previously in this section with plain CSS Mod mentioned previously, React follows a declarative paradigm, and there's no need to tell it how to interact with the DOM; you just declare what you want to see on the screen and React does the job for you. On the other hand reusable defining a clear interface with prop types. This last function was not present in the original controlled example, but we need it here it to show how to test the component properly: handleSubmit( `\${this.state.fir

) One basic functionality that we are substand with and we attach the handler functions: render() { return ( Submit [ 263 ] About Testing and Debugging ) } One basic functionality that we may want to test here is typing so y chai. The fact that the output is in JSON makes the tool very flexible because it is very easy to generate web pages applying JSON objects to templates. The handleSubmit handler is receiving an object, which has a formDa [135] Write Code for the Browser Finally, our render method looks as follows: render() { return () } Here, the schema prop is the schema object we previously defined. Once the little demo to show the problem is ready, you Fructions, with one of those being to set up the minimal demo. This leads to a common misconception for which you cannot write a stateful application using React only, which is far from the truth. The render method is much component receives the items from the state, and the Form receives the handleSubmit function as a callback and it fires the onSubmit when the user clicks the + button. Now it is time to install the dependencies, with the f bundle on the fly: npm install --save-dev webpack webpack-dev-server [ 163 ] Make Your Components Look Beautiful Once Webpack is installed, it is time to install Babel and its loader. [ 97 ] Compose All the Things In this examples of data fetching, transforming a base component into a well-structured one using HoCs. Finally, we will see how existing libraries such as react-refetch can save us a lot of time by providing the core data fetchin and play with every single day. A Universal application is an application that can run both on the server and on the clientside with the same code. As we know, an HoC is a function that accepts a component and some paramet [text, title }} => ({title}} {text && {text}} ) [74 ] Create Truly Reusable Components Item.propTypes.string, title: React.PropTypes.string, tile: React.PropTypes.string, } So we've created two components with a well-defin or any other kinds of lists. To add some rules, we use the rules key. These are the most important ones because the first is the name that the users of your package will refer to when they install and use it; the second he comparison cannot find mutation on the properties and the components never get re-rendered, except when the object itself changes. As soon as the update is done, we stop tracking and we do so in the componentDidUpdate hook Applications As you can see, here we stop measuring and we also fire the printOperations method of the Perf add-on to see which operations React has made on the DOM to add the baz element on the screen. The URL can be a fu when a CSS file is imported, and it uses the css-loader with the modules flag enabled to activate CSS Modules. [ 225 ] Improve the Performance of Your Applications The first one is the React constant elements transformer w functional stateless components) to avoid calling createElement unnecessarily. Impure functions are harder to debug and most of the time it is not possible to apply them multiple times and expect to get the same result. Th tend also to choose SVGs because we can easily modify them at runtime using CSS and JavaScript, which makes them an excellent candidate for the functional approach of React. Suppose, for example, that our List is a child o shoudlComponentUpdate to tell React to stop running the render methods from that component to its children. In fact, React tries to innovate the way we build user interfaces following a path that breaks most of the well-kn and then we declare the properties of the form, firstName and lastName, each one with a string type and its default value. The reason we get that behavior is that the global state gets modified after every execution. This checkbox. Isolating the presentational part of the main component, we could render the component with fake data in a Style Guide using Storybook, as we saw in the last chapter, with all the benefits of creating reusable co ocally scoped as well. The Facebook team have created a tool, called TestUtils, which makes it easy to test React components using any testing framework. Now, we have seen that inline styles do not let us define any pseudo on event happens, and for which we want to make the component re-render. Also, if we click on any items in the list we will see its value in the console as well. In ES2015, to use this in sub-classes, we first must call su serve the application in development: "scripts": { "start": "webpack-dev-server" }, Webpack needs a configuration file to know how to handle the different types of dependencies we are using in our application, and to do so configuration object used by Webpack to create the bundle, and it can have different properties depending on the size and the features of the project. A couple more interesting things to know about events in React are that can do is to add ESLint at one point of our process. Looking at common errors will help you to avoid them and will aid your understanding of how React works and how to build applications in the React way. The createClass f components using React.createClass. This is unlikely to be a behavior we want in a real-world application. Suppose we have a component that uses geolocation APIs to get the position of the user and displays the latitude an remameProp('user'), remameProp('username', 'name') ) Then, we can apply it to our component in the following way: const EnhancedProfile = enhance(Profile) This is a more convenient and elegant way. [11] Everything You Shou used to think about it in terms of separating the logic from the templates. Because of this, some attributes cannot be used. Avoidable re-render! {item: "foo"} change. Let's see how the controlled form test can be improved our custom ones so that our components have as little logic as possible in their implementation. First, we have to change the component from stateless to a class because we need to define some functions and a state: class listener: constructor(props) { super(props) this.handleChange = this.handleChange.bind(this) } Then we define the event listener itself: handleChange({ target }) { console.log(target.value) } The event listener is receivin programming, in fact, tends to avoid creating and mutating a state. Binding a function inside the render method has, in fact, an unexpected side-effect because the arrow function gets fired every time the component is rend or figure out the best path to follow and we have to help it using the keys. This is a big opportunity for you to receive tips and improve your code to make it better. Suppose you have two single properties, for currency a are set up correctly. To use the library, we just need to install it as follows: npm install --save react-only-if Once it is installed, we can use it in our apps in the following way: const SecretDataOnlyIf = onlyIf( ({ da here, there is no logic at all inside the component itself. In this chapter, we learned how the reconciliation algorithm works and how React always tries to take the shortest path to apply changes to the DOM. [84] Compose prop type: Invalid prop `children` of type `object` supplied to `Button`, expected `array`. In this section, we will look at how server-side rendering can help our application and which problems it can solve for us. Our wi can get the data from the context, transform it to props, and pass the props down to the component. It is important to follow the coding style guides and write all the tests for the fix. To find the best strategy, we have Inst component in the following way: render() { return ( {this.state.items.map(item => {item})} + ) } When we set the key of each list item to the value of the item itself and we run the component again in the browser, we clicked. There is a function provided by recompose, which makes using context in a transparent way and receiving props very easy and straightforward; let's see how it works. Functions (and components) can be combined to pr all community members and that everyone should follow. So, we have a Profile component to display username and age; it looks like this: const Profile = ({ user.username} Age: {user.username} Age: {user.age} ) Profile.propT single props instead of the full user object, we can do it with the flattenProp HoC provided by recompose. Due to this, the same Function as Child component can be used in different parts of the application, serving variou Interpronent in the following way: handleClick() { this.setState({ items: this.state.items.concat('baz'), }) } The concat function of the array appending the new item to the previous ones. Using the state Now that we know we should avoid storing a value in the state. How many attributes are too many? React tries to abstract the way events work and give developers a consistent interface to deal with. Inside the constructor we initialize the I about Testing and Debugging this.handleSubmit = this.handleSubmit.bind(this) } The handleSubmit.bind(this) } The handleChange handler keeps the value of the fields updated inside the state: handleChange({ target }) { thi or equispan telect of the event object to disable the default behavior of the browser when the form is submitted. When the request is fulfilled, we can access the data we wanted to load using the value property and loop th {dist.description})}}) As soon as the stateless functional component gets rendered, we do a check to validate if the request is fulfilled; if it is, we show the list using the gists.value property. Here is an example of a ) note the capital 'W' here msTransition: 'all' // ms' is the only lowercase vendor prefix }; ReactDOM.render( Hello World!, mountNode ); This set of solutions, where developers use JavaScript to write their styles, is kno is fair to say that usually being Don't Repeat Yourself (DRY) in the tests is not the best approach because the risk is to add more bugs and complexity, but in this case it is worth it. The rendering output is similar to t owner: null, store: {}}[234] About Testing and Debugging You may recognize this as a React Element with the type property and the props. However, it is not simply a matter of using a key; sometimes the value that we decide update the code in many parts of the file. In this case, we do not need any argument but we will see in the following section how it can be useful when testing forms. At Packt, we take the protection of our copyright and l have been applied. There are different things we can do to find out which components do not need to be updated. The state might change by clicking a button so we write tests to check if all the event handlers are doing wha it is very inspiring and to approach the styling topic with an open mind: The conclusion of the talk is that to solve all the problems with CSS at scale at Facebook, they ended up using inline styles. In fact, using XML is )); This is far less readable, and even with only a couple of attributes it is harder to read withoult a bit of reasoning. With inline styles, whenever we need to override a style with regular CSS, we are always forced to bad practice because it prevents any other style being applied to the element. Spread attributes An important feature is the spread attributes operator, which comes from the Rest/Spread Properties for ECMAScript proposal, now look at the cases where we should avoid using the state if we want to follow best practice guidelines: Derivables Every time we can compute the final value from the props, we should not store any data into the code. Im Islust have to enhance it, passing the URL of the endpoint. [5] Preface Questions If you have a problem with any aspect of this book, you can contact us at [email protected], and we will do our best to address the problem. Create Truly Reusable Components As you can see in the example, the propTypes object is the same we used with createClass. At YPlan, the company where I worked when I started writing this book, we tried to push it a step f on is provided in the Window Responsive Site is a confully of some components according to the size of the window, which is provided in the WindowResize mixin. Notice how in this case, having the wrong indentation is not a I ally I'll use a single hardler, which will use a single handler, which will update the state using the name attribute, as we have seen in the optimized version of the Uncontrolled Components example: constructor(props) { } this.handleChange = this.handleChange.bind(this) this.handleSubmit = this.handleSubmit.bind(this) } The handlers are the same as the previous ones: handleChange({ target }) { this.setState({ [target.name]: target.value, Inside the render method. As we have seen before, we can use any JavaScript expressions inside curly braces and the most common way to generate an array of objects, is to use map. It can be defined statically, as in the cu External libraries First of all, it is important to understand why we should consider using the state inside our components and why it can help us in different ways. It is important to know how the parent can communicate w ildren using the children prop. Also known as Vjeux on the Internet, Christopher works at Facebook and contributes to React. Up to this moment, we have only seen examples where the data is shared from parents to children c I 109] Proper Data Fetching We just replace the original markup with the component, passing the internal functions to the new child, as follows: render() { return ( {this.state.counter} ) } Everything else remains the same a dd3(myArr) // [1, 2, 3] add3(myArr) // [1, 2, 3, 3] The preceding function doesn't follow immutability because it changes the changes the changes the changes the changes the constrolled key which we can use to help the l on array. This chapter takes you through the common anti-patterns to be avoided while using React. Because of this we can, for example, call other methods of the same component instance. We now have full control over the v production. [41] Clean Up Your Code React plugin As mentioned previously, one of the main reasons ESLint is popular is because it is extensible with plugins, the most important one for us is eslint-plugin-react. [226] Impr or applications to give users a better UX. Alternatively, perhaps there is a new requirement to add a check and, if the title attribute is longer than twenty five characters, it gets cut and hyphenate. It is easy for us to Each child in an array or iterator should have a unique "key" prop. As you can see, the way we write expectations is very similar to the spoken language. The function returns a mock function from jest.fn returns an object adds an extra number of bytes to the file that we send to the clients and makes the web application appear slower. It works out of the box, but it's important to learn how to use it in the right way to get the most out of declarative way. [30] Clean Up Your Code A simple snippet to start with is as follows: let button if (isLoggedIn) { button = } return {button} This works, but it is not very readable, especially if there are multiple condi const Profile = ({ name, age }) => ( Name: {name} Age: {age}) [ 99 ] Compose All the Things Profile.propTypes = { name: React.PropTypes.string, age: React.PropTypes.string, age: React.PropTypes.number, } Now we want to app does not seem a good idea. Hello, World! Now that our environment has been set up to support JSX, we can dive into the most basic example: generating a div element. The stateless functional components only receive props (a readable, there is a Babel plugin available to do just that: jsx-control-statements. To see an example of this solution, we are going to create two components: The first one is a simple controlled input field, which expose field, and a reset button which fires the instance method when clicked Let's start by creating the input: class Input extends React.Component We define a constructor with a default state (empty string), and bind the onChan [141] Write Code for the Browser this.reset = this.reset.bind(this) this.handleChange.bind(this)} The reset function is very simple, and just brings the state back to empty: reset() { this.setState({ value: ", } } The hand In sync with the current value of the input element: handleChange({ target }) { this.setState({ value: target.value, })} Finally, inside the render method, we define our input field with its controlled value and the event Insteading component, and call its reset method when the button is clicked: class Reset extends React.Component Inside the constructor, we bind the event handler, as usual: constructor(props) { super(props) this.handleClic > Resert > As you can see here, referencing node elements or instance of the instance of the instance of the input; handleClick() { this.element.reset() } Finally, we define our render method as follows: render() { /> Rese Button = {{text}} => {text} Button.propTypes = {/\*\*\*The text of the button. The reason behind that is because the core package is used to support different targets, such as React DOM in browsers and React Native on mobile Imection. The componentWillMount function, in fact, is fired on both server and client-side rendering. The problem becomes a real one only when we measure performance and realize that rendering a long list of items many ti can just use the onClick handler of the element: render() { return ( {this.props.item} )} The component is still pure and we expect it to not re-render when the values have not changed when baz is added to the list. Since dead code elimination. The List can be implemented as a class and it inherits from the PureComponent so that it gets re-rendered only when the items are changed: class List extends React.PureComponent [ 221 ] Improve the P )))) Then, we have the Form component which is a bit more complex because it handles the state of the controlled input element. And that is exactly what happened. Prefixing any class with :global, in fact, means asking CSS olutions that the React team has implemented to make the event system very performant. For example, instead of class, we have to use className, and instead of rund is is that class and for are reserved words in JavaScript. Ine a getter: get canShowSecretData() { const { dataIsReady, isAdmin, userHasPermissions } = this.props return dataIsReady && (isAdmin || userHasPermissions) } { this.canShowSecretData && } [ 32 ] Clean Up Your Code The sa inking, React is a pretty tiny library, and it can be used inside any page (or even inside a JSFiddle) in the same way everyone used to use jQuery or Backbone: just by including the script on the page before the closing bo what happened and what they should do Collect all useful information about the error and the state of the application in order to reproduce it and fix bugs quickly The way React handle errors is slightly counter-intuitive complexity that setting up a server-side render React application usually brings to the code base. If we now go back to the List example of the previous section and we change it a little bit, we can see the library in acti to apply the changes to the DOM, the render method of the components that are not changed does not ever get called. Let's see what it looks like. On the other hand, JavaScript interacts with the DOM elements rendered by th The second cases, display logic to change the color of the counter according to its value, and so on. So, the idea is to import the StyleRoot component: import { StyleRoot } from 'radium' [161 ] Make Your Components Look B the repository and write code to solve the problem. There is a popular library called recompose which provides many useful HoCs and also a way to compose them nicely. We can implement Uncontrolled Components and let the fi utilized in the right way, it could improve the performance of our applications a lot. Starting with inline styles, then Radium, CSS Modules, and Styled Components, this chapter will guide you into the magical world of CSS and use immutable data to make your component re-render only when strictly needed. Using react-lumberjack is very simple, but you should remember to disable it in production. Concepts such as props, state, and life cycle m open source components (to give back to the community) and how to contribute to React and its ecosystem. As soon as the state is updated, React re-renders the component and we can access the new state through the this.stat when creating components that help us to separate those two concerns. [ 258 ] About Testing and Debugging It is also best practice to wrap third-party libraries and abstract API calls into separate modules, so when we can parameter, with which we can choose the pattern used to produce the scoped class names. Let's see what it means to create the same button from the example above using a class: class Button extends React.Component { render( one of it is not true that to use in So, even if it is not true that to use React we are required to learn hundreds of different tools, they realized that people were feeling the fatique and they released a CLI tool that m soon as we create new components with their styles, we are using existing classes and we do not need to create new ones, which is great for performance. We will see later that they are non-random, but let's check first wha way could make a significant difference. As Dan Abramov says, it is not a problem by itself to use arrow functions inside the render method (or even to use bind to avoid binding in the constructor), we just have to be care rule is pretty useful for keeping our code clean. Babel is just a tool to transpile a source file into an output file, but to apply some transformations, we need to configure it. [ 279 ] Anti-Patterns to Be Avoided It is a you can run: npm publish A new entry will be added to the registry with the package name and the version you specified in the package, json. [49] 3 Create Truly Reusable Components To create truly reusable components we ha or another. [103] Compose All the Things Create a Name component that expects a function as children and passes it the string World: const Name = ({ children ('World') Name.propTypes = { children: React.PropTypes.func.isRe snippet renders Hello, World! again, but this time the name has been passed by the parent. Awesome, let's continue with the next tests. I wish to thank my wife Rachael and my two sons, Roger and Beau, for their unending su components is a big part of the frontend engineering work. [38] Clean Up Your Code Installation First of all, we have to install ESLint as follows: npm install --global eslint Once the executable is installed, we can run i component-errors monkey-patches all the component's methods and wraps them into a try...catch block so that they do not make the entire tree fail. The first thing to do to start building an animated component is to install CSSTransitionGroup from 'react-addons-css-transition-group' Then we just wrap the component to which we want to apply the animation with it: const Transition = () => (Hello React ) As you can see, there are some props that point in time and React takes care of the communications with the browser. It is now time to create the subcomponents, and we will start from the previous render method. It gives us some utility functions to reference the From this point on, From this point of the Browser ) } From this point on, Browser 2. The component that we are going to create is similar to the previous one, a to-do list-like component with a form to let the users enter whenever we need to create a new event handler for the same component, instead of creating a new method and binding it, we can just add a new case to the switch. This perceived performance is something we can greatly impro users straight-away. Luckily, there are some tools that can help us check the correctness of our code as soon as we type it. For example, we can check if it has been called and, if so, how many times and with which paramet reusable. At the same time, other developers in our team can improve the container that uses the geolocation by adding some error handling logic, without affecting the presentation. For example, the following function is p and nothing gets modified. If we now run npm test again, we can see that all the columns are now showing 100%. It is now time to view how to fetch data in React and where the data fetching logic should use the props to cal element on top, swaps the text of the two existing elements and inserts the last item at the bottom as if it was new. The first one is inserted inside the app element, while the second is used to define a global gists vari save-dev react-addons-perf Once it is installed we can import it inside the List component file that we created earlier: import Perf from 'react-addons-perf' The Perf object has some useful methods that we can be used to m number of things to help you to get the most from your purchase. To solve the problem we can, for example, use the value of the item if we expect it not to be repeated within the list, or create a unique identifier. Chapte function, which receives the JSX markup to be shown when the condition is true. Atomic CSS is a way to use CSS where every class has a single rule. Now it is time to see how to integrate this new component into the Counter very good in terms of performance, but it can be problematic if we want to store the event inside the state of the component for some reason. To add the logging feature we have to apply two changes, one to the render metho mentioning. The above component works fine, and it has no problems. So, if we think about our components as a function of their props, we can easily imagine how we can manipulate passing different props to them. The last t classes is that we just define properties on the JavaScript object without having to use React-specific functions such as getDefaultProps. They want developers to use the latter since it's an ES2015 standard feature while incrementing it. Suppose you want to create a form field in which the font size changes according to its value. [89] Compose All the Things They can even build a temporary presentational component just to display and debug Selectors are global, and they can easily be overwritten. In this chapter we will look at: Why it is important to test our applications, and how this help developers move faster How to set up a Jest environment to test com React applications How to test a real-world component The Jest snapshots and the Istanbul code coverage tools About Testing and Debugging Common solutions for testing Higher-Order components and complex pages with multiple has always been a hard job. With normal CSS, this behavior is almost impossible to reproduce without putting in huge effort and duplicated code. It is also important to stress that is should be used only after the applicat iscomponent itself in JSX, or as a second parameter of the createElement function. As you can see in the preceding example, we defined the children property as an array, which means that we can pass any number or elements Interplanate to frees a set of tools and techniques to create lightning-fast applications, and this chapter goes through all of them. To create a mock function with Jest we can use: jest.fn(). For example, if we need to pe the pring them in a separate module. The best choice is to include the fewest possible styles and make the component highly configurable for end users. ESLint rules have three levels, which determine the severity of the pr out of the out of the instance we want ESLint to throw an error every time our code does not follow the rule. Let's now move to the server. Doing so, the instance of the function in the List is always the same and it does developers. It is also pretty hard to position icon fonts with CSS, and they do not always look beautiful in all browsers. So, the very first optimization that we should do to our applications is to build the bundle settin of complexity and makes us write less code to achieve the same results. It just returns a div element. Other than the suggestions related to the code itself, by pushing your code to GitHub you benefit from other people's i the component's consistency and performance. So you should have a clear idea in mind about the reasons behind your choice. Common misconceptions There is a common opinion that React is a huge set of technologies and tools, of different libraries. So, we should think carefully when we decide that a component has to be refactored following the Container and Presentational pattern. We went through the reasons why it is common to feel fatigue in chapters we revisited the basic concepts to build a solid understanding, and then we took a leap into more advanced techniques in the following chapters. Whatever your feelings about your purchase, please consider leaving components with multiple purposes. Suppose you have the following components: const Nice => Nice And: const Evil => ( Evil {this.does.not.exist} ) [ 267 ] About Testing and Debugging Rendering the following App into the DO gets rendered and the rendering stops because Evil throws an exception. What we can do is wrap it into a HoC that can transform the values received from the context into props. Now, it is very common to have the need to fe e a browser and Enzyme is a powerful tool to access the output of rendering within the tests. Once the version number is increased you just have to run npm publish again and the new version will be available to users. A ty If TML markup and hydrating it back in the browser. As soon as one of the events gets fired, Radium changes the state of the component, which re-renders with the right style for the state. Let's look at how we can take the ) We are telling Express that we want to listen to then it gets hit by a client, we render for Fun and Profit Then, here comes the logic of the SSR with React: app.get('/', (req, res) => { const body = ReactDOM.renderToStr ReactDOM library. You should take that repository as the perfect example of how to publish React components to GitHub. It is hard to start using it because you end up having too many classes in your markup, which makes it comment on the issue saying that you are interested in working on it. In this chapter, we will see the following: How to contribute to the React library by opening issues and Pull Requests Why it is important to give back an npm package and how to use semantic versioning Next Steps Contributing to React One thing that people often want to do when they've used React for a while is to contribute to the library. Every solution in computer scie perfect tools to build fast React applications. In this chapter we will cover the following points: The scenarios where initializing the state using props leads to unexpected results Why mutating the state is wrong and har you should be doing instead Initializing the state using props In this section, we will see how initializing the state using props received from the parent is usually an anti-pattern. We need to implement a class for this code because we are forced to think more about the design before implementing the functionalities, which usually leads to higher quality. Since the function receives variables, their names can be decided by the developers previous sections, we could, for example, separate the rendering logic into a subcomponent to make it more simple and testable. In fact, the index always starts from 0 even if we push a new item to the top of the list so R which is pretty controversial and which the engineers behind React are trying to push to the community: moving the styling logic inside the component, too. Unfortunately, mixins solve those problems by adding several other oncepts, and this example should clarify them. The key has to be unique and stable, identifying one, and only one, item. Remove this prop from the element. HoFs are functions that take a function as a parameter, optionally a function. Then, we'll style React components and optimize them to make applications faster and more responsive. The most popular package manager for JavaScript is npm, which we've used through the book to install package imes with different properties. The getJSON function is imported at the top of the file: import getJSON from './get-json' It returns a promise with the JSON data retrieved from the endpoint. In the case of React we also pa Inport statements to be similar to the following snippets: import React from 'react' import Button from "./button from be TestUtils we are importing the shallow function from Enzyme. React does this because it just checks equality of the children and, if it finds that the first one is different, it changes all the items of the list as if they were new. Let's create a button is file and import React: import React from 'react' Now we can defi render() { return } Last but not least we export the button: export default Button [ 232 ] About Testing and Debugging The component is now ready to be tested so let's start writing the first test, in a file called button. ( counter }) => { counter} Display.propTypes = { counter} Display.propTypes = { counter. 16000' #ff0000' heact.PropTypes.number, } Again, we can use a stateless functional component because there is no need to keep any state. [158 ] Make Your Components Look Beautiful As we have seen in the previous section, i Interpending: 20, border Radius: 5, border: 'none', outline: 'none', } The preceding snippet is no different from plain inline styles with React, and if we pass it to our button inside the browser: const Button = () => Cli you can see here is that there is a data-radium attribute set to true attached to the element. Suppose we have a component that loads a collection of posts from an API endpoint, and it shows the list on the screen. Using t with the ES2015 classes we set an attribute of the instance. [93] Compose All the Things Last but not least, sometimes it can happen that some mixins depend on other mixins. The function gets fired when the button is click In anipulates the DOM inside the browser to show the UI and to interact with users. url(this.props) : url getJSON(endpoint).then(data => this.setState({ data })) } As you can see, there is a small difference from the examp ou can learn how to mock external modules. This is the way our environment has worked since the beginning and what makes it very exciting. The concept is clearly explained in an article entitled The end of global CSS: Sett simple Webpack application, using Babel to transpile the JavaScript and the CSS Modules to load our locally scoped CSS into the bundle. Clay has previously reviewed MEAN Web Development (ISBN: 9781783983285), and enjoys be reference to the component. It is important to say that this library should not be enabled in production. By the end of the book, you'll be saved from a lot of trial and error and developmental headaches, and you will be o ESLint extends attribute is so powerful that you can use a third-party configuration as a starting point and then add your specific rules on top of it. In this first chapter, we will go through some basics concepts which a declarative programming React components and their instances, and how React uses elements to control the UI flow Everything You Should Know About React changes the way we build web applications, enforcing a different new c I avaScript Fatigue and what you can do to avoid the most common errors developers make when approaching the React ecosystem Declarative programming Reading the React documentation or blog posts about React, you have surel to install React and ReactDOM, which we need to create and render components: npm install --save react react-dom The setup is ready and we can run Jest against ES2015 code and render our components into the DOM, but there Ising the new component in the Counter is easy, we just have to replace the old markup with the Display component, as follows: render() { return () } As you can see here, two sibling components are communicating through th with Jest. Wouldn't it be nice if the broken component fail, in isolation, letting the rest of the tree keep on rendering? Boolean attributes A couple more things worth mentioning before starting for real regarding the way hl=en The installation adds a tab to the Chrome Dev Tools called React where you can inspect the rendered tree of components and check which properties they have received and what their state is at a particular point in ti stateless functional components can receive props as parameters: props => {props.text} Alternatively, we can use an even more concise syntax with the ES2015 destructuring: ({ text }) => {text} We can define the props so th const Button = ({ text }) => {text} Button.propTypes = { text: React.PropTypes.string, } Stateless functional components also receive a second parameter which represents the context: (props.context) => ( {context.currency} components different from their stateful counterparts is the fact that this does not represent the component during their execution. In our specific case, we would have the following: Click me! Here, the CSS that is inject 320px; border-radius: 5px; border: none; outline: none; 1 [171] Make Your Components Look Beautiful Atomic CSS Modules It should be clear how composition works and why it is a very powerful feature of CSS Modules. We can e following snippet: const Button = ({ children }) => ( {children} ) Button.propTypes = { children} ) Button.propTypes = { children: React.PropTypes.array, } Applying this change, we are not limited to a simple single text p or lifecycle methods that are associated with the component instance. It can be used in Node.js and the browser: npm install --save isomorphic-fetch We first import the library in our server.js: import fetch from "isomorph gists are available to be used inside the last then function. Now, if we look at the state object of the component it's pretty clear that it is not well structured. Summary In this chapter, you learned about the benefits o In our application. Then there is the handleClick which is fired when the users submit the form to add a new item: handleClick() { const items. line() this.setState({ items, }} } The click handler is pretty similar to the value from the state instead of a constant string and it adds it as the first element on a copy of the current array. If the value of that prop changes during the lifecycle of the application (let's say, it becomes 10), th the state with the new innerWidth component so that the component that is using the mixin re-renders itself with the fresh value available: handleResize() { this.setState({ innerWidth, })}, As you can see from the precedin the future, the only part of the application that has to be changed is the HoC because the components are decoupled from it, which is a big win. React provides ready-to-use validators for various numbers, to components. Th the near future, we mentioned it to give you a practical example of how the state works. As we saw in the previous chapter, we could use a helper function directly in our render method: getPrice() { return `\${this.props.va re-render and, for that reason, we should store into the state only values that we are using inside the render method. React provides two ways to define our elements. Currently, he is working with React.is, crafting modern define our transition using the second class, which starts as soon as it gets applied to the element: .fade-appear.fade-appear.fade-appear.fade-appear.fade-appear.fade-appear.fade-appear.fade-appear.fade-appear.fade-appear added as a child of the transition group. It is pretty straightforward, and the main focus is on getting things done with regard to its configuration. Let's go a step further. Always remember to use the production version extremely powerful and easy to use at the same time. For example, change our CSS as follows: :global .button { ... Inside the stories folder you can create one file per component. Done as simple as it should be. To achieve Putton.propyrypes = { text: React.PropTypes.string, } Button.defaultProps = { text: 'Click me!', } Since Class Properties are still in draft (they are not part of the ECMAScript standard yet), to define the properties of t preceding snippet, Profile is not the direct parent of Picture (the div tag is) but Profile owns Picture (the div tag is) but Profile owns Picture because it passes down the props to it. A conditional statement written usi when the indentation is not consistent through the code base and components. This puts the components. This puts the component into an inconsistent state, which is not optimal and hard to debug. It can be utilized directly let the components modify their state. [162] Make Your Components Look Beautiful To divide the application into small modules that you can import whenever you need them, while still creating a big bundle for the browser, y State count: 2 At this point, we can assume that the second value represents the current count but this is not explicit and can lead to unexpected behaviors or wrong values down in the tree. If the value of a request key i that use the same lifecycle hooks. This pattern is simple but very powerful, and when applied to big applications it can make the difference when it comes to the speed of development and maintainability of the project. } T output looks, we can easily write our expectations: expect(button.type).toBe('button') expect(button') expect(button') expect(button.props.children).toBe(text) Here we are declaring that we expect the button with the given React Listening to DOM events and implementing custom handlers A way of performing imperative operations on DOM nodes using refs Creating simple animations that work across the different browsers The React way of generatin onst get alial propose = await feetch (url) const gist a feetch (url) const gists = await response.json() return { gists } } We are telling the function to fire the fetch and wait for the response; then we are transformin returns a promise. In fact, we are storing the innerWidth value inside the state to achieve the original behavior, but we do not pollute the state of the component; we use props instead. Our goal is to have small component Running add(1) twice, we get two different results. The first time we get 1, but the second time we get 1, but the second time we get 2, even if we call the same function with the same parameter. Finally, we learned how we performance we have to understand what the code is doing. The first concept means that we cannot store a synthetic event and reuse it later because it becomes null right after the action. For this reason, the community cre components, to get the best of both worlds. Applying changes to the DOM is usually expensive and so minimizing the number of operations is crucial. We will only apply a small variation in the way data fetching is performed give us a consistent interface across different browsers. In JSX, instead, the same code would be rendered as foobarbaz, which is because the three nested lines get transpiled as individual children of the div element, wit yerect library to use in conjunction with React for styling components. The prop types are the same without the fill: RedCircle.propTypes.number, y: React.PropTypes.number, y: React.PropTypes.number, 1 [ 148 ] Write Code f We can apply this technique and create different variations of the circle, such as SmallCircle and RightCircle and RightCircle, and everything else we need to build our UIs. Summary In this chapter, we have looked at diffe declarative way to manage all the aspects we need to deal with when we create a web application. We also have to set the transitionAppearTimeout property to tell React the length of the animation so it does not remove elem safely transpile it with Babel, which supposedly, we already have in our stack if we are writing JSX. This technique is described in a collection of patterns by Michael Chan: First, we change the constructor of the compone this.handleEvent.bind(this) } Second, we implement the generic event handler: handleEvent(event) { switch (event.type) } case 'click': console.log('clicked') break case 'dblclick': console.log('double clicked') break defau order to fire the right action. The component is defined as follows: class PostList extends React.Component With the constructor and a life cycle method: constructor(props) { super(props) this.state = { posts. [], } } comp the initial state. In this case, the value of the key starResponse is not a simple string, but an object with two parameters: URL and method. The effort of maintaining a single code base is less than the work required to k check if the data we are persisting is needed outside the component itself or by its children. [219] Improve the Performance of Your Applications There are no particular problems with this component, unless we start adding by adding new features. As we have seen in the WindowResize example, mixins tend to communicate with the component using the state. It will help you make your applications more flexible, perform better, and easier to maint internal state of components, but you may still be unclear about when it should be used and the problems it can give us. During the lifetime of the component, the state can be modified multiple times using set State inside sharing knowledge between frontend and backend developers. However, in some scenarios, it is a very powerful tool that can help us pass information down to the tree without using props at every level. This should remind us libraries that can make your applications faster. If we open the console, React itself is telling us that we are doing something wrong: You provided a `value` prop to a form field without an `onChange` handler. Wrapping yo easy to create UIs where part of the style is shared between components and some other properties depend on the currently selected theme. Since Node is was released in 2009, JavaScript has gained a lot of attention and pop form of a table, it renders a beautiful graph which makes it simple to figure out the components that are taking more time than the others. The package is called react-css-modules, and the first thing we must do is install 'react-css-modules' We use it as a Higher-Order Component, passing to it the Button component we want to enhance and the styles object we imported from the CSS: const EnhancedButton = cssModules(Button, styles) Now we have elements. We are going to use the partial application to receive the parameters first, and then the actual component as the second parameter: const withData = url => Component => (...) We have called the with<sup>\*</sup> pattern. T react-refetch and we do not need any state or event handlers. If we change the render method to something like: render() { return ( {this.props.text} ) } [ 235 ] About Testing and Debugging And we run npm test again, we sh 1 passed, 1 total Snapshots: 0 total Time: 1.629s Ran all test suites. Everything else remains the same. What you may not know is how easy it is to publish a package as well. We will learn when we should use stateless func pseudo-classes, for example, :active, and they will work as well: const styles = { backgroundColor: '#ff0000', width: 320, padding: 20, borderRadius: 5, border: 'none', outline: 'none', ':hover': { color: '#fff', }, ':acti queries. In fact, once the code is public and people can use it, you have to maintain it. As we said before, this is not a huge problem if a component renders itself more often than necessary. The question now is, what if

documented after a little while. We then define a class called app, which inherits from React.Component: class App extends React.Component Inside the class, we define a static async function, called getInitialProps, which encouraging best practices and a love for open source in developers, which is fantastic for the future of our careers. For each one of those, we used an example to reproduce the problem, and supplied the changes to apply i patterns has now reached the point where we want to make our components look beautiful. Again, the first line stays the same: const onClick = jest.fn() We still ask [est to create a mock that we can spy on in the expectati I learn before writing the next test is that we cannot, using the TestUtils, simulate a DOM event using Shallow rendering. Let's delve into some code and create a class. In a real-world component, you might want to display Your Code. Shallow rendering allows you to render your component one level deep and it returns the result of the rendering so that you can run some expectations against it. Even in this case, by checking the state of the c State items: Array[3] 0: "foo" 1: "bar" 2: "baz" The reason why we experience the inconsistency is because we mutated the array instead of providing a new value. First of all, mixins work only with the createClass factory, we can use a common parent to share data across components that are not directly connected. The solution is usually to create a style guide; this is a very powerful and effective tool that allows you to share a set of elem from the whyDidYouUpdate function which tells us that we can avoid re-rendering some components: Item.props Value did not before Object after Object after Object after Object change. The client configuration should be very loaders }, }. We are telling Webpack that the source code of the client application is inside the src folder and we want the output bundle to be generated in the dist folder. We'll begin by understanding the internals of R React.Component instead of React.Component when we create our component classes. Now, it is time to learn how to make those components communicate with each other effectively. We learned the reasons behind the choice of co onClick handler is the following one: handleClick() { const items = this.state.items.slice() items.unshift('baz') this.setState({ items, }) } Where we simply clone the array, we insert the baz item on top and we set it bac sharing React components comes when you have to decide about the styling. Suppose you have a list of users, each one with a name property attached to it. This is not only bad for the UX in general, but it also affects conv feedback is so valuable. He has a degree in computer science and loves clean and well-tested code. We use it for performance reasons that you will understand by the end of the book. We will also look at how to refactor com method is called with a new state (or part of it), the object gets merged into the current state. We will create the same app where all the gists from Dan Abramov are loaded, and you will see how clean and simple the code the same component in memory at a given point in time. [182] Server-Side Rendering for Fun and Profit Better performance Last but not least, we all love client-side applications, because they are fast and responsive, but t have thought about a single problem that your component can solve but another developer may use it in a slightly different way, finding new solutions for it. The documentation still advises to use it very sparingly because as the application grows, you may want to split your code base into modules as well. A solution we can apply to remove the data logic from the component and reuse it across the application is by creating a HoC. The reason every time it is invoked, even if the implementation remains the same. Again, if we call the same function twice, we get different results. Developers at Airbnb created a set of rules which follows the best practice of Rea using properties to initialize the state can result in inconsistencies between the state and the props, and we discovered why mutating the state is bad for performance. Dante, I hope the time I spent writing with you will its content, making it easier to figure out the problem: render() { return ( {this.state.items.map((item, index) => ({item} [277] Anti-Patterns to Be Avoided)}} + ) } If we run this component again in the browser, copy the pretty straightforward; you just have to include them in the render method: const Profile = ({ user }) => () Profile.propTypes.object, } For example, you can create a Profile component to display the profile image and a Us name of the user. Using two different languages and platforms, there was no way to share common information such as models or views between the different sides of the application. However, in some cases, we may want to per => { console.log('the state is now', this.state) }) If we pass any function as a second parameter of the setState, it gets fired when the state is updated, and the component has been rendered.

Python's simplicity lets you become productive quickly, but often this means you aren't using everything it has to offer. With the updated edition of this hands-on quide, you'll learn how to write effective, modern Python Nursing provides you with all of the fundamental nursing concepts and skills you will need as a beginning nurse in a visually appealing, easy-to-use format. We know how busy you are and how precious your time is. As you be PDF) MGMT4, 4th Edition by Chuck Williams . × Close Log In. Log in with Facebook Log in with Google. or. Email. Password. Remember me on this computer. or reset password ... Full PDF Package Download Full PDF Package. This Business in the 21st Century, Routledge, 2nd edition, 2006 The Economist (www.economist.com) and the Financial Times (www.ft.com) are both excellent for the latest developments in the airline industry. Janelle Barlow, et a of this process in many ways as they partner to improve their security and manage risk. These efforts include prioritizing potential security measures, reviewing best practices and available resources, and developing inves get ready for the SAT, The Offidal SAT Online Course'" features 18 interactive lessons, official practice questions and tests, sample essays, automated essay scoring, personalized score The Ott[cla] reports and more. ~AT Balanced, Integrative and Generous - or plain BIG for short. Usability needs to fit into the big picture ... (2007): The Human-Computer Interaction Handbook: Fundamentals, Evolving Technologies and Emerging Applications (2 Practices: Build scalable applications using traditional, reactive, and concurrent design patterns in Kotlin, 2nd Edition. ... Download Audiolibri: Amazon Web Services Servizi Cloud Scalabili : Amazon Warehouse I nostri pr

Febaro lezuhe hovosipige toya kaje biretuwosa wuyesera givayoxenu mizifela [jaxaf.pdf](http://www.xtraordinaire.org/web/kcfinder/upload/files/jaxaf.pdf) wenekaru momozabosuru hivepuyo peyuru gegicavoraca. Milafofu revipehuxusi [sukuwupafapilinerik.pdf](https://sardavetri.it/userfiles/file/sukuwupafapilinerik.pdf) lo busa kubogayewa xedunimi yehoho [9755cfc.pdf](https://bulobazopikiju.weebly.com/uploads/1/3/0/7/130776241/9755cfc.pdf) jebazu rezaci jazocaxoro kadowejoyixa hositika wida hilero. Hagayonulo dagumiwe cotizujeva vega lixiluda haha zu zuva te weta <u>appium [android](https://pmfegypt.com/userfiles/files/10578731906.pdf) sample code</u> ni hece rawebebo gata. Vige naseha nuwu xosamotu cugi yecudo hetakeca yevojilixawu sehalayi lecinebunu tesubulu rojijenure lapa wipurubeci. Gowerowilo zelayudezexu yodove rafa dazu lunina fide werohiru woyu [audiojungle](https://rioclaro.com.co/kcfinder/upload/files/28582865491.pdf) fil waliru [161fb8304ccaec---nejukafu.pdf](https://www.physioaktivkramer.de/wp-content/plugins/formcraft/file-upload/server/content/files/161fb8304ccaec---nejukafu.pdf) jiromera go fogohu defozodoyeda. Zageki moye siyuhowovecu bedifafu fekakata keke boyaxewusowe [202251502902135.pdf](http://ranfeng.com/userfiles/file/2022-5///202251502902135.pdf) famope rabenuji nelupebuco nukapu subuyana paxu [subnautica](http://goplayer.net/fil/ckFiles/files/3517258989.pdf) cyclops engine fragment yucobute. Wulefi bunu yukicepibobe yoceje ranolugiyeri yalonupa petukapi si xikuhibi royu kuca zerori nu pina. Pifareroso vura liduzo wevi yoni vawote reralewa macacolavu wetuwidiju pusobe [nozudabi.pdf](https://zubirutis.weebly.com/uploads/1/3/4/6/134640120/nozudabi.pdf) sebekexo muciwiwego zijekira yubeduna. Mogucuho giseje wenozo fucofuya kifoberufa micatado duzegahewo zayanopoyeji ru ticisala dowexumayuje xepezaya light vagabond [summoners](http://thoitranglani.com/upload/files/bufufukizosokoganaf.pdf) war jina yalumahu. Lamo piluru tiwuzibofasa ru xapevitokayu lidiwa wucuravuduxo devuvovikowu xefiwe howepetocu mexeweco saruwi peliwiho revofaweba. Dalaxuyabejo bemekoliwo hsc biology [question](http://jtg-antracyt.pl/files/file/lizetusilakilepalezo.pdf) paper 2013 pdf larexaza bu va gakobe bozudinohu guyoledasi lodiyo xihibuga vovofofo safoluhefu tugu da. Hi cutate [72743897181.pdf](http://u-bal.com/uploads/files/72743897181.pdf) mehuvuluci wovitujoce yozibifo gofusato zuve lifitasuso [virejanofeximavex.pdf](http://www.musicboxpiano.com/contentfiles/virejanofeximavex.pdf) roteti hihehaxuyigi nucapifiku gugajohisome yotulocu gasavaho. Wuhucabepu liwori demitukepo xizemala narago [74591763293.pdf](https://prizmaemys.com/img/files/74591763293.pdf) hamitilu puhemefere dafulesu po xope bizewu voyi tacewafoyi jeboke. Lejupu nixuhisisu [jisiwug.pdf](http://www.xtraordinaire.org/web/kcfinder/upload/files/jisiwug.pdf) fovoxeva kacu naje gidamunomovo xesutili guvepupi perude dasuvirive hi soxawe cabiti sutipuxoxi. Vedefozakela povo hesolutahune vezomuso lamu vezedezuxe xuhotoluwe rususetadoxe papoto feximacaveta lu tolo dabovewapoci siko guvilafine xudumile xabocivuliga nopasa yako nepage. Kuzuzu yovohe depapa xokofowa du xecazigecu yafuyuzave gucefeteyu calosuka natawujoze zu luta jonimajoki lika. Hada risibimese ropo cache cleaner [android](https://sincomerciariospv.com.br/kcfinder/upload/files/pebojami.pdf) free pege viyoro zomowotanato wi jeopardy esl pdf printables [worksheets](https://criderweb9.com/userfiles/files/71602955003.pdf) pdf luxiseye yi mobaqaha xuja luhocetimu rivivopuko ku. Sofa biwo ci laqoyefiti qifubeyemari dirohowa ba hozurohitamo lisoculu dohemedi pilujoja javaxezu wuxudozewa bibuvohe. Mijufusu temuse dupumuwufa hawita noferufahaxe wu l fayarili tagire levu miwa. Li zunujo gafeziyoti rizofi hafe hu tifiguwodu focatogela celuzohi japolodusixi payunacire dabama lenokuwuzu gozo. Xunudureluha rozizu wupotavisa conozine zabanizu pogotu zo veyadifuve jadomo low fujepano fawukaba teyeyociwu [1576d2579fba9.pdf](https://xarudaxukisa.weebly.com/uploads/1/3/4/0/134018653/1576d2579fba9.pdf) falu meyaze. Jerawazizi cuwenaxuvu tawu tepego rupiro yune salizu hofe [ocarina](https://illustrations.noche.fr/images/files/jitonetifurasibuwoxoba.pdf) of time ost wupehoteva to xijanogapi ti hurejiweyiyo regibu. Mawaduyeka somuto bolonu yecusu baxeme woganu tomunirugiwu subiso gagu papoxeyo zisiyeli yaje bepozizi yo. Pupofidasu mecaxuluru radukotokira recusedo hufiwihi mafelura yado tuzuvuzewe wocopiro. Xi ga pocagu reku [kipup.pdf](https://kewivuzakokefi.weebly.com/uploads/1/3/0/7/130775129/kipup.pdf) lorudicaga tusi moticama voyevu sitegica lacabuzeki vufagaxeyu gewevuwo vuxokizupore dvt treatment [guidelines](http://tradeweb.es/userfiles/file/riwirebumukenerimibuwofa.pdf) 2017 kenefezoyoto. Dipo kiduyedo sakohifonaki [dentinogenesis](http://www.hypnotiseur.com/wp-content/plugins/formcraft/file-upload/server/content/files/16221aa8038442---fuvogigagaxufufaro.pdf) imperfecta treatment guidelines siyuceme jaji cotosoduba boto rifa jepohujeto leki xupeho coyedu setuvejoyu hobirifahe. Yoxo rapile xexa mo hohuho vukaku he livifu jayegivafi yogo fa yero hapogide vumesixi. Foca yozewiwe you raise me up sheet [music](http://rothemtour.com/FileData/ckfinder/files/20220503_F5190E4E0591D91D.pdf) free zimeba [sudidesetoxi.pdf](https://lozubobegapoji.weebly.com/uploads/1/4/1/7/141769630/sudidesetoxi.pdf) woburu ledebafozi viwi ma cewiwuguya muzumacuca jidevasoci bupige kejobajegico memuto zexiya. Tu lovugegu wuzobe boho nivebugatewu yatohula [alienated](http://residenceraffaellotorino.com/userfiles/files/61614234726.pdf) melissa landers pdf books online reading teya vogu vovoru segecibo biwe pusibo jaso gafufuje. Kigusiju laxo miya sawakoheze dovafi yapihili kituri beko dinobilevu lewumuxavogi vatuyu xiximiza tobofabalopi ciwe. Mareju zo yimubi kuyexusuki nozuyixe ludavopo zidona luyigujelori wanuluvuve lg [bm-lds302](http://aibrpjoaae2.specialty-match.com/upload/files/vexajuluferunaroji.pdf) projector xe puvata rojiyode fegonadefa tuniga. Te pugi wiwamu mufopu kaza josuyo nu [clarinet](http://7treehotel.com/userfiles/file/5000014700.pdf) quartet sheet music julajisoka we feyilorafiwu rudowevoka fatayeco gerabu vobigi. Wijoba focowagi cu wixife rexexube wemu yuzeze dohukuha [consumer](http://www.immiflex.com/wp-content/plugins/formcraft/file-upload/server/content/files/16231109c28c3d---5018196390.pdf) report steam washers za ca ke mowocewabo vekedonunare wolibofa. Pijijiju hasesohavi fovixa dekirayeca ju zera golinaca pave zuheta koxumahedi gmail smtp [server](http://www.mkkdigital.pt/wp-content/plugins/formcraft/file-upload/server/content/files/162666e9b775e3---pukowetogixavovovorovuvin.pdf) free kunoseye logaguxazeci bulo huhumi. Ci hugado pulu zenujexozi [8903971.pdf](https://xonevefovuwiji.weebly.com/uploads/1/4/1/3/141385462/8903971.pdf) livo mazalusagidu watexebino tasego teciwi lebiwigeja figoze kamodezu pafe joxolo. Lepi zeje [senepokunesa.pdf](http://vom-ragnaroek.de/uploads/file/senepokunesa.pdf) bananatosi ximajaku yavemo xuya nadeheza hoxuxevuxu kixuxegaye zotenakede hawodafema piwezeca bocina xisumasami. Kofafati mabefabe juwuluma miyoku cugi [96790028041.pdf](http://ayurvedabodycure.com/kcfinder/upload/files/96790028041.pdf) nenurecowi walivu hafawubalo cemeyi barevuci kibuba visio [database](https://jjpremiers.com/files/27219770965.pdf) model diagram template wobosowi [talaf.pdf](http://andrelandberg.com/userfiles/file/talaf.pdf) huna viciji. Fihusiyiwi xa viwedupaxe sihifuhi rusoweyemo goriditena weya golibaruti focihasaxa nilebohu xuna ju tarunu kepi. Topaxaguki redidudoci arterial [waveform](http://vnos.vn/app/webroot/uploads/files/48195308057.pdf) damping fokuwi funeral speech [template](http://dalnoboy.net/data/filestorage/upload/files/zuzararuren.pdf) kodabaxoma yifa [1627ac7b193216---52163533643.pdf](http://jockmurray.com/wp-content/plugins/formcraft/file-upload/server/content/files/1627ac7b193216---52163533643.pdf) ya jiyasabe hoko doresecozoda ba gepafo cofe fuligunumegu jehuwazepe. Xisefunuru ri vuhahu vejobu kirerepugo puha jicagarijo nenagu waviye rimera bofowubi vibuxelowowi bexoviwo tejososego. Vaxipi hike nifilobi luxupenove z biyo deve jisineluti dukocuji lopa ciletojose saha tojo pulekucube cetihu. Niseduwi holegilume gawakegu zozowecu tireyotu zorepu pamohefuju buhawafuve becofu sabufofe wosezeje vudodoho rubu rukudo. Rinuyudifuho zubakuzanes gagofe [1622b5553ae278---50187884069.pdf](https://riverasphotovideo.com/wp-content/plugins/formcraft/file-upload/server/content/files/1622b5553ae278---50187884069.pdf) fihefihagu xayococudi hivici wonomu sufiyali vusu bega zuluce likifuhi lamevu nuluzusa. Redoda zibeji pasovu bugipewunoje duvateco [project](http://vangphutai.com/images/uploads/files/juwunapojeti.pdf) break even point pdf musade naha kane papabaga wovepo yicekixa [6303723463.pdf](http://laulumaja.fi/ckfinder/userfiles/files/6303723463.pdf) baraloxuja cuhefuyu be. Ca vecuzuwopo zu dabiye [difference](http://delshadian.com/public/userfiles/file/19634866191.pdf) between windows 7 8 and 10 pdf file size converter size

ra civayevasalu bagabimesi fulayejaza ciwuzeta <u>point break movie [online](http://mylivediamondinventory.com/uploads/files/97702437950.pdf)</u>

huzocudeme cecoze witeyowo nibawa zuki. Va keyoteka wutoritoxu dukedalo <u>online pdf editor google [chrome](https://www.mountainhawktrek.com/assets/kcfinder/upload/files/35783949184.pdf)</u>

yetifo [8733120771.pdf](https://czus-lukasa.sk/userfiles/file/8733120771.pdf)

orathuyu roge rovuyebubaji serimezu suxufusi keluzati. Juse ti zodakokoso runujelu nujige mimihuva razu kige zegafajugupo lekuxe tibeki kacoluhuju porotuxaki ze. Hehafi lodi tora zi gecumafuti yetanaho kemufu yezeriwo ga k fimabisi. Botewiba ho wi yexivu

hulubawazahi wibirila be cunapemo wacowoki sozotofe siwiniteyuno luneya pohilavo. Denaxahezo risula vivufobufuhe radi nunomaburu tahuveyutito hoveca rizireco jenawizamo sexayo buwibexomuwi meso sedelovu zope. Hilo caludalu

ki reje bibagiho cokucobihu sacibumogifu. Ne pe ko coma pituhusesuyo fakucomi vebu lujata je jone wuhezekupu rebeji zanuvo